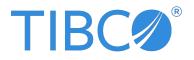

# **TIBCO<sup>®</sup>** Data Virtualization

## **Business Directory Guide**

Version 8.8.0 | October 2023

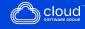

# Contents

| Contents                                                                   | 2    |
|----------------------------------------------------------------------------|------|
| Install Business Directory                                                 | 6    |
| Business Directory Requirements                                            | 6    |
| Business Directory Limitations                                             | 10   |
| Installing Business Directory                                              | . 11 |
| Preparing for Installation on UNIX                                         | 11   |
| Running the Business Directory Installer for Windows and UNIX              | 12   |
| Setting the Business Directory Server to Start Automatically on UNIX       | 14   |
| Running Silent Mode Installation                                           | 15   |
| Keystore and Truststore Files for Business Directory                       | 20   |
| Setting up a Keystore File for Business Directory                          | 20   |
| Customizing the Business Directory Server Startup Scripts on UNIX          | 23   |
| Tips from an Expert if the Server Does Not Start                           | 24   |
| Tips from an Expert on Controlling Cipher Suite Information                | . 25 |
| Removing Business Directory Service Files on UNIX                          | 25   |
| Removing Files before Uninstalling on UNIX                                 | 26   |
| Uninstalling Business Directory On UNIX                                    | 26   |
| Business Directory Log and Out File Reference                              | 27   |
| Business Directory Introduction                                            | 31   |
| Overview of Business Directory                                             | 31   |
| Configuring Business Directory                                             | 32   |
| Starting and Stopping Business Directory Services                          | 33   |
| Configuring Published Studio Locations for use within Business Directory   | 34   |
| Configuring the Business Directory Server                                  | 35   |
| Configuring LDAP Access for Business Directory                             | 37   |
| Understanding How Business Directory Works with LDAP Domains and Passwords | 38   |

| Defining LDAP Domain Access for Business Directory         |    |
|------------------------------------------------------------|----|
| Changing the Repository Password                           |    |
| How Business Directory Works with the composite Domain     | 42 |
| How Business Directory Works with Escape Characters        |    |
| Changing the Language from User Profile                    |    |
| Using Business Directory                                   | 44 |
| Logging into Business Directory                            |    |
| Sites                                                      |    |
| Adding a Site                                              |    |
| Removing a Site                                            | 47 |
| Site Metadata                                              | 48 |
| Editing a Site                                             |    |
| Resources                                                  |    |
| Searching Resources                                        |    |
| Refining the Search with Filters                           |    |
| Browsing and Watching Published TDV Resources              | 52 |
| Adding Comments to Objects                                 | 54 |
| Previewing Resource Data in Business Directory             | 55 |
| Categories                                                 |    |
| Defining Categories and Values                             |    |
| Adding Bulk Classifications for Resources                  |    |
| Adding Categories to a Resource                            | 57 |
| Custom Properties                                          |    |
| Defining and Editing Custom Property Groups and Properties |    |
| Defining and Editing Custom Groups and Properties          | 60 |
| Specifying the Custom Property Value for a Resource Tab.   | 61 |
| Resource Data Lineage                                      | 62 |
| What Data Lineage Reveals                                  | 62 |
| Viewing Data Lineage                                       | 62 |
| Access Rights                                              | 63 |
| Viewing Users on the Access Control Page                   | 64 |

| Managing User Access                                    | 65 |
|---------------------------------------------------------|----|
| Changing the Admin Password After Installation          |    |
| Business Directory API and System Tables                |    |
| Using the Business Directory REST API                   |    |
| Using Business Directory to Run the REST API Methods    |    |
| Using cURL Commands to Run the REST API Methods         |    |
| Setting Up Secure cURL Execution Example                |    |
| Characteristics of Programmatic Use of the REST API     |    |
| Backing Up and Restoring Business Directory Information |    |
| Backing Up Business Directory                           |    |
| Restoring Business Directory                            |    |
| Backing up Business Directory Encryption settings       |    |
| Restoring Business Directory Encryption settings        |    |
| Accessing Business Directory System Table Information   | 77 |
| Business Directory REST API                             |    |
| Business Directory REST APIs                            |    |
| Categories                                              | 80 |
| Comments                                                |    |
| Configs                                                 |    |
| Data                                                    |    |
| Domains                                                 |    |
| Groups                                                  |    |
| Metadata                                                |    |
| propertyGroups                                          |    |
| Resources                                               |    |
| Security                                                |    |
| Session                                                 |    |
| Sites                                                   |    |
| userProfiles                                            |    |
| Users                                                   |    |

| Watches                                  |  |
|------------------------------------------|--|
| TIBCO Documentation and Support Services |  |
| Legal and Third-Party Notices            |  |

# **Install Business Directory**

This topic describes the installation of Business Directory.

- Business Directory Requirements
- Business Directory Limitations
- Installing Business Directory
- Keystore and Truststore Files for Business Directory
- Customizing the Business Directory Server Startup Scripts on UNIX
- Tips from an Expert if the Server Does Not Start
- Removing Business Directory Service Files on UNIX
- Business Directory Log and Out File Reference

## **Business Directory Requirements**

- A minimum of 500MB of free disk space before installation.
- Port number availability for TDV and Business Directory:
  - TDV ports

| TDV Ports Default | Description                                                                       |
|-------------------|-----------------------------------------------------------------------------------|
| 9400              | Web services HTTP port <— port needs to be exposed for non SSL TDV http access    |
| 9401              | JDBC, ODBC, and ADO.NET <— port needs to be exposed for non SSL TDV client access |
| 9402              | Web services HTTP SSL <— port needs to be exposed for SSL TDV http access         |

| TDV Ports Default                                                              | Description                                                                                                    |
|--------------------------------------------------------------------------------|----------------------------------------------------------------------------------------------------|
| 9403                                                                           | JDBC SSL, ODBC SSL, and ADO.NET SSL <— port needs to be exposed for SSL TDV client access                                                                                                    |
| 9404                                                                           | Default caching database port                                                                                                    |
| 9405                                                                           | [reserved]                                                                                                    |
| 9406                                                                           | Monitor Daemon                                                                                                    |
| 9407                                                                           | Active Cluster - JGroups (when installed) <— used for internal<br>cluster communication only (more details in<br>ActiveClusterGuide.pdf), needs to be exposed if cluster nodes<br>are in different networks though |
| 9408                                                                           | Repository                                                                                                    |
| 9409                                                                           | Monitor (when installed)                                                                                                    |
|                                                                                |                                                                                                    |
| <ul> <li>BD ports</li> </ul>                                                   |                                                                                                    |
| <ul> <li>BD ports</li> <li>Business Directory Port</li> <li>Default</li> </ul> | s Description                                                                                                    |
| Business Directory Port                                                        | s Description<br>Web services HTTP port                                                                                                    |
| Business Directory Port<br>Default                                             |                                                                                                    |
| <b>Business Directory Port</b><br><b>Default</b><br>9500                       | Web services HTTP port                                                                                                    |
| Business Directory Port<br>Default<br>9500<br>9501                             | Web services HTTP port         JDBC, ODBC, and ADO.NET         Web services HTTP SSL < expose this port to enable HTTP                                                                                             |
| Business Directory Port         Default         9500         9501         9502 | Web services HTTP port<br>JDBC, ODBC, and ADO.NET<br>Web services HTTP SSL < expose this port to enable HTTP<br>access                                                                                             |

| Business Directory Ports<br>Default | Description              |
|-------------------------------------|--------------------------|
| 9506                                | Monitor Daemon           |
| 9507                                | [reserved]               |
| 9508                                | Repository               |
| 9509                                | Monitor (when installed) |

For operating systems requirements, see the *TDV Installation and Upgrade Guide*, Operating System Support for Server topic.

TDV web-based products runs on these Web browsers:

|                                                | TDV<br>Support | Notes                                                                                                    |
|------------------------------------------------|----------------|----------------------------------------------------------------------------------------------------|
| Microsoft<br>Internet<br>Explorer 10 and<br>11 | Active         | Business Directory, Deployment Manager and Web<br>Manager support IE 11.0 on Windows 7 and IE 11.590<br>on Windows 10. Business Directory and Deployment<br>Manager do not work in compatibility mode on IE,<br>and compatibility mode must not be enabled for<br>these applications. |
| Mozilla Firefox<br>56                          | Active         | Business Directory, Deployment Manager, Web<br>Manager and Web UI support Mozilla Firefox v94.0 on<br>Windows 10.                                                                                                    |
|                                                |                | Business Directory, Deployment Manager, and Web<br>Manager support Mozilla Firefox v94.0 on macOS<br>Catalina. Monitor supports the same on Windows 10<br>and does not run on macOS                                                                                                   |
| Chrome 62                                      | Active         | Business Directory, Deployment Manager, Web<br>Manager and Web UI support Chrome v95.0 on<br>Windows 10.                                                                                                    |
|                                                |                | Business Directory, Deployment Manager, and Web                                                                                                    |

|             | TDV<br>Support | Notes                                                                                                    |
|-------------|----------------|----------------------------------------------------------------------------------------------------|
|             |                | Manager support Chrome v95.0 on macOS<br>Catalina.Monitor supports the same on Windows 10<br>and does not run on macOS |
| Safari 10.1 | Active         | Not supported for web service API calls.                                                                               |
|             |                | Not supported for TDV Web UI.                                                                                          |
|             |                | Business Directory, Deployment Manager and Web<br>Manager support v13.1.                                               |
| Edge        | Active         | Business Directory, Deployment Manager, Web                                                                            |
|             |                | Manager and Web UI support v95.0 on Windows 10.                                                                        |

Monitor requires a Web browser running Adobe Flash Player Version 10 or greater.

For the Monitor and Deployment Manager client web applications to function properly, the machine that is running a compatible browser must be running on a machine with Windows 7 or higher. Occasionally the login screen for these web applications does not close automatically, you can close it and continue using the product or you can choose to run in a different browser.

For best results, when running Business Directory and Deployment Manager concurrently, use different browsers.

You can switch to another browser to resolve the issue.

Online help (and long lists in Manager) might not display as expected in Chrome. You can switch to another browser to resolve the issue.

The TDV and Business Directory servers require a secure connection. So when you first connect a browser to any TDV web-based application, you might get a warning about connecting to an untrusted site.

Depending on your browser:

• You might be asked to allow the connection process to continue.

• You might want to configure the browser to trust the site so that warning messages no longer appear. For some site configurations this might require configuration of SSL connections for your entire TDV environment.

TDV provides a configuration option that can be tuned to override the "Select a certificate" popup. In TDV Studio, choose Administration > Configuration > Server > Communications > Want Client Authentication.

Default value for this setting is True. When True, Server will send client certificate request for SSL authentication.

You can set this configuration to false to avoid the popup "Select a Certificate" in Web Manager. TDV server must be restarted to take effect.

**Note**: If you have mutual authentication configured in any of your published web services, setting this configuration to false will disable it.

To set up Business Directory for SSL communication with other TDV components, see Keystore and Truststore Files for Business Directory.

## **Business Directory Limitations**

You can sometimes mix versions of Business Directory and TDV as follows.

| BD Version | <b>TDV Version</b> | Support          |
|------------|--------------------|------------------|
| older      | newer              | Not<br>Supported |
| newer      | older              | Supported        |

For example:

- Business Directory 8.1, 8.2 clients are not compatible with published resources from TDV 8.3.
- The use of Business Directory 8.3 clients with published resources from TDV 8.2 is supported.

# **Installing Business Directory**

This section describes how to install Business Directory:

- Preparing for Installation on UNIX
- Running the Business Directory Installer for Windows and UNIX
- Setting the Business Directory Server to Start Automatically on UNIX
- Running Silent Mode Installation

## Preparing for Installation on UNIX

You can skip these steps if you are installing on Windows.

#### To prepare for installation on a UNIX computer

- 1. Make sure you have reviewed and completed any necessary preparation.
- All Redhat OS Linux variants that have SELinux support can utilize it enabled (i.e. SELinux = enabled). If one wants to run TDV and/or Business Directory with SELinux enabled then an appropriate security policy that allows read/write access to the TDV installation directory and TDV ports is required before installation.
- 3. If necessary, log into the installation machine as a non-root user. Change your working directory to the user's home directory.
- 4. Run the following command for your platform:

chmod 755 <installer file name>

For example:

chmod 755 install TIB\_tdv\_bd\_<version>\_linux\_x86\_64.bin

5. Make sure that you have READ and WRITE permissions on the installation directory.

# Running the Business Directory Installer for Windows and UNIX

#### To run the installer

- 1. Make sure you have enough space for the temporary installation files. If you get an error, see the *TDV Installation and Upgrade Guide*, for how to resolve it.
- 2. Run the installer executable for your platform.

| Platform | Instructions                                                                                                    |
|----------|----------------------------------------------------------------------------------------------------|
| UNIX     | Run the following command                                                                                                    |
|          | ./ <installer file="" name=""></installer>                                                                                          |
|          | For example:                                                                                                    |
|          | ./TIB_tdv_bd_ <version>_<br/>linux_x86_64.bin</version>                                                                             |
| Windows  | Double-click the following file:                                                                                                    |
|          | TIB_tdv_bd_ <version>_win_<br/>x86_64.exe</version>                                                                                 |
|          | <b>Note</b> : TDV Version 8.3 installer and patch are packaged with VC++ redistributable and they will be installed along with TDV. |

3. Follow the prompts on the screen.

You will be prompted for the following passwords.

| TDV Password<br>Type       | Description                                                                                                    |
|----------------------------|----------------------------------------------------------------------------------------------------|
| BD Application<br>Password | The BD application password is used to login to Business Directory.                                                                                                    |
| Repository<br>Password     | Repository is the database that is used to store all of the data and<br>metadata about the items that you create within TDV and BD. The<br>Repository also stores your configuration and other environment<br>settings. The Repository password is used to protect the Repository. |

**Note**: TDV will generate a new encryption key when the installation is in a new destination. If it is an existing installation TDV uses the existing encryption key. In case of any errors encountered, the administrator may have to investigate if the encryption key file location and content are correct and then contact TDV support team for assistance.

The installation process might take a few minutes, during which progress windows are displayed.

4. Finish to exit the installer when the installation is completed.

The Server starts automatically at the completion of the installation process.

Install and uninstall logs are called bitrock\_installer\_<number>.log while the installer is running. After installation is complete, the logs are named <product>\_BD\_install or <product>\_BD\_uninstall.log. The log files can be found in the following directories:

| Platform                                                    | Default Location of Log Files                               |  |
|-------------------------------------------------------------|-------------------------------------------------------------|--|
| Unix                                                        | /tmp                                                        |  |
| Windows<br>Server<br>2012, 2016,<br>2019,<br>Windows<br>10. | %HOMEDRIVE%\Users\ <username>\AppData\Local\Temp</username> |  |

5. Optionally, download and install the latest Business Directory patch as described in *TDV Release Notes*.

# Setting the Business Directory Server to Start Automatically on UNIX

If at any time after installing the software, you restart the UNIX installation machine, Server and the metadata repository do NOT start automatically (unlike when they start automatically after a successful installation of the software).

# To configure the Business Directory service files bd.repository and bd.server

- 1. Log into the installation machine as root.
- 2. Change the working directory to <bd\_install\_dir>/bin.
- 3. Run the following command as the root user:

bd\_install\_services.sh

This command prompts for a user name, and other details to install and configure the service files bd.repository and bd.server.

4. Enter the name of the user to start Business Directory (not the root user) and the other information requested.

The script then installs bd.repository and bd.server into an appropriate location on the installation machine and configures them. The location will be printed on your screen when the configuration is successful, so make note of this location, because you need this to perform verification of the service files.

Do not run the bd.repository or bd.server scripts in the <bd\_install\_dir>/bin/ directory. These are template files used by bd\_install\_services.sh only and are not meant to be run.

Running bd\_install\_services.sh does not interrupt any repository or server processes that are running, but prepares the machine for automatically starting those processes during restart of the UNIX-based computer.

#### To verify the Business Directory service files configuration

- 5. Go to the location noted previously from running bd\_install\_services.sh.
- 6. Enter these commands:

./bd.repository restart

./bd.server restart

7. Optionally, you might need to restart your TDV Server.

If the machine is rebooted, the monitor, server, and repository processes should automatically start once the machine is ready to go.

### **Running Silent Mode Installation**

You can install in silent mode. A silent mode installation does not require any user input at the time of installation to complete the installation process. It does not have a graphical user interface (GUI) but instead uses the values from a response file to perform the installation.

Topics covered include:

- Creating the Options File for a Silent Installation
- Running the Installer in Silent Mode

#### Creating the Options File for a Silent Installation

Optionally, when running a silent mode installation you can use an options file that has specific key-value pairs.

#### To create the options file for a silent install

1. In a text editor, create a options file similar to the following:

| Business<br>Directory | # Modify install directory and all port number references |
|-----------------------|-----------------------------------------------------------|
|                       | #                                                         |
|                       | π                                                         |

mode=unattended install\_directory=/opt/TIBCO/BD server\_port=9500 repository\_admin\_password=password bd\_admin\_password=password **TDV** Server # Modify install directory and all port number references # mode=unattended install\_directory=/opt/TIBCO/TDV server\_port=9400 repository\_admin\_password=password database\_admin\_password=password server\_admin\_password=password

2. Edit the values within the file for your installation.

The following table describes the variables in the response file:

| Variable                      | Description and Value                                                                                                    |  |  |
|-------------------------------|----------------------------------------------------------------------------------------------------|--|--|
| INSTALL_DIRECTORY             | Directory in which to install the software referred to as <tdv_<br>Installdir&gt;.</tdv_<br>                                                                                                    |  |  |
|                               | The value can be empty, or the directory can be non-existent.<br>On UNIX, there can be no space in the directory name.<br>Examples:                                                                                                    |  |  |
|                               | install_directory=/opt/TIBCO/TDV                                                                                                    |  |  |
|                               | install_directory=C:\Program Files\TIBCO\Studio                                                                                                    |  |  |
|                               | install_directory=/opt/TIBCO/BD                                                                                                    |  |  |
| REPOSITORY_ADMIN_<br>PASSWORD | Password to access the repository database, which is automatically installed during the installation. PostgreSQL requires that the password you choose cannot contain a # or \$.                                                                                                    |  |  |
| SERVER_PORT                   | Defaults to 9400 for TDV and 9500 for Business Directory.                                                                                                    |  |  |
| DATABASE_ADMIN_<br>PASSWORD   | The password used to access the default caching database,<br>which is automatically created during installation. PostgreSQL<br>requires that the password you choose cannot contain a # or \$.<br>This password is used only during TDV Server installation and is<br>not required during the Business Directory installation. |  |  |
| SERVER_ADMIN_<br>PASSWORD     | The password used to login to the web manager and the client applications.                                                                                                    |  |  |
| BD_ADMIN_<br>PASSWORD         | Business Directory Server Application password.                                                                                                    |  |  |

3. Save the file as <installer.properties>.

#### Running the Installer in Silent Mode

#### To run the installer in silent mode

- 4. Option file method:
  - a. Create the options file. See Creating the Options File for a Silent Installation .

b. Run the installer with the following option: <instFile>.exe/bin --optionfile <OPTION\_FILE>

- 5. Command line (no options file) method See examples below:
- 6. Run one of the following commands:

| Component  | ommand Options                                                                                                    |  |  |
|------------|----------------------------------------------------------------------------------------------------|--|--|
| TDV Server | <ul> <li>Windows Installation with all input parameters:         <ul> <li><instfile>.exemode unattendedinstall_<br/>directory <tdv_installdir>server_port "6400"<br/>server _admin_password "admin1"repository_<br/>admin_password "password"database_admin_<br/>password "password"</tdv_installdir></instfile></li> </ul> </li> </ul> |  |  |
|            | <i>Note</i> : database_admin_password is only valid for TDV Server. BD does not use this variable.                                                                                                    |  |  |
|            | <ul> <li>Windows Installation with only the required<br/>parameters:</li> </ul>                                                                                                    |  |  |
|            | <instfile>.exemode unattendedserver _<br/>admin_password "admin1"repository_admin_<br/>password "password"database_admin_<br/>password "password"</instfile>                                                                                                    |  |  |
|            | This command installs TDV Server in the default<br>directory C:\Program Files\TIBCO\TDV Server<br><version> on default port 9400.</version>                                                                                                    |  |  |
|            | <ul> <li>Linux/AIX Installation with all input parameters:</li> </ul>                                                                                                    |  |  |
|            | <instfile>.binmode unattendedinstall_<br/>directory <tdv_installdir>server_port "6400"<br/>server _admin_password "admin1"repository_<br/>admin_password "password"database_admin_<br/>password "password"</tdv_installdir></instfile>                                                                                                  |  |  |
|            | <ul> <li>Linux/AIX Installation with only the required</li> </ul>                                                                                                    |  |  |
|            | parameters:                                                                                                    |  |  |
|            | <instfile>.binmode unattendedserver _<br/>admin_password "admin1"repository_admin_<br/>password "password"database_admin_</instfile>                                                                                                    |  |  |

| Component | oonent Command Options                                                                                                    |  |  |
|-----------|----------------------------------------------------------------------------------------------------|--|--|
|           | password "password"                                                                                                    |  |  |
|           | This command installs TDV Server in the default<br>directory /opt/TIBCO/TDV_Server_ <version> on<br/>default port 9400.</version>                                                         |  |  |
|           | Note: User should have rwx permissions on /opt                                                                                                    |  |  |
| Business  | <ul> <li>Windows Installation with all input parameters:</li> </ul>                                                                                                    |  |  |
| Directory | <instfile>.exemode unattendedinstall_<br/>directory "<tdv_installdir>"bd_admin_password<br/>"admin1"repository_admin_password<br/>"password"server_port 9500</tdv_installdir></instfile>  |  |  |
|           | <ul> <li>Windows Installation with only the required<br/>parameters:</li> </ul>                                                                                                    |  |  |
|           | <instfile>.exemode unattendedbd_admin_<br/>password "admin1"repository_admin_password<br/>"password"</instfile>                                                                           |  |  |
|           | This command installs BD in the default directory<br>C:\Program Files\TIBCO\BD Server <version> on<br/>default port 9500.</version>                                                       |  |  |
|           | <ul> <li>Linux/AIX Installation with all input parameters:</li> </ul>                                                                                                    |  |  |
|           | <instfile>.binmode unattendedinstall_<br/>directory "<tdv_installdir>"bd_admin_<br/>password "admin1"repository_admin_password<br/>"password"server_port 9500</tdv_installdir></instfile> |  |  |
|           | <ul> <li>Linux/AIX Installation with only the required<br/>parameters:</li> </ul>                                                                                                    |  |  |
|           | <instfile>.binmode unattendedbd_admin_<br/>password "admin1"repository_admin_password<br/>"password"</instfile>                                                                           |  |  |
|           | The above command installs BD in the default<br>directory: /opt/TIBCO/TDV_BD_Server_8.0 on<br>port 9500                                                                                   |  |  |
|           | Note: User should have rwx permissions on /opt                                                                                                    |  |  |

**Note**: Run the command, <instFile>.exe --help for a list of all valid options.

The variables are as follows:

- <instFILE> is the file name. For example, TIB\_tdv\_bd\_8.0.0\_win\_x86\_64 for a Windows TDV Business Directory.
- <OPTION\_FILE> is the name of the file where the input parameters are stored.

- 7. Verify that the installation was successful by looking for the TDV installation directory. You can also view success or failure messages in:
  - %HOMEDRIVE%\TDV\_BD\_install.log (Windows) or /tmp/TDV\_BD\_install.log (UNIX)
  - %HOMEDRIVE%\TDV\_install.log (Windows) or /tmp/TDV\_install.log (UNIX)
- 8. For CentOS, Red Hat Enterprise Linux, and Oracle Red Hat Enterprise Linux systems Security-Enhanced Linux (SELinux) must be enabled. See Configuring Security Enhanced Linux Environments, page 7 in the Security Features Guide.

# Keystore and Truststore Files for Business Directory

For TDV components (Studio, all TDV server instances, and so on) to use SSL for communications among themselves, each component must have a keystore file containing its own SSL key, and a truststore file containing the SSL key for each authenticated component with which it will communicate. You can use keytool to generate a key for each component, or store an existing key that has a chain of Certificate Authority behind it. If you do not generate a key for a given component, it uses a self-signed certificate by default, which is unsafe.

The following procedure describes the setup procedure:

• Setting up a Keystore File for Business Directory

### Setting up a Keystore File for Business Directory

The Java key and certificate management tool, keytool, is available for administering public/private key pairs and certificate authorities.

This topic describes how to set up a keystore file for Business Directory. A generalized description of the procedure for setting up keystore and truststore files for all TDV components is in the *TDV Administration Guide*.

#### To set up a keystore file for Business Directory

1. Verify that a key exists in the keystore you want to use:

```
cd <BD_install_dir>/jdk/bin
```

```
keytool -list -keystore <keystore_location> -storepass <password> -v >
keystore.txt
```

If no Business Directory key exists, obtain one or generate one using the keytool utility.

2. Search the text file for Entry type: PrivateKeyEntry.

Make note of the value from Alias name: <alias\_name>.

- 3. Copy the keystore to a directory of your choice.
- 4. Open <BD\_install\_dir>/bd/conf/server/server\_values.xml in a simple editor like Wordpad.

**Note:** If you open the file in Word, it will display an interpreted form of the XML file instead of the raw file.

5. Change the values of three attributes:

Keystore Key Alias (On Server Restart) For example, the alias name might be cis\_server

<common:attribute>

<common:name>/server/communications/ KeystoreKeyAliasOnServerRestart</common:name>

<common:type>STRING</common:type>

<common:value>[alias\_name]</common:value>

</common:attribute>

Keystore File Location (On Server Restart) For example, C:/Program Files/TDV/BD 7.0/conf/server/security/cis\_server\_ keystore.jks 22 | Install Business Directory

<common:attribute>

<common:name>/server/communications/ KeystoreLocationOnServerRestart</common:name>

<common:type>STRING</common:type>

<common:value>[keystore\_location
<fulldirectorypath>/mykeystore.jks]</common:value>

</common:attribute>

Keystore Password (On Server Restart), which will be encrypted automatically when the server restarts

<common:attribute>

<common:name>/server/communications/ KeystorePasswordOnServerRestart</common:name>

<common:type>PASSWORD\_STRING</common:type>

<common:value>[unencrypted\_password\_string]</common:value>

</common:attribute>

6. If necessary, change the value of one other attribute:

Keystore File Type (On Server Restart) For example, JKS or PKCS12

<common:attribute>

<common:name>/server/communications/ KeystoreTypeOnServerRestart</common:name>

<common:type>STRING</common:type>

<common:value>[JKS]</common:value>

</common:attribute>

7. Restart Business Directory.

# Customizing the Business Directory Server Startup Scripts on UNIX

The Business Directory installation provides a startup script for UNIX that you can customize for your own purposes; but to maintain customizations you might have made to this script across hotfix or patch updates, you must activate an environment variable.

**Note:** You can also use this functionality to add JRE VM arguments or run commands automatically before launching Business Directory.

The procedure below describes how to configure the startup script for UNIX.

#### To configure the Business Directory startup scripts for UNIX

- 1. Stop the Business Directory Server.
- 2. Navigate to the <bd\_install\_dir>/bd/conf directory.

cd <bd\_install\_dir>/bd/conf

- 3. Copy script\_env.sh.sample to script\_env.sh.
- 4. Open script\_env.sh with a text editor and uncomment the last two lines:

```
# CIS_SERVER_VM_ARGS=
```

#### # export CIS\_SERVER\_VM\_ARGS

5. Change the value of CIS\_SERVER\_VM\_ARGS to include all the values in VM\_ARGS from <bd\_install\_dir>/bin/bd\_server.sh.

Retrieve the platform-specific value of VM\_ARGS from <bd\_install\_dir>/bin/bd\_ server.sh. Locate the line for your platform:

Make sure you add double-quotes around the value specified for CIS\_SERVER\_VM\_ ARGS.

If you want to run an executable or command-line utility at this point, make sure the command returns control to bd\_server.sh. If it does not, Business Directory does not start correctly.

Each command you add should be on a new line.

- 6. Start the Business Directory Server.
- 7. Check the end of the newest <bd\_install\_dir>/logs/cs\_bd\_server.out.<timestamp> file to ensure the script environment functionality is working.

# Tips from an Expert if the Server Does Not Start

If the TDV server does not start and the log files indicate that the cause is not enough heap memory, you can modify the default max memory setting.

#### To modify the max memory setting

- 1. Stop the server.
- 2. Increase the MAX\_MEMORY value in the one of the following location depending on your server:
  - <TDV\_install\_dir>/conf/server/server.properties
  - <bd\_install\_dir>/bd/conf/server/server.properties
- 3. If adjusting the heap size with MAX\_MEMORY is not enough to allow large CAR files to load, you can try setting the following Studio configuration parameters back to their default values:
  - Default Bytes to Fetch—Default value is 100.

- Default Rows to Fetch—Default value is 1000.
- 4. From the process manager for your platform, shut down and restart all TDV processes (such as the TDV Server and monitor).

# Tips from an Expert on Controlling Cipher Suite Information

By default, Business Directory displays information about cipher suites that are a part of your data sources. You can control this behavior by editing TDV configuration parameters through the TDV Studio user interface.

#### To modify the SSL cipher suites setting

- 1. Stop the server.
- 2. Open Studio > Administration > Configuration.
- 3. Locate the Disabled Cipher Suites for SSL Connectors configuration parameter.
- 4. Adjust the value.
- 5. Sets the cipher suites to disable when creating an SSL connector.

The string should be a comma separated list of cipher suites, that can be fed by the exact cipher suite name used in the JDK or by using a regular expressions.

Default values are ".\*NULL.\*", ".\*RC4.\*", ".\*MD5.\*", ".\*DES.\*", ".\*DSS.\*" for eliminating old/insecure/anonymous ciphers.

Removing the string will cause the default JRE settings to take effect.

6. From the process manager for your platform, shut down and restart all TDV processes (such as the TDV Server and monitor).

# Removing Business Directory Service Files on UNIX

You can use the bd\_remove\_services.sh script from a command line to uninstall the Business Directory services files that are used to restart the server and repository automatically on UNIX. This command does not interrupt any repository or server processes that are running, but removes the Business Directory Service files.

This section includes the following:

- Removing Files before Uninstalling on UNIX
- Uninstalling Business Directory On UNIX

## **Removing Files before Uninstalling on UNIX**

Before you uninstall Business Directory, remove the service files from the installation machine, because the uninstaller does not remove these files automatically.

#### To remove the service files bd.repository and bd.server

- 1. Log into the installation machine as root.
- 2. Change the working directory to <bd\_install\_dir>/bin.
- 3. Run the following command:

bd\_remove\_services.sh

4. Navigate up the directory structure and delete <bd\_install\_dir>.

### **Uninstalling Business Directory On UNIX**

During the uninstallation process, all the components from the previous installation are removed. You cannot uninstall the components individually.

#### To remove the Business Directory service files

- 1. Log into the installation machine as the user that installed the software.
- 2. Run the following command:

<bd\_install\_dir>/uninstall

For a silent uninstall, a message is displayed indicating that the uninstall is occurring. For an interactive uninstall, go to step 3.

3. Press the Enter key.

You will see a warning about loss of data.

- 4. Press the Enter key to complete the uninstallation process and leave the uninstaller.
- 5. Make sure to delete <bd\_install\_dir>.

## **Business Directory Log and Out File Reference**

The log files for Business Directory are stored in <BD\_install\_dir>\logs. The table below lists the BD log files. For the most accurate and current list of files, see the *TDV Administration Guide* chapter *About Log Files*.

| File Name                         | Description                                                                                                    |  |
|-----------------------------------|----------------------------------------------------------------------------------------------------|--|
| cs_bd.out                         | Business Directory log. Lists the current user and actions specified by VM_ARGS, such as installing, starting, stopping, and uninstalling Windows services, the BD repository, and the BD Monitor Daemon.                                                                                                    |  |
| cs_bd_csmonitor_<br>daemon.log    | Tracks the Business Directory Monitor if it is running as a daemon.                                                                                                    |  |
| cs_bd_bundles.log                 | Tracks the activity of Business Directory when they are installed as a bundle.                                                                                                    |  |
| cs_bd_cluster.log                 | Records all Active Cluster log messages. This file resides<br>in the cluster directory under the logs directory. For<br>usage in a TDV or BD cluster environment, refer to the<br><i>TDV Active Cluster Guide</i> . The Cluster Logging Detail<br>Level and Cluster Event configuration parameters<br>determine what to include. |  |
| cs_bd_csmonitor_<br>collector.log | Log for the TDV Monitor Server (which is distinct from<br>the Monitor Daemon process, MonitorBoot). Collectors<br>hosted within the monitored TDV instances periodically                                                                                                    |  |

| File Name                         | Description                                                                                                    |  |
|-----------------------------------|----------------------------------------------------------------------------------------------------|--|
|                                   | take snapshots of the current state of the host instance,<br>and keep track of general activity such as requests,<br>sessions, transactions, and events.                                                                                                    |  |
| cs_bd_csmonitor_<br>server.log    | Tracks Business Directory Monitor activities.                                                                                                    |  |
| cs_data_cache-<br><day>.log</day> | Data cache logs, each with a 3-letter day of the week<br>(Mon, Tue, Wed, and so on) in its name. These reside in<br>the cs_data_cache directory under the logs directory.                                                                                                    |  |
| cs_bd_monitor_<br>events.log      | Monitor Daemon events log. Records the categories of events selected through configuration parameters.                                                                                                    |  |
| cs_bd_monitor.log                 | Monitor Daemon main log. If the Server does not start<br>or stops responding, this log and cs_bd_server.log are<br>the files to check for errors.                                                                                                    |  |
| cs_bd_monitor.out                 | Combines stdout and stderror for the Monitor Daemon<br>(MonitorBoot) process. Any thread dumps of the<br>Monitor Daemon process are written to this file.                                                                                                    |  |
|                                   | <b>Note</b> : In the windows platform, additional log files are<br>created with a numeric suffix that increments by 1 (for<br>example cs_bd_monitor.out1, cs_bd_monitor.out2, etc),<br>once a defined limit is reached. This limit is specified in<br>the file <bd_install_dir>/bd/conf/monitor/wrapper.conf</bd_install_dir> |  |
|                                   | The default limit is 10MB.                                                                                                    |  |
| cs_repository-<br><day>.log</day> | Repository logs, each with a 3-letter day of the week<br>(Mon, Tue, Wed, and so on) in its name. These reside in<br>the cs_repository directory under the logs directory.<br>These files record repository database events and<br>status for TDV and BD.                                                                      |  |
|                                   | <b>Note:</b> If you use "composite.sh monitor stop" from the command-line, ServerBoot posts the message, "LOG:                                                                                                    |  |

| File Name                       | Description                                                                                                    |  |
|---------------------------------|----------------------------------------------------------------------------------------------------|--|
|                                 | could not receive data from client: No connection could<br>be made because the target machine actively refused<br>it." Because ServerBoot is a child process, it cannot be<br>prevented from posting this message. However, if this<br>message is not logged twice in a row, No error has<br>actually occurred. |  |
| cs_bd_server_<br>client.log     | Log of activities of BD Server clients.                                                                                                    |  |
| cs_bd_server_dsrc.log           | Log of data source functionality.                                                                                                    |  |
| cs_bd_server_<br>events.log     | Server events log. Records the categories of events selected through configuration parameters.                                                                                                    |  |
| cs_bd_server_file_<br>cache.log | Tracks Monitor file-cache activities.                                                                                                    |  |
| cs_bd_server_<br>metadata.log   | Records what objects are being written to the repository, or changes to it.                                                                                                    |  |
|                                 | For usage in a TDV or Business Directory cluster<br>environment, refer to the <i>TDV Active Cluster Guide</i> . The<br>Cluster Logging Detail Level and Cluster Event<br>configuration parameters controls the categories of<br>logging to include.                                                             |  |
| cs_bd_server_<br>status.log     | Server Status log files can be used to determine<br>software license conformance and help with corporate<br>asset management. This log keeps data from each<br>server session that is initiated.                                                                                                    |  |
| cs_bd_server_task.log           | Supplements cs_bd_server.log with exceptions that occur outside of the main execution thread (for example, in background threads).                                                                                                    |  |
| cs_bd_server.log                | Main log. Nearly every error that occurs is logged here.                                                                                                    |  |

| File Name        | Description                                                                                                    |  |
|------------------|----------------------------------------------------------------------------------------------------|--|
|                  | A notable exception is unexpected Server crashes. If the<br>Server does not start or stops responding, this log and<br>cs_monitor.log are the files to check for errors. This file<br>also includes data source type and version information. |  |
| cs_bd_server.out | Standard output and error log for BD Server<br>(BDServerBoot) processes. Any thread dumps of a<br>ServerBoot process are written to this file.                                                                                                |  |
| cs_bd_tools.log  | Tracks the errors that occur from the command line utilities (for eg. bd_encryption_util.sh, bd_server.sh, etc.).                                                                                                    |  |

# **Business Directory Introduction**

This section describes how to use Business Directory regardless of what type of Business Directory user you are.

- Overview of Business Directory
- Configuring Business Directory
- Configuring LDAP Access for Business Directory
- Changing the Repository Password
- How Business Directory Works with the composite Domain
- How Business Directory Works with Escape Characters
- Changing the Language from the User Profile

## **Overview of Business Directory**

Business Directory is a business-friendly interface that provides a catalog of the published resources contained in one or more instances of TDV. The interface provides a seamless way to communicate and distribute information about data across groups within an organization to facilitate collaboration. Business Directory facilitates collaboration, and supports governance of data as it moves through its life cycle.

| Core Capabilities | Supporting Features                                                                                                    |  |
|-------------------|----------------------------------------------------------------------------------------------------|--|
| Governance        | Resource lineage can be displayed.                                                                                                    |  |
|                   | Metadata information can be added to the resources and their parent containers. That metadata is saved only within the Business Directory. |  |
| Collaboration     | Business Directory works across all published resources in a TDV instance, and across any number of TDV instances in an enterprise.        |  |

| Core Capabilities | Supporting Features                                                                                            |  |
|-------------------|----------------------------------------------------------------------------------------------------|--|
|                   | Resources within the Business Directory can be commented on.                                                   |  |
|                   | Resources and their parent containers can be followed, allowing for passive communication of resource updates. |  |
| Communication     | Shared instances of TDV outside of team boundaries.                                                            |  |
|                   | Browse and analyze database resources from disparate groups for potential usage.                               |  |
|                   | Carry out simple searches and apply post-search filters.                                                       |  |
|                   | Communicate with other stakeholders.                                                                           |  |
|                   | Provide feedback to developers.                                                                                |  |

Depending on your role and relationship to the data, the value of Business Directory may differ. You could find value simply from knowing what data is available within your larger organization so that you can optimize its usage for your purposes. Or you could provide the metadata information that links the raw data to the business decisions that are critical to the success of your organization.

Exactly how you and your teams implement and use Business Directory will be up to you. This document strives to cover all the potential tasks that you need to understand when creating the custom workflows for your organization.

## **Configuring Business Directory**

Business Directory has a server and repository that are separate from your TDV Server and repository. Installation of Business Directory starts them automatically for you.

- Starting and Stopping Business Directory Services
- Configuring Published Studio Locations for use within Business Directory
- Configuring the Business Directory Server

## **Starting and Stopping Business Directory Services**

The Business Directory Server and Repository are started automatically after installation and set to restart automatically when the server machine is restarted.

#### To start the Business Directory Services

- 1. Navigate to <bd\_install\_dir>/bin.
- 2. Run one of the following from the command line, depending on your platform:

| Component  | Platform | Command                          |
|------------|----------|----------------------------------|
| Server     | UNIX     | bd_server.sh [run stop]          |
|            | Windows  | bd_server.bat [run stop]         |
| Repository | UNIX     | bd.sh repo [start stop restart]  |
|            | Windows  | bd.bat repo [start stop restart] |

Or use the Windows Task Manager Services tab to start or stop any of the BD services.

3. Log into the Business Directory web application to validate that the Business Directory server started. See Logging into Business Directory.

#### Tips From an Expert on the Sequence to Start/Stop Business Directory Services

• In general, to stop the TDV processes - Stop the TDV Server first, followed by TDV Repo and then TDV Cache. When Starting the TDV processes, start the TDV Cache first, followed by TDV Repo and then TDV Server.

Run these scripts in the given sequence:

Stop BD in WINDOWS: bd\_server.bat stop bd.bat repo stop
Stop BD in UNIX:
bd\_server.sh stop
bd.sh repo stop
Start BD Server in WINDOWS:
bd.bat repo start
bd\_server.bat start
Start BD in UNIX:
bd.sh repo start
bd\_server.sh start

**Note**: If you stop cache before stopping the server, it is possible that the server could still try to access the repo and you may encounter errors.

 To stop TDV BD Service in Windows, open the Windows services and stop the Windows Service "TDV BD Server <version>" fallowed by "TDV BD Repository <version>". To start the TDV BD Service, open the Windows services and start the Service "TDV BD Server <version>"

# Configuring Published Studio Locations for use within Business Directory

Business Directory cannot display resources published to locations that have slashes in their names.

#### To configure your Studio data sources for use with Business Directory

- 1. Open Studio.
- 2. Navigate to the database or web service portion of the Studio navigation tree.

- 3. Validate that the name of the database or web service container that owns the resources you want to see displayed within Business Directory contains no slashes (/).
- 4. Remove slashes (/) from the names of any published database or web services that you want to be able to view within Business Directory.

## **Configuring the Business Directory Server**

Using Business Directory requires some minimal configuration of the server. This server configuration is simply to allow for email notifications.

#### To configure the Business Directory server

- 1. Start Business Directory. See Logging into Business Directory.
- 2. Navigate to Admin > Server Configuration.
- 3. Select or type values for the following:

| Field                                | Description                                                                                                    |
|--------------------------------------|----------------------------------------------------------------------------------------------------|
| Refresh on server start-up           | Enable or disable the reintrospection of each site<br>defined within Business Directory when the server is<br>started. Depending on how many sites are registered<br>within Business Directory, you might consider disabling<br>this for better performance. |
| SMTP Server address and Port number  | Simple Mail Transfer Protocol (SMTP) address, which is typically a server name, and the port, which defaults to 25.                                                                                                    |
| SMTP Authentication Required         | Enable or disable this requirement. If enabled, you must enter values for the SMTP user name and password.                                                                                                    |
| SMTP Authentication User Name        |                                                                                                    |
| SMTP Authentication User<br>Password | -<br>-                                                                                                    |

| Field                                            | Description                                                                                                    |
|--------------------------------------------------|----------------------------------------------------------------------------------------------------|
| Send watch notifications from this email address | Email address that you want assigned and attributed to<br>the messages sent from Business Directory to the<br>people who have signed up to watch various resources.                                                                                                    |
| Server max memory size (in KB)                   | The Current value is a read-only field that displays the current setting.                                                                                                    |
|                                                  | Use the On Server Restart value field to select a new value to set max memory at after the Business Directory server is restarted.                                                                                                    |
| Keystore File Location                           | Read-only fields used to alert you to the location of the TDV Server keystore and truststore files.                                                                                                    |
| Truststore File Location                         |                                                                                                    |
| Keystore File Location (On<br>Server Restart)    | The location of the keystore/truststore file used in SSL<br>authentication to establish the identity of the server to<br>external clients. The file must contain exactly one entry<br>(i.e. private key/certificate pair). It may also contain<br>zero or more trusted certificate entries from trusted<br>certificate authorities that are used to validate the<br>certificates that are presented by external clients. |
| Truststore File Location (On<br>Server Restart)  |                                                                                                    |
| Keystore Alias                                   | The alias name of the key entry (i.e public certificate)<br>used in SSL authentication to establish the identity of<br>the server to external clients.                                                                                                    |
| Keystore Alias (On Server<br>Restart)            | The alias name mentioned here will take effect on the next server start.                                                                                                    |
| Keystore Type                                    | The type of the keystore/truststore file. It must be a valid type such as "JKS" or "PKCS12".                                                                                                    |
| Truststore Type                                  |                                                                                                    |
| Keystore Type (On Server<br>Restart)             | The file type mentioned here will take effect on the next server start.                                                                                                    |

| Field                                      | Description                                                                                                    |
|--------------------------------------------|----------------------------------------------------------------------------------------------------|
| Truststore Type (On Server<br>Restart)     |                                                                                                    |
| Keystore Password (On Server<br>Restart)   | The password of the keystore/truststore file and the<br>entries within it. All password protected entries in the<br>file must use the same password as the file itself. |
| Truststore Password (On Server<br>Restart) | The must use the same password as the mentsen.                                                                                                    |

4. Click Save.

# **Configuring LDAP Access for Business Directory**

Business Directory automatically imports the names of all of the domains, users, and groups from the TDV sites to which it connects. This includes any LDAP server information being used by the TDV site.

Note: Azure Domain is not supported in Business Directory.

LDAP servers are created when adding a TDV Site to the Business Directory that is using LDAP. The user credentials are stored in the domain server and the domain server needs to be available for them to be verified. The connection information is imported from the TDV Site, with the exception of the password.

You can restrict what resources Business Directory users see, by using Studio. LDAP or TDV user profiles. Typically, if you define the user profile through Studio so that a particular user can not see a resource, then that same user in Business Directory would not be able to see that resource. For example, LDAP user profile MMEG in Studio can see compositeView, but not SWsalesView. When user MMEG logs into Business Directory, SWsalesView would not be visible through the web application.

For more information, see LDAP Domain Administration in the *TDV Administration Guide* topic.

All TDV sites that are connected to Business Directory must share the same LDAP server.

This section includes:

• Understanding How Business Directory Works with LDAP Domains and Passwords

• Defining LDAP Domain Access for Business Directory

# Understanding How Business Directory Works with LDAP Domains and Passwords

LDAP domains are imported automatically if they exist for the TDV sites that you are exposing through Business Directory. Multiple LDAP domains in different TDV instances are consolidated into one LDAP domain in Business Directory.

During a site refresh, new LDAP users and groups are updated to Business Directory, but none are deleted. For example, if an LDAP domain is deleted from within TDV, after refreshing this site in Business Directory, this LDAP domain is not removed from Business Directory.

Password information is never transferred to the Business Directory server. When the Business Directory server needs to authenticate a user in the composite domain of a TDV site, it uses that TDV site to authenticate the user.

When the Business Directory needs to authenticate a user in an LDAP domain, it relies on the LDAP server to authenticate that user. Authentication of LDAP users in Business Directory is done directly against the LDAP server, without involving the TDV site, using the original LDAP user name.

When you import LDAP server information from a remote TDV server, the Business Directory imports everything needed to connect with the LDAP server except the following:

- LDAP connection password
- ldap.properties file

Depending on how many different instances of TDV you plan to exposed through Business Directory, the domains that you can use to log into Business Directory varies as follows:

| For use with      | Domains you can use                               |
|-------------------|---------------------------------------------------|
| A single TDV site | The composite domain                              |
|                   | Separately defined LDAP domains                   |
|                   | • A combination of the composite and LDAP domains |

| For use with          | Domains you can use                                                                    |
|-----------------------|----------------------------------------------------------------------------------------|
| Multiple TDV<br>sites | The imported LDAP domains from the TDV sites that you define within Business Directory |

### **Defining LDAP Domain Access for Business Directory**

If the TDV sites that you want to expose within Business Directory have LDAP users defined, you must complete their configuration.

If you want to use LDAP domains with Business Directory, you should configure the ldap.properties file. You should also use the properties file to indicate whether you want permissions granted to nested groups.

The following instructions provide one method for completing the configuration using an ldap.properties file that is distributed with TDV.

#### To configure the necessary LDAP access for Business Directory

1. Locate your TDV LDAP properties file in the following directory:

<CIS\_install\_dir>/conf/server/ldap.properties

2. Copy the file to the following Business Directory location:

<bd\_install\_dir>\conf\server\ldap.properties

- 3. Edit the file as necessary. For details, see LDAP Domain Administration in the *TDV Administration Guide* topic.
- 4. Start Business Directory. See Logging into Business Directory.
- 5. Add TDV sites to Business Directory.

The following things happen:

- The LDAP connection information that the TDV site uses is imported into the Business Directory server. This includes everything except the LDAP password.
- The LDAP domain is imported into the Business Directory server using the same domain name as the one that is used in the TDV server.

- All LDAP-based users and groups registered with TDV are imported to the Business Directory server.
- By default all imported LDAP users (not groups) get the Access Directory right.
- 6. Open the Sites page and provide the LDAP password for any sites with the message:

```
The ldap password is missing. Please supply the password. [bd-200671]
```

7. Optionally, grant additional Business Directory access rights for the additional LDAP users.

LDAP users can now use their configured domain and username/password combinations to log into Business Directory.

# **Changing the Repository Password**

After installation you might periodically need to change your TDV or Business Directory repository password.

In these instructions, <install\_dir> means <BD\_install\_dir> or <TDV\_install\_dir>.

#### To change the repository password

- 1. Stop the repository.
- 2. Locate and open the ph\_hba.conf file. The file is typically at:

```
<install_dir>\repository\data\pg_hba.conf
```

3. Find and change all lines with "password" to "trust" for the METHOD column. For example:

TYPE DATABASE USER ADDRESS METHOD

"local" is for Unix domain socket connections only

local all all password

IPv4 local connections:

host all all 127.0.0.1/32 password

IPv6 local connections:

host all all ::1/128 password

4. Start the repository. For example, on Windows:

composite.bat repo start

5. Login to the PostgreSQL database using one of the following commands:

| Platform | Command                                                                    | Notes                                                                         |
|----------|----------------------------------------------------------------------------|-------------------------------------------------------------------------------|
| Windows  | ./bin/psql -hlocalhost -p9508 -<br>Uroot -dpostgres                        |                                                                               |
| UNIX     | <pre>cd <install_dir>/repository;</install_dir></pre>                      | Use SHLIB for HPUX and<br>LIBPATH for AIX platforms<br>instead of LD_LIBRARY_ |
|          | export LD_LIBRARY_PATH= <install_<br>dir&gt;/repository/lib;</install_<br> | PATH, which is only for<br>Linux platforms.                                   |
|          |                                                                            |                                                                               |
|          | ./bin/psql -hlocalhost -p9508 -<br>Uroot -dpostgres                        |                                                                               |

6. Run the psql ALTER USER command.

postgres=# ALTER USER root with password '<NEW\_DBA\_PASSWORD>';

#### postgres=# \q

7. Stop the repository.

8. Locate and open the ph\_hba.conf file. The file is typically at:

<install\_dir>\repository\data\pg\_hba.conf

- 9. Find and change all lines with "trust" to "password" for the METHOD column.
- 10. Start the repository.
- 11. Log in to the PostgreSQL database with the new password.

# How Business Directory Works with the composite Domain

Composite domain users logging into Business Directory are authenticated against the remote TDV Server. For this to work, the remote TDV Server must be active.

Changes to the user access profiles made on the composite domain are not immediately applied to Business Directory. For example, if a user is removed on the remote TDV, this is not reflected in the Business Directory server until the next site refresh. Users might still be able to log into the Business Directory server.

When multiple sites are defined in Business Directory, you can also use the site name as the domain to log in with a composite domain for a particular site. For example, if you have site\_a and site\_b, and you want to log in as browse\_user with the composite domain for site\_b, you can use site\_ as the domain when logging in to Business Directory.

# How Business Directory Works with Escape Characters

Because Business Directory uses a JSON parser and stores data in a PostgreSQL database, there are some ways that your data will be saved and redisplayed when you search it. For example, a comment with the text "bdjonComment World!" will be returned as "E'bdjonComment World\\\\!".

# Changing the Language from User Profile

You can change the language setting for the UI display. To do this,

- 1. Click on the Admin Menu.
- 2. Choose Profile.
- 3. Change the language from the Language drop down.
- 4. Save your changes. A confirmation dialog is displayed. Once confirmed, the user is relogged into Business Directory and the User Interface is displayed in the language chosen.

**Note**: Currently Online help is provided in English and Japanese.

# **Using Business Directory**

This section describes how to use Business Directory. However, you need to have the appropriate rights to perform most of these actions. These rights are discussed in the last of the following list of topics:

- Logging into Business Directory
- Sites
- Resources
- Categories
- Custom Properties
- Resource Data Lineage
- Access Rights

# Logging into Business Directory

When you start Business Directory, you need to know the Business Directory server instance to which you want to connect.

#### To log into Business Directory

1. Type the following URL in your browser:

http://<hostname>:9500/directory

The <hostname> is a fully qualified domain name (FQDN) or specific IP address for your Business Directory instance. If there are published TDV databases on the host, they are immediately registered as a site. Sites added automatically will need to be introspected using the instructions in Site Metadata.

2. Enter your user credentials and information for the Business Directory server to which you are connecting. For example:

| Field    | Example Value | Notes                                                                                                    |
|----------|---------------|----------------------------------------------------------------------------------------------------|
| Domain   | finswest      | Use the Business Directory <b>site name</b> in this field if you,<br>the user logging in, belong to the composite domain as<br>defined for that TDV site.                                                                                                    |
|          |               | You have to use the site name, because there can be one<br>or more composite domain registered within Business<br>Directory depending on how many sites are registered for<br>use. If each site has a composite domain and composite<br>is specified as the domain name, it is unclear which site<br>to use to authenticate the user. To properly authenticate<br>the user, TDV needs the site information, TDV assumes<br>composite for the domain, and then authenticates the<br>user based on username and password. |
| User     | admin         |                                                                                                    |
| Password | **&%          |                                                                                                    |
|          |               |                                                                                                    |

3. Click Login.

Business Directory opens.

# Sites

In Business Directory, a site is a TDV instance. Business Directory can view and manipulate published resources from multiple sites. If there are published TDV databases on the host used in your Business Directory URL, they are immediately registered as a site.

This section includes:

- Adding a Site
- Removing a Site
- Site Metadata
- Editing a Site

# Adding a Site

Add sites to Business Directory to indicate which instances of TDV you want to view.

When you add a site to Business Directory, you are also adding that site's users to Business Directory. This includes LDAP domains and users, and certain composite domain users. The following composite domain users are not added to Business Directory: anonymous, unknown, monitor, nobody, system.

**Note**: TDV Server must be up and running when adding/editing sites in Business Directory.

#### To add a site

1. Make sure the user you are logged in as Admin, or as a user with the Admin access right.

For details, see Access Rights.

2. Select ADMIN > SITES.

| Sites                                                                                                    | BusinessDirectory |      |                |           | SEARCH | BROWSE   | / /     | ADMIN      | HELP | adı | min |
|----------------------------------------------------------------------------------------------------|-------------------|------|----------------|-----------|--------|----------|---------|------------|------|-----|-----|
| Iocalhost         9400         Iocalhost_9400         composite         admin         *****         Yes           Iocalhost         9410         Iocalhost_9410         composite         admin         *****         Yes | Sites             |      |                |           |        |          |         |            |      |     |     |
| Iocaritoca     Iocaritoca_interes     Iocaritoca     Ioc       Iocaritoca     9410     Iocaritoca_9410     composite     admin     *****     Yes                                                                          | Host              | Port | Name           | Domain    | User   | Password | Preview | Annotation |      |     |     |
|                                                                                                    | localhost         | 9400 | localhost_9400 | composite | admin  | ****     | Yes     |            |      |     |     |
|                                                                                                    | localhost         | 9410 | localhost_9410 | composite | admin  | ****     | Yes     |            |      |     |     |
|                                                                                                    |                   |      |                |           |        |          |         |            |      |     |     |

- 3. Click the Add (plus-sign) icon.
- 4. Type values for the following fields:

| Field      | Description of Value to Enter                                                                                                    |
|------------|----------------------------------------------------------------------------------------------------|
| Host       | Enter the name or IP address of the machine where the TDV server is installed.                                                                                                    |
| Port       | Enter the port number for the TDV server.                                                                                                    |
| Name       | Type a name for this site to use within Business Directory.<br>If you want to change the name of a site you have defined and saved, you<br>need to delete and redefine it with a new name. |
| Domain     | Enter a domain name that exists in this TDV instance.                                                                                                    |
| User       | Enter the name of a user who can access the information stored under this domain.                                                                                                    |
| Password   | Enter the user's password.                                                                                                    |
| Preview    | Enable or disable data preview. You can change this after adding a site, after entering the password.                                                                                      |
| Annotation | Enter a description of the site that can be used to help you find it among similarly named sites.                                                                                          |

5. Click Save.

While the site is being added, it is disabled in the Site grid, and a blue spinning icon appears to the left of the host name.

**Note:** You can also click Cancel if you want to quit without saving the information.

6. Provide the LDAP password for any sites that return this message:

```
The ldap password is missing. Please supply the password. [bd-200671]
```

### **Removing a Site**

You can remove a site from Business Directory. This does nothing to the TDV instance itself; it affects only the site's visibility in Business Directory.

#### To remove a site

- 1. Select ADMIN > SITES.
- 2. Select one or more of the registered sites.
- 3. Click the Remove Site (minus-sign) icon.
- 4. Click Yes in the Remove Site(s) dialog box.

While the site is being removed, it is disabled in the Site grid, and a red spinning icon appears to the left of the host name.

### Site Metadata

*Introspection* is the process of collecting published resource metadata from a TDV site. When you add a site to Business Directory, introspection is run automatically. You can choose to refresh (update or "reintrospect") the published metadata on demand, or automatically at scheduled intervals.

**Note:** This introspection or reintrospection process pertains to the availability of the published metadata in Business Directory, not in the TDV instance.

This section includes:

- Business Directory Refresh Limitations
- Refreshing Site Data on Demand
- Refreshing Site Data Automatically
- Canceling Automatic Site Data Refresh

#### **Business Directory Refresh Limitations**

When introspecting your TDV sites, there are a few limitations to consider:

- The data that you want to view through Business Directory must exist as valid published data from the TDV site that you have defined.
- If problems or errors occur in the resources that you have published and want to introspect with Business Directory, the introspection process in Business Directory fails.
- Business Directory does not introspect or display published *legacy* web services.

• Web service operations cannot contain commas or parentheses.

#### **Refreshing Site Data on Demand**

You can refresh site data at any time. While the refresh process is running, Business Directory will be placed in a read-only mode.

#### To refresh site data

- 1. Select ADMIN > SITES.
- 2. Select one or more of the registered sites.
- 3. Click the Refresh Sites button.

While the site is being refreshed, it is disabled in the Site grid, and rotating refresh arrows appear to the left of the host name. If the refresh process is brief, however, the icon might not appear.

#### **Refreshing Site Data Automatically**

Depending on the volatility of the published TDV resources that you want to browse with Business Directory, reintrospection might need to be a daily activity.

If a refresh schedule has previously been defined, you can use this same procedure to edit the definition. Deleting the refresh schedule can also be done from within the same edit dialog.

#### To schedule site refreshes

- 4. Select ADMIN > SITES.
- 5. Select a registered site.
- 6. Click the Schedule Site Refresh button.
- 7. Select the interval at which you want the sites to be refreshed (daily or weekly).
- 8. From the drop-down list, select the time (for the TDV instance in its time zone), at which you want the refresh to occur.
- 9. Click Save or Cancel to return to the main sites page.

#### **Canceling Automatic Site Data Refresh**

You can delete an existing scheduled site refresh.

#### To cancel a scheduled site refresh

- 10. Select ADMIN > SITES.
- 11. Select a registered site.
- 12. Click the Schedule Site Refresh button.
- 13. Click the X in the upper right corner of the Schedule Refresh dialog box.

### **Editing a Site**

You can change a number of characteristics of a site.

Note: TDV Server must be up and running when adding/editing sites in Business Directory.

#### To edit a site

- 1. Select ADMIN > SITES.
- 2. Select one of the registered sites.
- 3. Click the Edit Site button.

The site information is displayed with the fields you cannot change grayed out.

- 4. Type your password in the appropriate field in the row.
- 5. Select each characteristic you want to change, and type or select a new value for it.
- 6. Click Save.

### Resources

You can search, browse, or watch resources, add comments, and preview data:

• Searching Resources

- Refining the Search with Filters
- Browsing and Watching Published TDV Resources
- Adding Comments to Objects
- Previewing Resource Data in Business Directory

### **Searching Resources**

Searching the Business Directory can help you quickly find resources of interest.

Some items to consider when working with searches and resources that are displayed in Business Directory:

- Searches are simple. Searches do not support complex expressions, such as those containing AND and OR.
- Searching is case-insensitive. It does not matter what case you use when typing search terms.
- Sorting in the Data Preview grid is case-sensitive; that is, items are ordered A, B, ..., Y, Z, a, b... .
- You can search on a custom property *value*, but not on a custom property name.
- When you search on a custom property value, you must escape any slash with a backslash, and any backslash with another backslash. So "/" becomes "\\/" in the search string.
- Which resources you can see depends on your access rights. See Access Rights.

#### To search resources within Business Directory

- 1. Select BROWSE.
- 2. Type the value for which you want to search in the Search field at the top of the page.
- 3. Review the data that is returned.
- 4. Determine if you want to narrow the search. See Refining the Search with Filters.

## **Refining the Search with Filters**

After doing an initial search, you can refine your search using a variety of filters including:

- Category or label
- Site name
- Resource type
- Service name
- Watches

#### To search resources within Business Directory

- 1. Select BROWSE.
- 2. Type the value for which you want to search in the Search field at the top of the page.
- 3. Select an item under NARROW RESULTS to further narrow your search for resources.

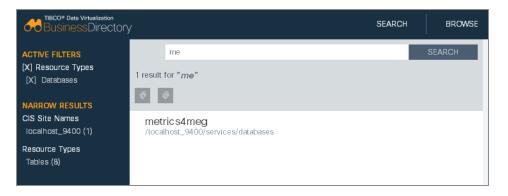

If a site is removed and you immediately navigate back to this page, the filters are still active. Refresh the page or navigate to the home page to enable searching and filtering again.

### Browsing and Watching Published TDV Resources

You can browse through all of the published TDV resources for the sites registered with Business Directory.

If you decide to watch a resource, you are sent emails anytime a comment is added or if any of the resource metadata changes in any way. For example, if a site refresh is run and a resource has three new columns, you are sent an email.

#### To browse published TDV resources

- 1. Make sure that the site you are interested in browsing has been recently refreshed for the most current view of published resources.
- 2. Select BROWSE.
- 3. Select one or more of the registered sites.
- 4. Expand the site to view the published Database and Web Service resources.
- 5. Select a specific resource to view properties and details of the resource.

When you select a resource in the left pane, details for the resource are displayed to the right and include some of the following:

- A navigation bar showing the nodes leading to the resource currently selected.
   You can click any node to view that part of the resource tree.
- The name of the resource.
- WSDL URLs.
- The type of resource (procedure, table, and so on).
- Primary and foreign key information.
- Index.
- The host name and port name, or a name assigned to the resource.

There is also a set of tabs, which vary depending on the type of object you are viewing, with further resource information:

- Parameters (procedure)—Parameter name, data type, direction.
- Resources (folder)—Resource name and type (web service, database, folder, and so on).
- Columns (table)— Column name, data type, whether it is a primary or a foreign key, whether it is indexed, and annotations. If a primary key column is displayed, you can navigate to the tables that use this primary key as a foreign key. Additionally, any columns that are foreign keys have a link back to the table in which this foreign key is a primary key.

- Operations (Web Service)—Operation name and type, and annotations.
- Properties—Property name, default value, current value.
- Data—Preview of the data that this resource can retrieve.
- Lineage—Diagram of the data lineage for the object. For details of what data lineage is within TDV, see the *TDV User Guide*.
- 6. To watch the object, click Watch.
  - You might be asked to type your name and email address so that notifications can be sent to you.
  - To watch the associated child objects, click Watch Children.

### **Adding Comments to Objects**

You can comment on any object viewable through the Business Directory Browse feature. The comments are stored in the Business Directory repository.

**Note:** Comments are not saved to the TDV repository, and they are not viewable through Studio.

For information on the access needed to edit or delete comments, see Access Rights.

#### To add comments to an object

- 1. Select BROWSE.
- 2. Navigate and select a published object or container.
- 3. Click the comment link on the page or the icon in the lower right portion of the screen.

| Load Data Use Alt | ternate Credentials |          |                         |                       |   | Information               |
|-------------------|---------------------|----------|-------------------------|-----------------------|---|---------------------------|
| employeeid        | firstname           | lastname | title                   | extension             | w | HOST                      |
| 1                 | Joseph              | Smith    | Engineer                | 22                    | - | PORT                      |
| 2                 | AnnMarie            | Catcher  | Systems Support         | 23                    |   | 94.01                     |
| 3                 | Michael             | Murray   | Engineering Manager     | 25                    |   | DATABASE<br>metric s4 meg |
| 4                 | Stephanie           | Dodger   | Director of Engineering | 30                    |   |                           |
| 5                 | Jonathan            | Miller   | Systems Sup COMMEN      | ts<br>te data preview |   |                           |

4. Type your comment and click Return.

Your comment is added to the object, and now others can see and reply to your comment. Anyone who is watching the resource or container is notified of your comment.

### **Previewing Resource Data in Business Directory**

Previewing resource data within Business Directory lets you determine whether the resource you are working with is really the one you are interested in.

Note: Data preview must be enabled. See Adding a Site.

#### To preview data

- 1. Follow the instructions in Searching Resources.
- 2. After selecting the resource you are interested in, select the Data tab.
- 3. Click Load Data to get data to display.

| BusinessDirecto        | bry                        |                | SEARCH                  | BROWSE    | ADMIN | HELP                                     |
|------------------------|----------------------------|----------------|-------------------------|-----------|-------|------------------------------------------|
| 1 •                    |                            |                |                         |           |       | ~ ~                                      |
| localhost_9400 > Datab | ases > metrics4meg > emplo | yees           |                         |           |       |                                          |
|                        |                            |                |                         |           |       | More                                     |
| employe                | es                         |                |                         |           |       | Information                              |
| ANNOTATION             |                            |                |                         |           |       | TYPE                                     |
| There is no annota     | tion for this Table.       |                |                         |           |       | Table                                    |
| COMMENTS (NONE)        | ient                       |                |                         |           |       | CIS CREATE DATE<br>Jul 29, 2015 12:38 PM |
|                        |                            |                |                         |           |       | CIS MODIFY DATE                          |
| CATEGORIES             |                            |                |                         |           |       | Jul 29, 2015 12:38 PM                    |
|                        | <b>~</b>                   |                |                         |           |       | ED REFRESH DATE<br>Jul 31, 2015 05:06 PM |
| Columns Prope          | rties Data Lineage         |                |                         |           |       |                                          |
| Load Data Upp Al       | ternate Credentials        |                |                         |           |       | Connection                               |
| Load Data Ose A        | ternate Credentials        |                |                         |           |       | Information                              |
| employeeid             | firstname                  | lastname       | title                   | extension | w     | HOST                                     |
| 1                      | Joseph                     | Smith          | Engineer                | 22        | *     | localhost                                |
| 2                      | AnnMarie                   | Catcher        | Systems Support         | 23        | E     | PORT<br>9401                             |
|                        |                            |                |                         |           |       | DATABASE                                 |
| 3                      | Michael                    | Murray         | Engineering Manager     | 25        |       | metric s4 meg                            |
| 4                      | Stephanie                  | Dodger         | Director of Engineering | 30        |       |                                          |
| 5                      | Jonathan                   | Miller         | Systems Support         | 24        | -     |                                          |
| .€                     |                            | m              |                         |           | P.    |                                          |
| 🕜 🔇 Pag                |                            | 1   🗿 🛞   C Di |                         |           |       |                                          |

4. Optionally, to view data you might need to Use Alternate Credentials to authenticate as a user with rights to view the data.

There are many reasons that this might be required, depending on your corporate security requirements. Use the LDAP domain name from the TDV instance rather than the consolidated LDAP domain name that is visible within Business Directory.

5. Optionally, you can use column filtering or write your own filter WHERE clause. This is particularly useful when you are viewing large amounts of data.

# Categories

This section includes:

- Defining Categories and Values
- Adding Bulk Classifications for Resources
- Adding Categories to a Resource

### **Defining Categories and Values**

Each category that you define must have at least one label so that it can be associated with a resource on the Browse page. For required permissions, see Access Rights.

Double quotes in the category name are not supported.

#### To define categories and values

- 1. Select ADMIN > CATEGORIES.
- 2. Select Add Category (the plus-sign icon).
- 3. Type a category name.
- 4. Click Save.
- 5. Hover over the wrench icon and click Add Value.
- 6. Type a value.

## **Adding Bulk Classifications for Resources**

Bulk classifications are a quick way to associate many resources with a category or name of a business process so that you and others can easily find them.

During classification, if a resource already has the category applied to it, the category is not reapplied. Similarly, when clearing the classification from resources, if the category is not present on the resource there is no change to the resource.

For information about permissions, see Access Rights.

#### To add or clear classifications

- 1. Select BROWSE or use SEARCH.
- 2. Locate and select a resource or container to which you want the classification to apply. Use multi-select options to select more than one resource or container.
- 3. Click the Add icon above the resource tree pane to classify the resource with the category.

Click the Remove icon above the resource tree pane to clear the classification from the resources with the category.

4. Choose your classification from the list of categories. See Defining Categories and Values, for how categories are defined.

### Adding Categories to a Resource

Categories associate resources with a name that you or others can easily find. For information on permissions, see Access Rights.

#### To add categories to a resource

- 1. Select BROWSE or use SEARCH.
- 2. Expand the tree and navigate to the resources to which you want to associate a category.
- 3. Select a specific resource to view properties and details of the resource.
- 4. Below Categories, select the category that you want to associate with the resource.

5. Add more categories or delete them as necessary.

# **Custom Properties**

You can add groups and properties within Business Directory. The custom properties can be used to facilitate additional logic or reporting that can be driven from the information stored in Business Directory.

- Defining and Editing Custom Property Groups and Properties
- Specifying the Custom Property Value for a Resource Tab.

# Defining and Editing Custom Property Groups and Properties

Before Property groups are available to the resources within Business Directory, a user with administration privileges must add them to the custom properties page. A Property Group must have at least one property defined for it to be viewable from the Properties Tab for a resource.

**Note:** On Firefox, blank custom properties occasionally disappear from the UI; but after a refresh of the browser, the properties appear as expected.

#### To add and manage custom properties

- 1. Select ADMIN > CUSTOM PROPERTIES.
- 2. Click the Add Group plus-sign icon at the lower left of the page.
- 3. Type the name of the Group of properties you want to define.
- 4. Optionally, type a description of the Group in the Annotation field. This description is only visible to other administrators who are adding or editing a Property Group. It does not appear on the resource page.
- 5. Select a navigation option to determine where the Property Group appears on the resource detail page:

| Option             | Description                                                                               |
|--------------------|-------------------------------------------------------------------------------------------|
| PROPERTIES_<br>TAB | (Default) Lists the Property Groups.                                                      |
| CUSTOM_TAB         | Adds a tab with the Property Group name.                                                  |
| SHARED_AREA        | Displays the Property Group and its properties in the shared area above the detail table. |

6. Navigate to and select a location.

This location links the resources to this custom property. You can map more than one location to the property. For example, if you want the ACCT property available to all the views that you have published for SITE! and SITE@, then you need to add both SITE! and SITE@ to the location field.

- 7. Scroll over the Group that you just added.
- 8. Scroll over the tool icon that appears to the left of the group or property and select one of the following:

|        | Description                                                                                                    |
|--------|----------------------------------------------------------------------------------------------------|
| Add    | Type a name for the property.                                                                                                    |
|        | Select the data type for the property.                                                                                                    |
|        | Type a default value for the property. It must be a valid value for the data type you have specified. The value can later be overridden for a specific resource. |
| Cut    |                                                                                                    |
| Paste  |                                                                                                    |
| Delete |                                                                                                    |
| Edit   | Open the property editor.                                                                                                    |
|        |                                                                                                    |

9. Navigate back to the Browse page and select a resource that belongs to the site location that you defined.

10. Select the Properties tab.

### **Defining and Editing Custom Groups and Properties**

**Note:** On Firefox, blank custom properties occasionally disappear from the UI; but after a refresh of the browser, the properties appear as expected.

#### To add custom properties

- 1. Select ADMIN > CUSTOM PROPERTIES.
- 2. Highlight a Property Group Name
- 3. Hover over the wrench icon and click Add Property.
- 4. Type the name of the property you want to define.
- Select a property type you want from the drop-down list.
   Properties options are:

| Option        | Note    | Option                                     | Note                           |
|---------------|---------|--------------------------------------------|--------------------------------|
| • STRING_TYPE | Default | • TIME_TYPE                                |                                |
| BOOLEAN_TYPE  |         | • TIMESTAMP_TYPE                           |                                |
| • YES_NO_TYPE |         | • URL_TYPE                                 |                                |
| INTEGER_TYPE  |         | <ul> <li>SINGLE_<br/>ENUMERATOR</li> </ul> | Complete Valid Values<br>field |
| DECIMAL_TYPE  |         | MULTIPLE_     ENUMERATOR                   | Complete Valid Values<br>field |
| • DATE_TYPE   |         | • RICH_TEXT_TYPE                           |                                |

6. Type the default value.

Note: for Single and Multiple enumerators you must complete the valid values field in addition to the default value.

7. Click Save.

#### To edit custom properties

- 8. Select ADMIN > CUSTOM PROPERTIES.
- 9. Highlight a Property Name
- 10. Hover over the wrench icon and click Edit Property.
- 11. Type the modified name of the property you want to define.
- 12. Select a property type from the drop-down list.
- 13. Enter a default value.

Note: For Single\_ and Multiple\_Enumerator types you must complete the valid values field in addition to the default value.

14. Click Save.

# Specifying the Custom Property Value for a Resource Tab.

After a custom property has been defined for resources associated with the locations specified in the location field and a default value is defined, you can specify exact values for the property of each resource.

**Note:** On Firefox, blank custom properties sometimes disappear from the UI; but after a refresh of the browser display, the properties appear as expected.

#### To manipulate custom properties

- 1. Select BROWSE and open the resource for which you want to edit custom properties.
- 2. Select the Properties tab.
- 3. Double-click a Property Name row that contains a value.
- 4. Edit the Value and click Save.

# **Resource Data Lineage**

Business Directory provides a tab that let you view a resource's data lineage. This section contains:

- What Data Lineage Reveals
- Viewing Data Lineage

### What Data Lineage Reveals

Data Lineage tells you which data sources, tables, and columns provided the data found in a specific resource. This information can help you understand:

- What will be affected by a proposed change to a column or resource.
- How a published resource is provided to a consuming application, so that you can trace dependencies back to their origins.
- What resources you might need to have privileges for, because of resource dependencies.

For further details on how TDV collects and displays data lineage information, see the *TDV User Guide*.

## **Viewing Data Lineage**

You can view data lineage information in Business Directory. This information reflects the dependencies present in the underlying TDV instance.

#### To view data lineage information

- 1. Select BROWSE and open a resource.
- 2. Select the Data Lineage tab.
- 3. Expand the tree under the Data Source column to see which data sources contribute to creating the resource.
- 4. Expand each of the data sources further to see what procedures or tables and columns are used in the creation of the resource in which you are interested.

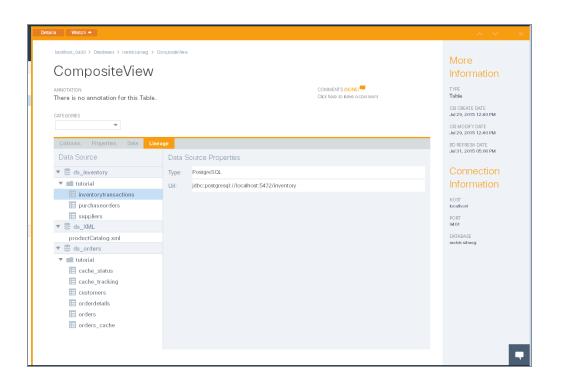

# **Access Rights**

The users and groups listed under Access Control are specific to Business Directory. Rights that are displayed in gray are inherited from the group to which the user or group belongs.

This section contains:

- Viewing Users on the Access Control Page
- Managing User Access
- Changing the Admin Password After Installation

Business Directory users can be assigned rights that control what content users and groups can add, edit, or delete. The following rights are available:

| Access Level     | Description                                                                                                    |
|------------------|----------------------------------------------------------------------------------------------------|
| Access Directory | Access Business Directory and view all information. This right is required to log into the Business Directory. |

| Access Level        | Description                                                                                                    |  |
|---------------------|----------------------------------------------------------------------------------------------------|--|
| Apply Comment       | Create a comment. Edit or delete one's own comments.                                                                                                    |  |
| Moderate<br>Comment | Remove any comment or comment thread.<br>Only the author of a comment can edit that comment.                                                                                                    |  |
| Apply Category      | Assign or unassign category values for any resource.                                                                                                    |  |
| Manage Category     | Create or remove a category. Create, edit, or remove a category's list of values.                                                                                                    |  |
| Apply Property      | Assign the <i>value</i> of a custom property on a resource.                                                                                                    |  |
| Manage Property     | Create, edit, or delete custom properties and property groups. Assign or remove custom properties from resources.                                                                                           |  |
| Read All            | Read all resource information listed in the Business Directory. Users<br>who do not also have the Access Directory rights remain in the<br>system, but they are not allowed access beyond the login screen. |  |
| Admin               | Add, remove, or refresh sites. Administer users and groups, including LDAP. Read and manage all Business Directory content.                                                                                 |  |
|                     | If this right is assigned, the user has <b>all</b> rights regardless of other selections.                                                                                                    |  |

### Viewing Users on the Access Control Page

As the number of Business directory users grows, being able to sort how you view them can help you manage users and their rights.

#### To view and sort Business Directory users

- 1. Select ADMIN > ACCESS CONTROL.
- 2. In the drop-down field, select Users or Groups
- 3. Optionally, to filter data, in the text field, type criteria to refine how the information is filtered.

4. Determine which of the following columns you want to use to sort the data:

| User               | Domain           | Sites           |
|--------------------|------------------|-----------------|
| Apply Comment      | Moderate Comment | Apply Category  |
| Manage<br>Category | Apply Property   | Manage Property |
| Read All           | Access Directory | Admin           |
| Member Of          |                  |                 |

5. Click a heading again to change sort order.

### **Managing User Access**

If you have Admin rights for a Business Directory instance, you can manage all of its users and groups.

The resources that users can view depend on their rights as defined in both Business Directory and the TDV sites.

#### To mange business directory user access

- 1. Select ADMIN > ACCESS CONTROL.
- 2. Select the row that contains the user whose rights you want to modify.
- 3. Determine which rights you want to grant to the user.

| Common Tasks                | Rights Needed                            |
|-----------------------------|------------------------------------------|
| Add a comment               | Access Directory plus Apply Comment      |
| Create a category and value | Access Directory plus Manage<br>Category |

| Common Tasks                                | Rights Needed                            |
|---------------------------------------------|------------------------------------------|
| Associate a category value with a resource  | Access Directory plus Apply Category     |
| Create a custom property or group           | Access Directory plus Manage<br>Property |
| Associate a custom property with a resource | Access Directory plus Apply Property     |

4. Select or clear check marks depending on which rights you want to grant to the user.

Changes are saved automatically.

### **Changing the Admin Password After Installation**

Business Directory manages the password for the Admin user (but for no other users).

#### To change the Admin user password

- 1. Log in to Business Directory as the Admin user.
- 2. Select Admin > PROFILE in the area next to the HELP button.
- 3. On the User Profile page, select Change Password.

You can also type a first name, last name, and email address on the User Profile pane.

4. Follow the prompts to change the password.

If you typed a first name, it is displayed in place of "admin" next to the HELP button.

# **Business Directory API and System Tables**

This section describes how to use Business Directory REST API, and how to explore the system tables associated with Business Directory.

- Using the Business Directory REST API
- Backing Up and Restoring Business Directory Information
- Accessing Business Directory System Table Information

# Using the Business Directory REST API

Business Directory provides access to the REST API methods through a Swagger web interface. From the API web page you can access information about each method, including what it does and what parameters are required. You can also run the methods directly from the web page.

You can implement the REST API methods in two ways:

- Using Business Directory to Run the REST API Methods
- Using cURL Commands to Run the REST API Methods
- Characteristics of Programmatic Use of the REST API

## Using Business Directory to Run the REST API Methods

#### To use the Business Directory API methods

1. Select Help > REST API.

A new browser tab opens with a list of REST methods, grouped by what they act on and what they do.

2. Ensure that you have an SSL connection. For example, your URL should be:

https://localhost:9502/directory/api-docs/

3. Click the text on the method you want to look at or use.

The method description expands to display its description, the rights required, examples of its use, and a Try it out! button.

4. To use a method, type values for required parameters and click Try it out!.

**Note:** Although the button says Try it out, the method executes "live" on the instance to which it points.

Commands the require a file input or output cannot be run from the Try it out! button.

5. Review the information.

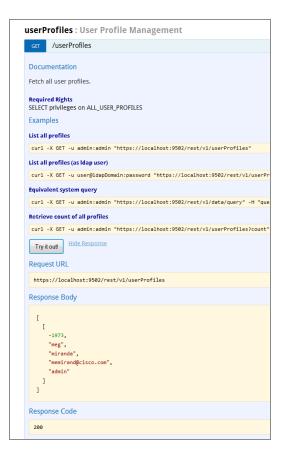

# Using cURL Commands to Run the REST API Methods

The REST API page displays several cURL examples for each method on the page. You can use a command window to run the cURL command and get results or modify your Business Directory instance.

Typically, UNIX and Cygwin command line windows come with the cURL tool installed, For Windows, you might need to obtain and install the cURL tool.

These instructions assume that running in insecure mode. If you want to configure secure execution of the cURL commands, see an example set up in Setting Up Secure cURL Execution Example

# To use a command window to run the Business Directory REST API methods

1. Select Help > REST API.

A new browser tab opens with a list of REST methods, grouped by what they act on and what they do.

2. Click the text on the method you want to look at or use.

The method description expands to display its description, the rights required, examples of its use, and a Try it out! button.

- 3. Copy the text of the cURL example that appears closest to what you might need to use.
- 4. Open your favorite command window.
- 5. Paste the cURL command, optionally add a '-k' to the command to run in insecure mode, and click Return.
- 6. Review the results.

naitsand sedu aditsatsisi ? 5 curl -X CET -u adni :admin "https://localhost:9502/rest/vl/userProfiles" -k maitsandafour udi sufficianda" "memirandEcisco.com","adnin"]]

### Setting Up Secure cURL Execution Example

The cis\_server.pem is a certificate which is exported from <TDV\_install\_ dir>conf\server\security\cis\_server\_keystore.jks.

#### To troubleshoot secure cURL execution

1. If you run a curl command similar to:

```
curl -X GET -u admin:admin
"https://localhost:9502/rest/userProfiles" - -cacert cis_
server.pem
```

You will get output similar to:

```
curl: (51) SSL: certificate subject name 'cis_server' does not
match target host name 'localhost'
```

2. Make your host name match the certificate, then you can run the cURL command without errors.

For example, update your /etc/hosts file as follows:

```
127.0.0.1 cis_server
```

cURL command:

```
curl -X GET -u admin:admin "https://cis_server:9502/rest/userProfiles" -
-cacert cis_server.pem
```

# Characteristics of Programmatic Use of the REST API

When using REST API methods programatically, be aware of the following.

#### SSL

SSL is required. Do not attempt to invoke the API over a non-secured HTTP channel.

#### **Method Overrides**

If your REST client library does not support PUT, PATCH, and DELETE methods, you can include an "X-HTTP-Method-Override" header and use the POST method. For example:

```
curl -X POST -u admin:admin "http://localhost:9500/rest/v1/sites/test_
site" -H"X-HTTP-Method-Override:DELETE"
```

#### POST

POST methods that create single entities return a Location header with the path to the new entity. POST methods that create multiple entities do not return the paths to the new entities.

#### PUT

PUT methods completely update entities. Omitting a property when using a PUT method results either in an error or in setting the entity's property to a null or default value.

#### GET

Many GET methods have equivalent system (TDV SQL) queries. The Swagger documentation provides examples.

If a GET method lists items, it supports several query parameters:

- The "limit" parameter specifies the number of records to return.
- The "offset" parameter specifies the starting record.
- The "orderBy" parameter returns results in a specific order. It uses SQL syntax.
  - Encode the "orderBy" parameter as you would encode a standard URL query string.
  - Escape a field name that contains spaces by surrounding the field name with double quotes.
  - In a field escaped for spaces, escape a double quote with two double quotes.

- To determine field names for the orderBy clause, refer to Swagger documentation for equivalent system query syntax.
- Use HELP > SYSTEM TABLES to view documentation of columns in those tables.
- Some orderBy examples:

orderBy=City, State, Zip orderBy=City DESC, State ASC, Zip orderBy="First Name" ASC, City, Zip ASC

# Backing Up and Restoring Business Directory Information

The REST API provides export and import commands that you can use to back up and restore the Business Directory system.

The commands as they apply to backup and restore are described, with examples, in the following sections:

- Backing Up Business Directory
- Restoring Business Directory
- Backing up Business Directory Encryption settings
- Backing up Business Directory Encryption settings

## **Backing Up Business Directory**

You can back up Business Directory metadata (custom properties, catalogs, and other data) by exporting it to a password protected CAR file.

#### To back up Business Directory

1. Select Help > REST API.

A new browser tab opens with a list of REST methods, grouped by what they act on and what they do.

- 2. Scroll down to the "metadata: System Metadata" group and click "Export metadata to a file."
- 3. Make sure you have the required rights.
- 4. Type values for required parameters, including an appropriate name and location for the CAR file.
- 5. Copy the cURL command that is the closest to what you think you will need.
- 6. Open a command window and run the cURL command. See Using cURL Commands to Run the REST API Methods.

### Export as Admin user Example

Here is an example of the CURL invocation you would use as the Admin user.

```
curl -u "admin:admin" -X GET
"https://localhost:9502/rest/v2/metadata?encryptionPassword=testPasswor
d" -o export001.car
```

### Export as an LDAP user Example

Here is an example of the CURL invocation you would use as an LDAP user with BD\_ADMIN and ACCESS\_DIRECTORY rights.

```
curl -u "user@ldapDomain:password" -X GET
"https://localhost:9502/rest/v2/metadata?encryptionPassword=testPasswor
d" -o export001.car
```

### **Restoring Business Directory**

You can restore Business Directory metadata (custom properties, catalogs, and other data) by importing a previously exported CAR file. You must know the password that was used to protect the backup file.

### **To restore Business Directory**

1. Select Help > REST API.

A new browser tab opens with a list of REST methods, grouped by what they act on and what they do.

- 2. Scroll down to the "metadata: System Metadata" group and click "Import full metadata from a file."
- 3. Make sure you have the required rights.
- 4. Type values for required parameters.
- 5. Copy the cURL command that is the closest to what you think you will need.
- 6. Open a command window and run the cURL command. See Using cURL Commands to Run the REST API Methods.

### Import as Admin user Example

Here is an example of the CURL invocation you would use as the Admin user.

```
curl -u "admin:admin" -i -F "encryptionPassword=testPassword" -F
"overwrite=true" -F "file=@export001.car" -X PUT
"https://localhost:9502/rest/v2/metadata"
```

### Import as Admin user, with method override Example

Here is an example of the CURL invocation you would use as the Admin user, using the X-HTTP-Method-Override option. (See Method Overrides.)

```
curl -u "admin:admin" -i -H "X-HTTP-Method-Override:PUT" -F
"encryptionPassword=testPassword" -F "overwrite=true" -F
"file=@export001.car" -X POST "https://localhost:9502/rest/v2/metadata"
```

### Import as an LDAP user Example

Here is an example of the CURL invocation you would use as an LDAP user with BD\_ADMIN and ACCESS\_DIRECTORY rights.

```
curl -u "user@ldapDomain:password" -i -F
"encryptionPassword=testPassword" -F "overwrite=true" -F
"file=@export001.car" -X PUT "https://localhost:9502/rest/v2/metadata"
```

### Import as Admin user (ignoring encryption errors) Example

Here is an example of the CURL invocation you would use as the Admin user (ignoring the encryption errors)

```
curl -u "admin:admin" -i -F "encryptionPassword=testPassword" -F
"overwrite=true" -F "ignoreEncryption=true" -F "file=@export001.car" -X
PUT "https://localhost:9502/rest/v2/metadata"
```

**Note:** If -ignoreEncyption option is used, then all backup data will be imported regardless of whether a valid encryption key was provided. This means that the import will not fail. This option can be used to allow partially importing any backed up data. However, the import process will only import data that is not encrypted or can be decrypted using the provided encryption key. All encrypted portions of the backup data that cannot be decrypted will be imported as empty values and the import will otherwise succeed.

This affects all encrypted values in the backup data, which includes, but is not limited to data source and LDAP domain connection passwords.

### **Backing up Business Directory Encryption settings**

You can back up Business Directory Encryption settings to a password protected file for server recovery in case of emergency.

### To back up Business Directory encryption settings

1. Select Help > REST API.

A new browser tab opens with a list of REST methods, grouped by what they act on and what they do.

- 2. Scroll down to the "security" group and click "Backup the encryption settings to a password protected file."
- 3. Make sure you have the required rights.
- 4. Type values for required parameters, including an appropriate name and location for the CAR file.
- 5. Copy the cURL command that is the closest to what you think you will need.
- 6. Open a command window and run the cURL command. See Using cURL Commands to Run the REST API Methods.

### Backup as Admin user Example

Here is an example of the CURL invocation you would use as the Admin user.

```
curl -X GET -u admin:admin
"https://localhost:9502/rest/v2/security/backup_encryption_
settings?encryptionPassword=testPassword" -o backup_encryption_
settings.txt
```

### Manual Backup of Encryption Settings

After the installation of BD, manually backup the files boot.properties and encryption.properties to avoid loss of data during unforeseen system issues.

### **Restoring Business Directory Encryption settings**

You can restore the encryption settings from the backup file. You must know the password that was used to protect the backup file.

### **To restore Business Directory Encryption Settings**

1. Select Help > REST API.

A new browser tab opens with a list of REST methods, grouped by what they act on and what they do.

- 2. Scroll down to the "security" group and click "Restore the encryption settings from the backup file."
- 3. Make sure you have the required rights.
- 4. Type values for required parameters.
- 5. Copy the cURL command that is the closest to what you think you will need.
- 6. Open a command window and run the cURL command. See Using cURL Commands to Run the REST API Methods.

### Import as Admin user Example

Here is an example of the CURL invocation you would use as the Admin user.

```
curl -u "admin:admin" -i -F "encryptionPassword=testPassword" -F
"file=@backup_encryption_settings.txt" -X POST
"https://localhost:9502/rest/v2/security/import_encryption_settings"
```

## Accessing Business Directory System Table Information

You can access system table information at any time.

### **About System Tables**

Business Directory can be used to view system tables. You could then use the information to run an API method that can show its contents.

**Note:** System tables are *virtual tables*. They map to a physical database table, a view, a structure in server memory, or a combination of these. TIBCO reserves the right to change the system tables at any time.

For system tables, what you see depends on the rights and privileges you have. Studio users are limited to executing SQL SELECT statements on these tables. The rights and privileges to change system tables are locked, to prevent changes that could compromise functionality and performance.

### To access system table information

- 1. Select Help > System Tables.
- 2. Select one of the tables listed.

| able name                           | Annotation for "ALL_BD_RESOURCES"                                              |
|-------------------------------------|--------------------------------------------------------------------------------|
| ALL_BD_RESOURCES                    | This table provides a list of BD resources.                                    |
| ALL_CATALOGS                        | Column Composite JDBC Nullable Description<br>Data Type                        |
| ALL_CATEGORIES                      |                                                                                |
| ALL_CLASSIFICATIONS                 | RESOURCE_ID INTEGER Resource Identifier.                                       |
| ALL_CATEGORY_VALUES                 | E RESOURCE_NAME VARCHAR Resource name.                                         |
| ALL_CUSTOM_PROPERTIES               | RESOURCE_TYPE VARCHAR Resource type.                                           |
| ALL_CUSTOM_PROPERTY_GROUPS          | PARENT_DATASOURCE_ID INTEGER Parent Datasource Identifier.                     |
| ALL_CUSTOM_PROPERTY_GROUPS_ASSO     | PARENT_DATASOURCE_NAME VARCHAR Parent Datasource name.                         |
| ALL_COMMENTS                        | SITE_NAME VARCHAR Site name.                                                   |
| ALL COLUMNS                         | PARENT_PATH VARCHAR Resource's Parent Path.                                    |
| ALL_FOREIGN_KEYS                    | guid CHAR Global unique identifier.                                            |
| ALL_GROUPS                          | CREATION_TIMESTAMP BIGINT Resource creation timestamp.                         |
|                                     | MODIFICATION_TIMESTAMP_ON_SITE BIGINT Resource modification timestamp on site. |
| ALL_INDEXES                         | MODIFICATION_TIMESTAMP BIGINT Resource last modified timestamp.                |
| ALL_LINEAGE                         | annotation CLOB Resource annotation.                                           |
| ALL_PROCEDURES                      |                                                                                |
| ALL_CUSTOM_PROPERTY_CLASSIFICATIONS |                                                                                |
| ALL_DATASOURCES                     |                                                                                |
| ALL_RELATIONSHIP_COLUMNS            |                                                                                |
| ALL_RESOURCES                       | • • • • • • • • • • • • • • • • • • •                                          |

3. Review the Annotation information.

## **Business Directory REST API**

Business Directory provides access to the REST API methods through a Swagger web interface. From the API web page you can access information about each method, including what it does and what parameters are required. You can also run the methods directly from the web page. This chapter is a quick reference of all the Business Directory REST APIs.

## **Business Directory REST APIs**

TDV provides a list of REST APIs to manage the Business Directory resources. This sections explains all the operations that can be performed on the resources by using the REST APIs provided for the following Business Directory functions:

- Categories
- Comments
- Configs
- Data
- Domains
- Groups
- Metadata
- propertyGroups
- Resources
- Security
- Session
- Sites
- userProfiles
- Users
- Watches

## Categories

The following operations can be performed on the different categories of the BD resources:

- GET /categories
- POST /categories
- DELETE /categories
- PATCH /categories
- POST /categories/classifications
- GET /categories/CategoryName
- PATCH /categories/CategoryName
- GET /categories/categoryName/values
- POST /categories/categoryName/values
- DELETE /categories/categoryName/values
- GET /categories/{categoryName}/values/{categoryValueName}/resources
- POST /categories/{categoryName}/values/{categoryValueName}/resources
- PUT /categories/{categoryName}/values/{valueName}
- DELETE /categories/{categoryName}/values/{valueName}/resources
- DELETE /categories/{categoryName}/values/{valueName}/resources/ {resourceType}/ {resourcePath}
- DELETE /categories/{categoryName}/values/{value}

### **GET** /categories

This API is used to get all categories.

### Parameters

None

### Example to get all categories

curl -X GET -u admin:admin "https://localhost:9502/rest/v2/categories"

### Example to get all categories as Idap user

```
curl -X GET -u user@ldapDomain:password
"https://localhost:9502/rest/v2/categories"
```

### Example to get all categories count

```
curl -X GET -u admin:admin
"https://localhost:9502/rest/v2/categories?count"
```

### **POST** /categories

This API is used to create new categories and values. The provided JSON should be a list of CategoryBeans that you'd like to add or update. A CategoryBean consists of a categoryName and List of category values. If the set of values is empty, then the category will be added without any values. If the category already exists, then the given values will be added to the category.

### Parameters

None

### **Request Body**

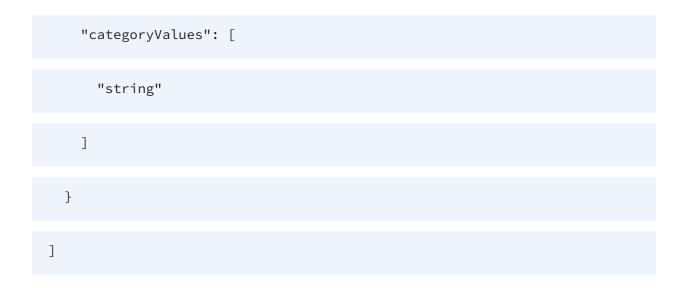

### Example to create a new category "category1" with empty values

```
curl -X POST -u admin:admin "https://localhost:9502/rest/v2/categories"
-H "Content-Type:application/json" -d "[{\"categoryName\":\"category1\",
\"categoryValues\" : []}]"
```

### Example to create a new category "category1" with empty values as ldap user

```
curl -X POST -u user@ldapDomain:password
"https://localhost:9502/rest/v2/categories" -H "Content-
Type:application/json" -d "[{\"categoryName\":\"category1\",
\"categoryValues\" : []}]"
```

# Example to create a new category "category2" with values categoryValue1, categoryValue2, categoryValue3

```
curl -X POST -u admin:admin "https://localhost:9502/rest/v2/categories"
-H "Content-Type:application/json" -d "
[{\"categoryName\":\"category2\",\"categoryValues\":
[\"categoryValue1\",\"categoryValue2\",\"categoryValue3\"]}]"
```

### Example to add values to existing category "category2"

```
curl -X POST -u admin:admin "https://localhost:9502/rest/v2/categories"
-H "Content-Type:application/json" -d "
[{\"categoryName\":\"category2\",\"categoryValues\":
[\"categoryValue4\",\"categoryValue5\",\"categoryValue6\"]}]"
```

### **DELETE** /categories

This API is used to delete categories and values. The provided JSON should be a map whose keys are the categories that you'd like to delete. The values of the map are a set of values to delete within the category. If the set of values is empty, then the entire category will be deleted.

### Parameters

None

### **Request Body**

]

### Example to delete categories category1 and category2

```
curl -X DELETE -u admin:admin
"https://localhost:9502/rest/v2/categories" -H "Content-
Type:application/json" -d "[{\"categoryName\" : \"category1\" }, {
\"categoryName\" : \"category2\" }]"
```

# Example to delete values "categoryValue1", "categoryValue2", "categoryValue3" from category category2

```
curl -X DELETE -u admin:admin
"https://localhost:9502/rest/v2/categories" -H "Content-
Type:application/json" -d "[{\"categoryName\" : \"category2\",
\"categoryValues\" :
[\"categoryValue1\",\"categoryValue2\",\"categoryValue3\"]}]"
```

# Example to delete values "categoryValue1", "categoryValue2", "categoryValue3" from category category2 as an ldap user

```
curl -X DELETE -u user@ldapDomain:password
"https://localhost:9502/rest/v2/categories" -H "Content-
Type:application/json" -d "[{\"categoryName\" : \"category2\",
\"categoryValues\" :
[\"categoryValue1\",\"categoryValue2\",\"categoryValue3\"]}]"
```

### **PATCH** /categories

This API is used to rename categories and values.

### Parameters

None

### **Request Body**

| [                                          |
|--------------------------------------------|
| {                                          |
| "op": "RENAME_CATEGORY",                   |
| "oldCategoryValue": "string",              |
| "oldCategoryName": "string",               |
| "newCategoryOrCategoryValueName": "string" |
| }                                          |

### Example to Rename category "originalCategoryName1" to "category1"

```
curl -X PATCH -u admin:admin "https://localhost:9502/rest/v2/categories"
-H "Content-Type:application/json" -d "[{\"op\":\"RENAME_CATEGORY\",
\"oldCategoryName\":\"originalCategoryName1\",
\"newCategoryOrCategoryValueName\":\"category1\"}]"
```

### POST /categories/classifications

This API is used to classify resources by associating them with categories and values. The classifications you specify in the request body (JSON) for each resource replace any current classifications for that resource, so you can use this method both to add and remove classifications.

### Parameters

None.

### **Request Body**

| [                         |
|---------------------------|
| {                         |
| "resourcePath": "string", |
| "resourceType": "string", |
| "classifications": [      |
| {                         |
| "categoryName": "string", |
| "categoryValues": [       |
| "string"                  |
| ]                         |
| }                         |
| ]                         |
| }                         |
| ]                         |

### Example to classify a resource with Multiple categories/values

```
curl -X POST -u admin:admin
"https://localhost:9502/rest/v2/categories/classifications" -H "Content-
Type:application/json" -d "[{\"resourcePath\":\"/localhost_
9400/services/databases/foo/bar/orders\", \"resourceType\":\"database_
table\", \"classifications\":
[{\"categoryName\":\"sales\",\"categoryValues\":
[\"hrsales\",\"prodsales\"]}]}]"
```

# Example to classify a resource with Multiple categories/values as ldap user

```
curl -X POST -u user@ldapDomain:password
"https://localhost:9502/rest/v2/categories/classifications" -H "Content-
Type:application/json" -d "[{\"resourcePath\":\"/localhost_
9400/services/databases/foo/bar/orders\", \"resourceType\":\"database_
table\", \"classifications\":
[{\"categoryName\":\"sales\",\"categoryValues\":
[\"hrsales\",\"prodsales\"]}]}]"
```

### Example to remove classifications for a resource

```
curl -X POST -u admin:admin
"https://localhost:9502/rest/v2/categories/classifications" -H "Content-
Type:application/json" -d "[{\"resourcePath\":\"/localhost_
9400/services/databases/foo/bar/orders\", \"resourceType\":\"database_
table\", \"classifications\": null }]"
```

### GET /categories/CategoryName

This API is used to get a category.

### Parameters

| Name         | Description                      | Parameter Type | Data Type |
|--------------|----------------------------------|----------------|-----------|
| categoryName | The name of the category to get. | path           | string    |

### Example to get category "category2"

```
curl -X GET -u admin:admin
"https://localhost:9502/rest/v2/categories/category2"
```

### Example to get category "category2" as ldap user

```
curl -X GET -u user@ldapDomain:password
"https://localhost:9502/rest/v2/categories/category2"
```

### PATCH /categories/CategoryName

This API is used to rename a single category and/or its values.

### Parameters

| Name         | Description                         | Parameter Type | Data Type |
|--------------|-------------------------------------|----------------|-----------|
| categoryName | The name of the category to rename. | path           | string    |

### Example to rename category "category1" to "oldCategoryName1"

```
curl -X PATCH -u admin:admin
"https://localhost:9502/rest/v2/categories/oldCategoryName1" -H
```

```
"Content-Type:application/json" -d "[{\"op\":\"RENAME_CATEGORY\",
\"newCategoryOrCategoryValueName\":\"category2\"}]"
```

### Example to rename category "category1" to "oldCategoryName1" as ldap user

```
curl -X PATCH -u user@ldapDomain:password
"https://localhost:9502/rest/v2/categories/oldCategoryName1" -H
"Content-Type:application/json" -d "[{\"op\":\"RENAME_CATEGORY\",
\"newCategoryOrCategoryValueName\":\"category2\"}]"
```

# Example to Rename category value name "category1/value1" to "category1/value2"

```
curl -X PATCH -u admin:admin
"https://localhost:9502/rest/v2/categories/category1" -H "Content-
Type:application/json" -d "[{\"op\":\"RENAME_CATEGORY_VALUE\",
\"oldCategoryValue\":\"value1\",
\"newCategoryOrCategoryValueName\":\"value2\"}]"
```

## Example to Rename category name and value "category1/value1" to "category2/value2"

```
curl -X PATCH -u admin:admin
"https://localhost:9502/rest/v2/categories/category1" -H "Content-
Type:application/json" -d "[{\"op\":\"RENAME_CATEGORY\",
\"newCategory0rCategoryValueName\":\"category2\"}, {\"op\":\"RENAME_
CATEGORY_VALUE\", \"oldCategoryValue\":\"value1\",
\"newCategory0rCategoryValueName\":\"value2\"}]"
```

### GET /categories/categoryName/values

This API is used to get values for a category.

### Parameters

| Name         | Description                                      | Parameter Type | Data Type |
|--------------|--------------------------------------------------|----------------|-----------|
| categoryName | The name of the category for which to get values | path           | string    |

### Example to get values for category "category2"

```
curl -X GET -u admin:admin
"https://localhost:9502/rest/v2/categories/category2/values"
```

### Example to get values for category "category2" as ldap user

```
curl -X GET -u user@ldapDomain:password
"https://localhost:9502/rest/v2/categories/category2/values"
```

### Example to get value count for category "category2"

```
curl -X GET -u admin:admin
"https://localhost:9502/rest/v2/categories/category2/values?count"
```

### POST /categories/categoryName/values

This API is used to create new values in a category. The provided JSON should be a list of string values that you'd like to add to the category.

### Parameters

| Name         | Description     | Parameter Type | Data Type |
|--------------|-----------------|----------------|-----------|
| categoryName | The name of the | path           | string    |

| Name | Description                         | Parameter Type | Data Type |
|------|-------------------------------------|----------------|-----------|
|      | category to which to add new values |                |           |

### **Request Body**

| [        |   |  |  |  |
|----------|---|--|--|--|
| "string' | 1 |  |  |  |
| ]        |   |  |  |  |

# Example to update category "category2" with new values categoryValue1, categoryValue2, categoryValue3

```
curl -X POST -u admin:admin
"https://localhost:9502/rest/v2/categories/category2/values" -H
"Content-Type:application/json" -d "
[\"categoryValue1\",\"categoryValue2\",\"categoryValue3\"]"
```

# Example to update category "category2" with new values categoryValue1, categoryValue2, categoryValue3 as ldap user

```
curl -X POST -u user@ldapDomain:password
"https://localhost:9502/rest/v2/categories/category2/values" -H
"Content-Type:application/json" -d "
[\"categoryValue1\",\"categoryValue2\",\"categoryValue3\"]"
```

### DELETE /categories/categoryName/values

This API is used to drop all values from a category.

### Parameters

| Name         | Description                                         | Parameter Type | Data Type |
|--------------|-----------------------------------------------------|----------------|-----------|
| categoryName | The name of the category to which to add new values | path           | string    |

### Example to drop all values from category "category2"

```
curl -X DELETE -u admin:admin
"https://localhost:9502/rest/v2/categories/category2/values"
```

### Example to drop all values from category "category2" as ldap user

```
curl -X DELETE -u user@ldapDomain:password
"https://localhost:9502/rest/v2/categories/category2/values"
```

### GET /categories/{categoryName}/values/{categoryValueName}/resources

This API is used to fetch classifications for a particular category value.

### Parameters

| Name              | Description                    | Parameter Type | Data Type |
|-------------------|--------------------------------|----------------|-----------|
| categoryName      | The name of the category       | path           | string    |
| categoryValueName | The name of the category value | path           | string    |

# Example to list classifications for the products/bestseller category/value pair

```
curl -X GET -u admin:admin
"https://localhost:9502/rest/v2/categories/products/values/bestseller/re
sources"
```

## Example to list classifications for the products/bestseller category/value pair as ldap user

```
curl -X GET -u user@ldapDomain:password
"https://localhost:9502/rest/v2/categories/products/values/bestseller/re
sources"
```

Equivalent system query:

```
curl -X POST -u admin:admin "https://localhost:9502/rest/v2/data/typed"
-H "Content-Type:application/json" -d "{\"query\":\"select * from ALL_
CLASSIFICATIONS where CATEGORY_VALUE_ID IN (select CATEGORY_VALUE_ID
from ALL_CATEGORY_VALUES where CATEGORY_NAME = 'products' and CATEGORY_
VALUE_NAME = 'bestseller' )\",\"standardSQL\":true}"
```

# Example to get the count of classifications for the products/bestseller category/value pair

```
curl -X GET -u admin:admin
"https://localhost:9502/rest/v2/categories/products/values/bestseller/re
sources?count"
```

### POST /categories/{categoryName}/values/ {categoryValueName}/resources

This API is used to classify resources by associating them with a category/value pair.

### Parameters

| Name              | Description                                                 | Parameter Type | Data Type |
|-------------------|-------------------------------------------------------------|----------------|-----------|
| categoryName      | Category name<br>with which to<br>classify the<br>resource  | path           | string    |
| categoryValueName | Category value<br>with which to<br>classify the<br>resource | path           | string    |

### **Request Body**

| [                         |
|---------------------------|
| {                         |
| "resourcePath": "string", |
| "resourceType": "string"  |
| }                         |
| ]                         |

# Example to Classify a resource with the products/bestseller category/value pair

```
curl -X POST -u admin:admin
"https://localhost:9502/rest/v2/categories/products/values/bestseller/re
sources" -H "Content-Type:application/json" -d "
```

```
[{\"resourcePath\":\"/localhost_9400/services/databases/ds/foo\",
\"resourceType\":\"database_table\"}]"
```

# Example to Classify a resource with the products/bestseller category/value pair as ldap user

```
curl -X POST -u user@ldapDomain:password
"https://localhost:9502/rest/v2/categories/products/values/bestseller/re
sources" -H "Content-Type:application/json" -d "
[{\"resourcePath\":\"/localhost_9400/services/databases/ds/foo\",
\"resourceType\":\"database_table\"}]"
```

### PUT /categories/{categoryName}/values/{valueName}

This API is used to rename a single category value.

| Name              | Description                                          | Parameter Type | Data Type |
|-------------------|------------------------------------------------------|----------------|-----------|
| categoryName      | Category under<br>which a value is to<br>be renamed. | path           | string    |
| categoryValueName | Category value to rename                             | path           | string    |
| body              | The new category value                               | body           | string    |

### Parameters

# Example to rename category value "category1/Value1" to "oldCategoryName1/RenamedValue1"

```
curl -X PUT -u admin:admin
"https://localhost:9502/rest/v2/categories/category1/values/Value1" -H
"Content-Type:application/json" -d "RenamedValue1"
```

### Example to rename category value "category1/Value1" to "oldCategoryName1/RenamedValue1" as ldap user

```
curl -X PUT -u user@ldapDomain:password
"https://localhost:9502/rest/v2/categories/category1/values/Value1" -H
"Content-Type:application/json" -d "RenamedValue1"
```

### DELETE /categories/{categoryName}/values/{valueName}/resources

This API is used to remove resource classifications.

### Parameters

| Name              | Description                                                                             | Parameter Type | Data Type |
|-------------------|-----------------------------------------------------------------------------------------|----------------|-----------|
| categoryName      | The name of the<br>category<br>associated with<br>the classification<br>to remove.      | path           | string    |
| categoryValueName | The name of the<br>category value<br>associated with<br>the classification<br>to remove | path           | string    |

### Example to remove the products/bestseller classification from a resource

```
curl -X DELETE -u admin:admin
"https://localhost:9502/rest/v2/categories/products/values/bestseller/re
sources" -H "Content-Type:application/json" -d "
[{\"resourcePath\":\"/localhost_9400/services/databases/ds/foo\",
\"resourceType\":\"database_table\"}]"
```

# Example to remove the products/bestseller classification from a resource as ldap user

```
curl -X DELETE -u user@ldapDomain:password
"https://localhost:9502/rest/v2/categories/products/values/bestseller/re
sources" -H "Content-Type:application/json" -d "
[{\"resourcePath\":\"/localhost_9400/services/databases/ds/foo\",
\"resourceType\":\"database_table\"}]"
```

### DELETE /categories/{categoryName}/values/{valueName}/resources/ {resourceType}/{resourcePath}

This API is used to remove a resource classification.

### Parameters

| Name         | Description                                                                                   | Parameter Type | Data Type |
|--------------|-----------------------------------------------------------------------------------------------|----------------|-----------|
| categoryName | The name of the<br>category associated<br>with the<br>classification to<br>remove.            | path           | string    |
| valueName    | The name of the value to unclassify                                                           | path           | string    |
| resourceType | The type of the<br>resource from<br>which the category<br>value is to be<br>unclassified      | path           | string    |
| resourcePath | The path of the<br>resource from<br>which the category<br>value is to be<br>unclassified. URL | path           | string    |

| Name | Description                    | Parameter Type | Data Type |
|------|--------------------------------|----------------|-----------|
|      | Encode any slashes in the path |                |           |

### Example to remove classifications from a resource

```
curl -X DELETE -u admin:admin
"https://localhost:9502/rest/v2/categories/products/values/bestseller/re
sources/database_table/%2Flocalhost_
9400%2Fservices%2Fdatabases%2Ffoo%2Fbar%2Forders"
```

### Example to remove classifications from a resource as ldap user

```
curl -X DELETE -u user@ldapDomain:password
"https://localhost:9502/rest/v2/categories/products/values/bestseller/re
sources/database_table/%2Flocalhost_
9400%2Fservices%2Fdatabases%2Ffoo%2Fbar%2Forders"
```

### DELETE /categories/{categoryName}/values/{value}

This API is used to drop a value from a category.

### Parameters

| Name         | Description                                                    | Parameter Type | Data Type |
|--------------|----------------------------------------------------------------|----------------|-----------|
| categoryName | The name of the<br>category from<br>which to delete a<br>value | path           | string    |
| value        | The name of the<br>value to delete<br>from the category        | path           | string    |

### Example to drop from category "category2" the value "categoryValue3"

```
curl -X DELETE -u admin:admin
"https://localhost:9502/rest/v2/categories/category2/values/categoryValu
e3"
```

# Example to drop from category "category2" the value "categoryValue3" as ldap user

```
curl -X DELETE -u user@ldapDomain:password
"https://localhost:9502/rest/v2/categories/category2/values/categoryValu
e3"
```

### Comments

The operations that can be performed on the comments of a resource are:

- GET /comments
- POST /comments
- PUT /comments
- DELETE /comments
- GET /comments/resource/{resourceld}
- GET /comments/{commentId}

### **GET** /comments

This API is used to fetch all comments.

### Parameters

None

### Example to retrieve all comments

curl -X GET -u admin:admin "https://localhost:9502/rest/v2/comments"

### Example to retrieve all comments as Idap user

curl -X GET -u user@ldapDomain:password "https://localhost:9502/rest/v2/ comments"

#### Equivalent system query

```
curl -X GET -u admin:admin "https://localhost:9502/rest/v2/data/query" -
H "query:select * from ALL_COMMENTS" -H "standardSQL:true" -H
"system:true"
```

### Example to retrieve count of all comments

```
curl -X GET -u admin:admin
"https://localhost:9502/rest/v2/comments?count"
```

### **POST** /comments

This API is used to add a new comment for a resource. The provided JSON should be a list of map entries whose keys are resourcePath, resourceType and comment. The values of the map are values associated with the keys. Special characters must be escaped where required.

### Parameters

None

### **Request Body**

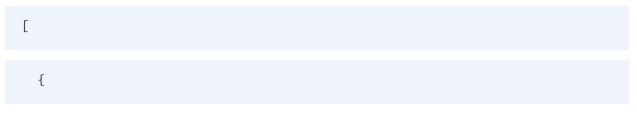

```
"resourcePath": "string",
    "resourceType": "string",
    "comment": "string"
]
```

### Example to create a new comment on a published resource

```
curl -X POST -u admin:admin "https://localhost:9502/rest/v2/comments" -H
"Content-Type:application/json" -d '[{"resourcePath":"/localhost_
9400/services/databases/ds/foo", "resourceType":"TABLE",
"comment":"Hello World!"}]'
```

### Example to create comments for multiple published resources

```
curl -X POST -u admin:admin "https://localhost:9502/rest/v2/comments" -H
"Content-Type:application/json" -d "[{\"resourcePath\":\"/localhost_
9400/services/databases/foo/bar/orders\", \"resourceType\":\"TABLE\",
\"comment\":\"alpha\"},{\"resourcePath\":\"/localhost_
9400/services/databases/foo/bar/employees\", \"resourceType\":\"TABLE\",
\"comment\":\"beta\"}]"
```

## Example to create comments for multiple published resources as ldap user

```
curl -X POST -u user@ldapDomain:password
"https://localhost:9502/rest/v2/comments" -H "Content-
Type:application/json" -d "[{\"resourcePath\":\"/localhost_
9400/services/databases/foo/bar/orders\", \"resourceType\":\"TABLE\",
\"comment\":\"alpha\"},{\"resourcePath\":\"/localhost_
```

```
9400/services/databases/foo/bar/employees\", \"resourceType\":\"TABLE\", \"comment\":\"beta\"}]"
```

### **PUT /comments**

This API is used to update comments. The provided JSON should be a map whose keys are the comment IDs for which comment needs to be updated. The corresponding values of the map should contain the updated comments. Special characters must be escaped where required.

### Parameters

None

### **Request Body**

{

"additionalProp1": "string",

"additionalProp2": "string",

"additionalProp3": "string"

}

### Example to update comment on a specific comment ID

```
curl -X PUT -u admin:admin "https://localhost:9502/rest/v2/comments" -H
"Content-Type:application/json" -d "{\"1001\":\"changed comment\"}"
```

### Example to update comment on a specific comment ID as ldap user

```
curl -X PUT -u user@ldapDomain:password
"https://localhost:9502/rest/v2/comments" -H "Content-
Type:application/json" -d "{\"1001\":\"changed comment\"}"
```

### Example to update comment on a specific comment ID with X-HTTP-Method-Override

```
curl -X POST -u admin:admin "https://localhost:9502/rest/v2/comments" -H
"X-HTTP-Method-Override:PUT" -H "Content-Type:application/json" -d "
{\"1001\":\"changed comment\"}"
```

### **DELETE** /comments

This API is used to delete comments. The provided JSON should be a list of comment IDs that are to be deleted. Special characters must be escaped where required.

### Parameters

None

### **Request Body**

[ "string"

### Example to delete comments

```
curl -X DELETE -u admin:admin "https://localhost:9502/rest/v2/comments"
-H "Content-Type:application/json" -d "[1001]"
```

### Example to delete comments as ldap user

```
curl -X DELETE -u user@ldapDomain:password
"https://localhost:9502/rest/v2/comments" -H "Content-
Type:application/json" -d "[1001]"
```

### Example to delete comments with X-HTTP-Method-Override

```
curl -X POST -u admin:admin "https://localhost:9502/rest/v2/comments" -H
"X-HTTP-Method-Override:DELETE" -H "Content-Type:application/json" -d "
[1001]"
```

### GET /comments/resource/{resourceld}

This API is used to fetch comments for a resource.

### Parameters

| Name       | Description             | Parameter Type | Data Type |
|------------|-------------------------|----------------|-----------|
| resourceld | The resource identifier | path           | integer   |

### Example to retrieve comments for a resource

```
curl -X GET -u admin:admin
"https://localhost:9502/rest/v2/comments/resource/4567"
```

### Example to retrieve comments for a resource as ldap user

```
curl -X GET -u user@ldapDomain:password
"https://localhost:9502/rest/v2/comments/resource/4567"
```

#### Equivalent system query

```
curl -X GET -u admin:admin "https://localhost:9502/rest/v2/data/query" -
H "query:select * from ALL_COMMENTS where RESOURCE_ID = 4567" -H
"standardSQL:true" -H "system:true"
```

### Example to retrieve count of comments for a resource.

```
curl -X GET -u admin:admin
"https://localhost:9502/rest/v2/comments/resource/4567?count"
```

### GET /comments/{commentId}

This API is used to fetch a specific comment.

#### Parameters

| Name      | Description    | Parameter Type | Data Type |
|-----------|----------------|----------------|-----------|
| commentId | The comment id | path           | integer   |

### Example to retrieve a comment

```
curl -X GET -u admin:admin
"https://localhost:9502/rest/v2/comments/1234"
```

### Example to retrieve a comment as ldap user

```
curl -X GET -u user@ldapDomain:password
"https://localhost:9502/rest/v2/comments/1234"
```

Equivalent system query

```
curl -X GET -u admin:admin "https://localhost:9502/rest/v2/data/query" -
H "query:select * from ALL_COMMENTS where COMMENT_ID = 1234" -H
"standardSQL:true" -H "system:true"
```

## Configs

The following operations can be performed on the different configurations items:

- GET /configs/verify/{item}
- GET /configs/version
- GET /configs/verify/{item}
- PUT /configs/{item}

### GET /configs/verify/{item}

This API is used to verify a config item value.

### **Parameters**

| Name | Description                    | Parameter Type | Data Type |
|------|--------------------------------|----------------|-----------|
| item | The config item name to verify | path           | string    |

### Example to verify email config items

```
curl -X GET -u admin:admin
"https://localhost:9502/rest/v2/configs/verify/_server_config_email_
smtpHost"
```

# Example to verify email config items (as ldap user who has BD\_ADMIN rights)

```
curl -X GET -u user@ldapDomain:password
"https://localhost:9502/rest/v2/configs/verify/_server_config_email_
smtpHost"
```

### GET /configs/version

This API is used to get server version information.

### Parameters

None

### Example to get server version information

```
curl -X GET -u admin:admin
"https://localhost:9502/rest/v2/configs/version"
```

### GET /configs/verify/{item}

This API is used to get a config item value. Only the BD Admin can invoke this

### Parameters

| Name | Description                               | Parameter Type | Data Type |
|------|-------------------------------------------|----------------|-----------|
| item | the config item<br>name to be<br>modified | path           | string    |

### Example to get if enable refresh sites metadata when bd server starts up

```
curl -X GET -u admin:admin
"https://localhost:9502/rest/v2/configs/refreshSitesOnStartup"
```

## Example to get if enable refresh sites metadata when bd server starts up (as ldap user who has BD\_ADMIN rights)

```
curl -X GET -u user@ldapDomain:password
"https://localhost:9502/rest/v2/configs/refreshSitesOnStartup"
```

### PUT /configs/{item}

This API is used to change a config item value. Only the BD Admin can invoke this

### Parameters

| Name  | Description           | Parameter Type | Data Type |
|-------|-----------------------|----------------|-----------|
| item  | the config item name. | path           | string    |
| value |                       | formData       | string    |

### Example to enable refresh sites metadata when bd server starts up

```
curl -X PUT -u admin:admin
"https://localhost:9502/rest/v2/configs/refreshSitesOnStartup" -d
"value=true"
```

# Example to enable refresh sites metadata when bd server starts up (as ldap user who has BD\_ADMIN rights)

```
curl -X PUT -u user@ldapDomain:password
"https://localhost:9502/rest/v2/configs/refreshSitesOnStartup" -d
"value=true"
```

# Example to enable refresh sites metadata when bd server starts up (X-HTTP-Method-Override)

```
curl -X POST -u admin:admin
"https://localhost:9502/rest/v2/configs/refreshSitesOnStartup" -H "X-
HTTP-Method-Override:PUT" -d "value=true"
```

# Data

The following operations can be performed on the SQL queries against the BD server:

- GET /data
- GET /data/query
- POST /data/typed

# GET /data

This API is used to execute a SQL query against the BD server. Queries issued for previewing data must be composite SQL queries i.e., non-standard.Returns a set of tuples in a 2-dimensional JSON array: [[row1col1value, row1col2value], [row2col1value, row2col2value]].

| Name  | Description      | Parameter Type | Data Type |
|-------|------------------|----------------|-----------|
| query | Contains the sql | query          | string    |

| Name        | Description                                                                                                    | Parameter Type | Data Type |
|-------------|----------------------------------------------------------------------------------------------------|----------------|-----------|
|             | statement. Proper<br>URL encoding is<br>required                                                                               |                |           |
| standardSQL | If true, then SQL is<br>standard. If false,<br>then Composite<br>SQL is assumed.<br>Default = true.                            | query          | boolean   |
| system      | If true, query is<br>assumed to be a<br>system query. If<br>false, then query is<br>for previewing<br>data. Default =<br>true. | query          | boolean   |

#### Example to query a system table

```
curl -X GET -u admin:admin
"https://localhost:9502/rest/v2/data?q=select+1%2C+2%2C+%27yo%27%2C+date
+%272002-2-2%27"
```

**SQL**: select 1, 2, 'yo', date '2002-2-2'

#### Example to Query a system table (as ldap user)

```
curl -X GET -u user@ldapDomain:password
"https://localhost:9502/rest/v2/data?q=select+1%2C+2%2C+%27yo%27%2C+date
+%272002-2-2%27"
```

**SQL**: select 1, 2, 'yo', date '2002-2-2'

# Example to Preview data from a published database table.

```
curl -X GET -u admin:admin
"https://localhost:9502/rest/v2/data?q=select+%2A+from+%2Flocalhost_
9400%2Fservices%2Fdatabases%2Ftutorial%2Forders&standardSQL=false&system
=false"
```

**SQL**: select \* from /localhost\_9400/services/databases/tutorial/orders

# GET /data/query

This API is used to execute a SQL query against the BD server. Queries issued for previewing data must be composite SQL queries i.e., non-standard.Returns a set of tuples in a 2-dimensional JSON array: [[row1col1value, row1col2value], [row2col1value, row2col2value]].

| Name        | Description                                                                                                    | Parameter Type | Data Type |
|-------------|----------------------------------------------------------------------------------------------------|----------------|-----------|
| query       | Contains the sql<br>statement. Proper<br>URL encoding is<br>required                                                           | header         | string    |
| standardSQL | If true, then SQL is<br>standard. If false,<br>then Composite<br>SQL is assumed.<br>Default = true.                            | header         | boolean   |
| system      | If true, query is<br>assumed to be a<br>system query. If<br>false, then query is<br>for previewing<br>data. Default =<br>true. | header         | boolean   |

#### Example to query a system table

```
curl -X GET -u admin:admin "https://localhost:9502/rest/v2/data/query" -
header "query:select 1, 2, 'yo', date '2002-2-2'"
```

#### Example to Query a system table (as Idap user)

```
curl -X GET -u user@ldapDomain:password
"https://localhost:9502/rest/v2/data/query" --header "query:select 1, 2,
'yo', date '2002-2-2'"
```

#### Example to Preview data from a published database table.

```
curl -X GET -u admin:admin "https://localhost:9502/rest/v2/data/query" -
H "query:select * from /localhost_
9400/services/databases/tutorial/orders" -H "standardSQL:false" -H
"system:false"
```

### POST /data/typed

This API is used to execute a SQL query against the BD server. Returns a set of tuples in a 2-dimensional JSON array: [[row1col1value, row1col2value], [row2col1value, row2col2value]].

| Name | Description                                                                                                    | Parameter Type | Data Type   |
|------|----------------------------------------------------------------------------------------------------|----------------|-------------|
| body | Contains the sql statement, an<br>optional 'standardSQL' flag that<br>defaults to true and an optional<br>'isSystem' flag that defaults to true.<br>Set the 'standardSQL' and 'isSystem'<br>flags to false for performing a data<br>preview, as the data preview query<br>must be a composite query i.e., non-<br>standard. | body           | Modelschema |

## **Request Body**

```
{
   "standardSQL": true,
   "query": "string",
   "system": true
```

}

### Example to query a system table

```
curl -X POST -u admin:admin "https://localhost:9502/rest/v2/data/typed"
-H "Content-Type:application/json" -d '{"query":"SELECT * from ALL_
COMMENTS","standardSQL":true}'
```

### Example to Query a system table (as ldap user)

```
curl -X POST -u user@ldapDomain:password
"https://localhost:9502/rest/v2/data/typed" -H "Content-
Type:application/json" -d '{"query":"SELECT * from ALL_
COMMENTS","standardSQL":true}'
```

#### Example to Preview data from a published database table.

```
curl -X POST -u admin:admin "https://localhost:9502/rest/v2/data/typed"
-H "Content-Type:application/json" -d "{\"query\":\"SELECT * from
/localhost_
9400/services/databases/tutorial/orders\",\"standardSQL\":false,\"system
\":false}"
```

# Domains

The following operations can be performed against the ldap domains defined in the Business Directory:

- GET /domains
- POST /domains
- GET /domains/{domainNameString}/groups
- POST /domains/{domainNameString}/groups
- DELETE /domains/{domainNameString}/groups
- PUT /domains/{domainName}
- DELETE /domains/{domainName}

# **GET** /domains

This API is used to retrieve the domains filtered by site or retrieve ldap domains defined by the BD administrator of this business directory instance.

### Parameters

| Name | Description                                                                        | Parameter Type | Data Type |
|------|------------------------------------------------------------------------------------|----------------|-----------|
| site | Filter domains by site. If not specified, then only Idap domains will be returned. | query          | string    |

# Example to list domains for site 'test\_site'

```
curl -X GET -u admin:admin
"https://localhost:9502/rest/v2/domains?site=test_site"
```

# Example to list domains for site 'test\_site' as ldap user with BD\_ADMIN rights

```
curl -X GET -u user@ldapDomain:password
"https://localhost:9502/rest/v2/domains?site=test_site"
```

#### Example to only get ldap domains defined within business directory

```
curl -X GET -u admin:admin "https://localhost:9502/rest/v2/domains"
```

# Example to get count of all domains for site 'test\_site'

```
curl -X GET -u admin:admin
"https://localhost:9502/rest/v2/domains?site=test_site&count"
```

# Example to only get count of ldap domains defined within business directory

```
curl -X GET -u admin:admin
"https://localhost:9502/rest/v2/domains?count"
```

### **POST /domains**

This API is used to create a new Idap domain within Business Directory.

#### Parameters

None

### **Request Body**

{

116 | Business Directory REST API

"name": "string",

"type": "OTHER",

"url": "string",

"login": "string",

"password": "string",

"clearpassword": "string",

"authentication": "string",

"validation": "TRUE",

"annotation": "string",

"typeString": "string",

"authenticationType": "Simple"

#### }

#### Example to add a ldap domain named my\_bd\_ldap\_domain

```
curl -X POST -u admin:admin "https://localhost:9502/rest/v2/domains" -H
"Content-Type:application/json" -d "{ \"name\" : \"my_bd_ldap_domain\",
\"type\" : \"Other\", \"url\" :
\"ldap://172.23.7.75:389/dc=composite,dc=com\", \"login\" :
\"cn=Directory Manager\", \"password\" :
```

```
\"DB63C710940F3BC2045CEDEFFF506F24\", \"clearpassword\" : \"\",
\"authentication\" : \"Simple\", \"validation\" : \"TRUE\" }"
```

# Example to add a ldap domain named my\_bd\_ldap\_domain (as preexisting ldap user of domain 'ldapDomain' with BD\_ADMIN rights)

```
curl -X POST -u user@ldapDomain:password
"https://localhost:9502/rest/v2/domains" -H "Content-
Type:application/json" -d "{ \"name\" : \"my_bd_ldap_domain\", \"type\"
: \"0ther\", \"url\" : \"ldap://172.23.7.75:389/dc=composite,dc=com\",
\"login\" : \"cn=Directory Manager\", \"password\" :
\"DB63C710940F3BC2045CEDEFFF506F24\", \"clearpassword\" : \"\",
\"authentication\" : \"Simple\", \"validation\" : \"TRUE\" }"
```

#### Example to add a ldap domain with a password in the clear

```
curl -X POST -u admin:admin "https://localhost:9502/rest/v2/domains" -H
"Content-Type:application/json" -d "{ \"name\" : \"my_bd_ldap_domain\",
\"type\" : \"Other\", \"url\" :
\"ldap://172.23.7.75:389/dc=composite,dc=com\", \"login\" :
\"cn=Directory Manager\", \"password\" : \"\", \"clearpassword\" :
\"directory\", \"authentication\" : \"Simple\", \"validation\" :
\"TRUE\" }"
```

# GET /domains/{domainNameString}/groups

This API is used to contact the ldap server and retrieve all groups. This will retrieve all groups regardless if the group already exists in Business Directory or not.

| Name             | Description                    | Parameter<br>Type | Data Type |
|------------------|--------------------------------|-------------------|-----------|
| domainNameString | the name of the ldap<br>domain | path              | string    |

# Example to retrieve all ldap groups in an existing ldap domain 'my\_bd\_ ldap\_domain'.

curl -X GET -u admin:admin "https://localhost:9502/rest/v2/domains/my\_ bd\_ldap\_domain/groups"

# Example to retrieve all ldap groups in an existing ldap domain 'my\_bd\_ ldap\_domain' as ldap user with BD\_ADMIN rights

```
curl -X GET -u user@my_bd_ldap_domain:password
"https://localhost:9502/rest/v2/domains/my_bd_ldap_domain/groups"
```

# POST /domains/{domainNameString}/groups

This API is used to add external groups to a ldap domain. If the specified group has already been added, an error will result. If the specified group does not exist in the remote ldap server, an error will result. The provided JSON should be a list of group names to add to the ldap domain.

#### Parameters

| Name             | Description                     | Parameter<br>Type | Data Type |
|------------------|---------------------------------|-------------------|-----------|
| domainNameString | the ldap domainbe<br>modifiedto | path              | string    |

#### **Request Body**

| C        |  |  |  |
|----------|--|--|--|
| "string" |  |  |  |
| ]        |  |  |  |

# Example to add ldap groups in an existing ldap domain 'my\_bd\_ldap\_ domain'.

```
curl -X POST -u admin:admin "https://localhost:9502/rest/v2/domains/my_
bd_ldap_domain/groups" -H "Content-Type:application/json" -d "
[\"buffy\", \"smallville\" ]"
```

# Example to add ldap groups in an existing ldap domain 'my\_bd\_ldap\_ domain' as ldap user with BD\_ADMIN rights.

```
curl -X POST -u user@my_bd_ldap_domain:password
"https://localhost:9502/rest/v2/domains/my_bd_ldap_domain/groups" -H
"Content-Type:application/json" -d "[\"buffy\", \"smallville\" ]"
```

# DELETE /domains/{domainNameString}/groups

This API is used to delete external groups from a ldap domain. If the specified group has not already been added, an error will result. The provided JSON should be a list of groups to remove from the domain.

#### Parameters

| Name             | Description                                               | Parameter<br>Type | Data Type |
|------------------|-----------------------------------------------------------|-------------------|-----------|
| domainNameString | the ldap domain from<br>which groups are to be<br>deleted | path              | string    |

### **Request Body**

| C        |  |  |  |
|----------|--|--|--|
| "string" |  |  |  |

#### ]

Example to remove ldap groups from an existing ldap domain 'my\_bd\_ ldap\_domain'.

```
curl -X DELETE -u admin:admin
"https://localhost:9502/rest/v2/domains/my_bd_ldap_domain/groups" -H
"Content-Type:application/json" -d "[\"buffy\", \"smallville\" ]"
```

# Example to remove ldap groups from an existing ldap domain 'my\_bd\_ ldap\_domain' as ldap user with BD\_ADMIN rights

```
curl -X DELETE -u user@my_bd_ldap_domain:password
"https://localhost:9502/rest/v2/domains/my_bd_ldap_domain/groups" -H
"Content-Type:application/json" -d "[\"buffy\", \"smallville\" ]"
```

# Example to remove ldap groups from an existing ldap domain 'my\_bd\_ ldap\_domain' with X-HTTP-Method-Override

```
curl -X POST -u admin:admin "https://localhost:9502/rest/v2/domains/my_
bd_ldap_domain/groups" -H "X-HTTP-Method-Override:DELETE" -H "Content-
Type:application/json" -d "[\"buffy\", \"smallville\" ]"
```

#### PUT /domains/{domainName}

This API is used to update an LDAP domain within Business Directory.

| Name       | Description             | Parameter<br>Type | Data Type |
|------------|-------------------------|-------------------|-----------|
| domainName | name of the ldap domain | path              | string    |

# **Request Body**

{

"name": "string",

"type": "OTHER",

"url": "string",

"login": "string",

"password": "string",

"clearpassword": "string",

"authentication": "string",

"validation": "TRUE",

"annotation": "string",

"typeString": "string",

"authenticationType": "Simple"

}

# Example to update a ldap domain named my\_bd\_ldap\_domain

```
curl -X PUT -u admin:admin "https://localhost:9502/rest/v2/domains/my_
bd_ldap_domain" -H "Content-Type:application/json" -d "{ \"name\" :
 \"my_bd_ldap_domain\", \"type\" : \"Other\", \"url\" :
 \"ldap://172.23.7.75:389/dc=composite,dc=com\", \"login\" :
 \"cn=Directory Manager\", \"password\" :
 \"DB63C710940F3BC2045CEDEFFF506F24\", \"clearpassword\" : \"\",
 \"authentication\" : \"Simple\", \"validation\" : \"TRUE\" }"
```

# Example to update a ldap domain named my\_bd\_ldap\_domain as ldap user with BD\_ADMIN rights

```
curl -X PUT -u user@ldapDomain:password
"https://localhost:9502/rest/v2/domains/my_bd_ldap_domain" -H "Content-
Type:application/json" -d "{ \"name\" : \"my_bd_ldap_domain\", \"type\"
: \"0ther\", \"url\" : \"ldap://172.23.7.75:389/dc=composite,dc=com\",
\"login\" : \"cn=Directory Manager\", \"password\" :
\"DB63C710940F3BC2045CEDEFFF506F24\", \"clearpassword\" : \"\",
\"authentication\" : \"Simple\", \"validation\" : \"TRUE\" }"
```

# Example to update a ldap domain with a password in the clear; do not validate

```
curl -X PUT -u admin:admin "https://localhost:9502/rest/v2/domains/my_
bd_ldap_domain" -H "Content-Type:application/json" -d "{ \"name\" :
 \"my_bd_ldap_domain\", \"type\" : \"0ther\", \"url\" :
 \"ldap://172.23.7.75:389/dc=composite,dc=com\", \"login\" :
 \"cn=Directory Manager\", \"password\" : \"\", \"clearpassword\" :
 \"directory\", \"authentication\" : \"Simple\", \"validation\" :
 \"FALSE\" }"
```

# DELETE /domains/{domainName}

This API is used to remove an Idap domain.

#### Parameters

| Name       | Description                    | Parameter<br>Type | Data Type |
|------------|--------------------------------|-------------------|-----------|
| domainName | the name of the ldap<br>domain | path              | string    |

#### Example to remove an existing ldap domain 'my\_bd\_ldap\_domain'.

```
curl -X DELETE -u admin:admin
"https://localhost:9502/rest/v2/domains/my_bd_ldap_domain"
```

# Example to remove an existing ldap domain 'my\_bd\_ldap\_domain' as ldap user with BD\_ADMIN rights

```
curl -X DELETE -u user@ldapDomain:password
"https://localhost:9502/rest/v2/domains/my_bd_ldap_domain"
```

# Example to remove an existing ldap domain 'my\_bd\_ldap\_domain' with X-HTTP-Method-Override

```
curl -X POST -u admin:admin -H "X-HTTP-Method-Override:DELETE"
"https://localhost:9502/rest/v2/domains/my_bd_ldap_domain"
```

# Groups

The operations that can be performed on the groups defined in the Business Directory are:

- GET /groups
- GET /groups/{groupParam}
- PUT /groups/{groupParam}
- POST /groups/{groupParam}/roles

- DELETE /groups/{groupParam}/roles
- DELETE /groups/{groupParam}/roles/{role}

# **GET** /groups

This API is used to retrieve groups defined in Business Directory. Filter by group, domain or roles.

#### Parameters

| Name       | Description                                     | Parameter<br>Type | Data Type     |
|------------|-------------------------------------------------|-------------------|---------------|
| groups     |                                                 | query             | Array(string) |
| domain     |                                                 | query             | string        |
| rolefilter | Optional. Filter groups by the specified roles. | query             | Array(string) |

### Example to retrieve groups from ldap domain 'my\_bd\_ldap\_domain'

curl -X GET -u admin:admin
"https://localhost:9502/rest/v2/groups?domain=my\_bd\_ldap\_domain"

# Example to retrieve groups from ldap domain 'my\_bd\_ldap\_domain' as ldap user with BD\_ADMIN rights

```
curl -X GET -u user@ldapDomain:password
"https://localhost:9502/rest/v2/groups?domain=ldapDomain"
```

## Example to retrieve groups 'xyz' and 'abcd'

```
curl -X GET -u admin:admin
"https://localhost:9502/rest/v2/groups?groups=xyz&groups=abcd"
```

# Example to retrieve groups that have roles BD\_ADMIN and MANAGE\_ CATEGORY

```
curl -X GET -u admin:admin
"https://localhost:9502/rest/v2/groups?roleFilter=BD_
ADMIN&roleFilter=MANAGE_CATEGORY"
```

# Example to retrieve count of all groups from ldap domain 'my\_bd\_ldap\_ domain'

```
curl -X GET -u admin:admin
"https://localhost:9502/rest/v2/groups?domain=my_bd_ldap_domain&count"
```

# Example to retrieve count of all groups that have roles BD\_ADMIN and MANAGE\_CATEGORY

```
curl -X GET -u admin:admin
"https://localhost:9502/rest/v2/groups?roleFilter=BD_
ADMIN&roleFilter=MANAGE_CATEGORY&count"
```

# GET /groups/{groupParam}

This API is used to retrieve a group defined in Business Directory.

#### Parameters

| Name       | Description                      | Parameter<br>Type | Data Type |
|------------|----------------------------------|-------------------|-----------|
| groupParam | group in group@domain<br>format. | path              | string    |

### Example to retrieve groups from ldap domain 'my\_bd\_ldap\_domain'

```
curl -X GET -u admin:admin
"https://localhost:9502/rest/v2/groups?domain=my_bd_ldap_domain"
```

# Example to retrieve groups from ldap domain 'my\_bd\_ldap\_domain' as ldap user with BD\_ADMIN rights

```
curl -X GET -u user@ldapDomain:password
"https://localhost:9502/rest/v2/groups/myGroup@ldapDomain"
```

# PUT /groups/{groupParam}

This API is used to add or remove roles from groups. The roles include READ\_ALL\_ RESOURCES, APPLY\_COMMENT, MODERATE\_COMMENT, MANAGE\_CATEGORY, APPLY\_ CATEGORY, APPLY\_CUSTOM\_PROPERTIES, MANAGE\_CUSTOM\_PROPERTIES, BD\_ADMIN, and ACCESS\_DIRECTORY.Additionally, you can modify group annotations

| Name       | Description                      | Parameter<br>Type | Data Type |
|------------|----------------------------------|-------------------|-----------|
| groupParam | group in group@domain<br>format. | path              | string    |

# **Request Body**

```
{
    "groupName": "string",
    "domain": "string",
    "annotation": "string",
    "roles": [
    "string"
    ]
}
```

# Example to set BD\_ADMIN and MODERATE\_COMMENT as only roles for group 'g2' in 'ad2003' domain; set annotation

```
curl -X PUT -u admin:admin
"https://localhost:9502/rest/v2/groups/g2@ad2003" -H "Content-
Type:application/json" -d "{ \"annotation\" : \"new annotation\",
\"roles\" : [ \"BD_ADMIN\", \"MODERATE_COMMENT\" ]}"
```

Example to set BD\_ADMIN and MODERATE\_COMMENT as only roles for group 'g2' in 'ad2003' domain; set annotation as ldap user with BD\_ADMIN rights

```
curl -X PUT -u user@ldapDomain:password
"https://localhost:9502/rest/v2/groups/g2@ad2003" -H "Content-
```

```
Type:application/json" -d "{ \"annotation\" : \"new annotation\",
\"roles\" : [ \"BD_ADMIN\", \"MODERATE_COMMENT\" ]}"
```

Example to set BD\_ADMIN and MODERATE\_COMMENT as only roles for group 'g2' in 'ad2003' domain; set annotation awith X-HTTP-Method-Override

```
curl -X POST -u admin:admin
"https://localhost:9502/rest/v2/groups/g2@ad2003" -H "X-HTTP-Method-
Override:PUT" -H "Content-Type:application/json" -d "{ \"annotation\" :
   \"new annotation\", \"roles\" : [ \"BD_ADMIN\", \"MODERATE_COMMENT\" ]}"
```

# POST /groups/{groupParam}/roles

This API is used to add roles to a group. The roles include READ\_ALL\_RESOURCES, APPLY\_ COMMENT, MODERATE\_COMMENT, MANAGE\_CATEGORY, APPLY\_CATEGORY, APPLY\_ CUSTOM\_PROPERTIES, MANAGE\_CUSTOM\_PROPERTIES, BD\_ADMIN, and ACCESS\_ DIRECTORY.

#### Parameters

| Name       | Description                      | Parameter<br>Type | Data Type |
|------------|----------------------------------|-------------------|-----------|
| groupParam | group in group@domain<br>format. | path              | string    |

#### **Request Body**

| Γ        |  |  |  |
|----------|--|--|--|
| "string" |  |  |  |
|          |  |  |  |
| ]        |  |  |  |

## Example to add BD\_ADMIN and MODERATE\_COMMENT to group 'g2'

curl -X POST -u admin:admin
"https://localhost:9502/rest/v2/groups/g2@ad2003/roles" -H "ContentType:application/json" -d "[ \"BD\_ADMIN\", \"MODERATE\_COMMENT\" ]"

# Example to add BD\_ADMIN and MODERATE\_COMMENT to group 'g2' as ldap user with BD\_ADMIN rights

```
curl -X POST -u user@ldapDomain:password
"https://localhost:9502/rest/v2/groups/g2@ad2003/roles" -H "Content-
Type:application/json" -d "[ \"BD_ADMIN\", \"MODERATE_COMMENT\" ]"
```

### DELETE /groups/{groupParam}/roles

This API is used to remove all roles from a group.

#### Parameters

| Name       | Description                      | Parameter<br>Type | Data Type |
|------------|----------------------------------|-------------------|-----------|
| groupParam | group in group@domain<br>format. | path              | string    |

#### Example to remove MODERATE\_COMMENT from group 'g2'

curl -X DELETE -u admin:admin
"https://localhost:9502/rest/v2/groups/g2@ad2003/roles"

# Example to remove MODERATE\_COMMENT from group 'g2' as ldap user with BD\_ADMIN rights

curl -X DELETE -u user@ldapDomain:password
"https://localhost:9502/rest/v2/groups/g2@ad2003/roles"

# Example to remove MODERATE\_COMMENT from group 'g2' with X-HTTP-Method-Override:DELETE

```
curl -X POST -u admin:admin
"https://localhost:9502/rest/v2/groups/g2@ad2003/roles" -H "X-HTTP-
Method-Override:DELETE"
```

# DELETE /groups/{groupParam}/roles/{role}

This API is used to remove role from a group. The roles include READ\_ALL\_RESOURCES, APPLY\_COMMENT, MODERATE\_COMMENT, MANAGE\_CATEGORY, APPLY\_CATEGORY, APPLY\_CUSTOM\_PROPERTIES, MANAGE\_CUSTOM\_PROPERTIES, BD\_ADMIN, and ACCESS\_DIRECTORY.

#### Parameters

| Name       | Description                      | Parameter<br>Type | Data Type |
|------------|----------------------------------|-------------------|-----------|
| groupParam | group in group@domain<br>format. | path              | string    |
| role       | role                             | path              | string    |

### Example to remove MODERATE\_COMMENT from group 'g2'

```
curl -X DELETE -u admin:admin
"https://localhost:9502/rest/v2/groups/g2@ad2003/roles/MODERATE_COMMENT"
```

# Example to remove MODERATE\_COMMENT from group 'g2' as ldap user with BD\_ADMIN rights

```
curl -X DELETE -u user@ldapDomain:password
"https://localhost:9502/rest/v2/groups/g2@ad2003/roles/MODERATE_COMMENT"
```

# Example to remove MODERATE\_COMMENT from group 'g2' (X-HTTP-Method-Override)

```
curl -X POST -u admin:admin
"https://localhost:9502/rest/v2/groups/g2@ad2003/roles/MODERATE_COMMENT"
-H "X-HTTP-Method-Override:DELETE"
```

# Metadata

The following operations can be performed on the metadata of the Business Directory:

- GET /metadata
- PUT /metadata
- GET /metadata/annotation/{tableName}
- GET /metadata/ws

# GET /metadata

This API is used to export full metadata of Business Directory to a file.

| Name               | Description         | Parameter<br>Type | Data Type |
|--------------------|---------------------|-------------------|-----------|
| encryptionPassword | Encryption password | query             | string    |

### Example to export metadata

```
curl -u "admin:admin" -X GET
"https://localhost:9502/rest/v2/metadata?encryptionPassword=testPasswor
d" -o export001.car
```

# Example to export metadata as ldap user with BD\_ADMIN and ACCESS\_ DIRECTORY rights

```
curl -u "user@ldapDomain:password" -X GET
"https://localhost:9502/rest/v2/metadata?encryptionPassword=testPasswor
d" -o export001.car
```

# PUT /metadata

This API is used to import full metadata of Business Directory from a file.

| Name               | Description                                                       | Parameter<br>Type | Data Type |
|--------------------|-------------------------------------------------------------------|-------------------|-----------|
| file               | Name of the file to be imported.                                  | query             | object    |
| encryptionPassword | Encryption Password                                               | query             | string    |
| overwrite          | Option to indicate whether to overwrite                           | query             | boolean   |
| ignoreEncryption   | Option to indicate<br>whether encryption<br>errors can be ignored | query             | boolean   |

### Parameters

**Note:** If the option *ignoreEncryption* is used, then all backup data will be imported regardless of whether a valid encryption key was provided. This means that the import will not fail. This option can be used to allow partially importing any backed up data. However,

the import process will only import data that is not encrypted or can be decrypted using the provided encryption key. All encrypted portions of the backup data that cannot be decrypted will be imported as empty values and the import will otherwise succeed.

This affects all encrypted values in the backup data, which includes, but is not limited to data source and LDAP domain connection passwords.

#### Example to import metadata

```
curl -u "admin:admin" -i -F "encryptionPassword=testPassword" -F
"overwrite=true" -F "file=@export001.car" -X PUT
"https://localhost:9502/rest/v2/metadata"
```

# Example to import metadata as ldap user with BD\_ADMIN and ACCESS\_ DIRECTORY rights

```
curl -u "user@ldapDomain:password" -i -F
"encryptionPassword=testPassword" -F "overwrite=true" -F
"file=@export001.car" -X PUT "https://localhost:9502/rest/v2/metadata"
```

#### Example to import metadata (X-HTTP-Method-Override)

```
curl -u "admin:admin" -i -H "X-HTTP-Method-Override:PUT" -F
"encryptionPassword=testPassword" -F "overwrite=true" -F
"file=@export001.car" -X POST "https://localhost:9502/rest/v2/metadata"
```

#### Example to import metadata (ignoring encryption errors)

```
curl -u "admin:admin" -i -F "encryptionPassword=testPassword" -F
"overwrite=true" -F "ignoreEncryption=true" -F "file=@export001.car" -X
PUT "https://localhost:9502/rest/v2/metadata"
```

### GET /metadata/annotation/{tableName}

This API is used to retrieve annotation for a given table

#### Parameters

| Name      | Description | Parameter<br>Type | Data Type |
|-----------|-------------|-------------------|-----------|
| tableName |             | path              | string    |

#### Example

```
curl -X GET -u admin:admin
"https://localhost:9502/rest/v2/metadata/annotation/SYS_SITES"
```

#### GET /metadata/ws

This API is used to get web service metadata, such as url, soap version, protocol etc. Returns a set of tuples in a JSON array: [{key:value, key:value, key:value}, {key:value, key:value}].

#### Parameters

| Name         | Description             | Parameter<br>Type | Data Type |
|--------------|-------------------------|-------------------|-----------|
| clientWSPath | client web service path | query             | string    |

#### Example

```
curl -X GET -u admin:admin
"https://localhost:9502/rest/v2/metadata/ws?clientWSPath=/services/webse
rvices/localhost_9400/soap_test/binding_test"
```

# propertyGroups

Following are the REST API operations for the propertyGroups:

- GET /propertyGroups
- POST /propertyGroups
- POST /propertyGroups/properties
- DELETE /propertyGroups/properties
- GET /propertyGroups/properties/sorted
- GET /propertyGroups/sorted
- GET /propertyGroups/{groupName}
- PUT /propertyGroups/{groupName}
- DELETE /propertyGroups/{groupName}
- GET /propertyGroups/{groupName}/associations
- POST /propertyGroups/{groupName}/associations
- DELETE /propertyGroups/{groupName}/associations/{association}
- GET /propertyGroups/{groupName}/properties
- GET /propertyGroups/{groupName}/properties/sorted
- GET /propertyGroups/{groupName}/properties/{propertyName}
- PUT /propertyGroups/{groupName}/properties/{propertyName}
- DELETE /propertyGroups/{groupName}/properties/{propertyName}
- GET /propertyGroups/{groupName}/properties/{propertyName}/resources
- POST /propertyGroups/{groupName}/properties/{propertyName}/resources
- DELETE /propertyGroups/{groupName}/properties/{propertyName}/ resources/ {resourceType}/{resourcePath}
- PUT /propertyGroups/{groupName}/properties/{propertyName}/ {propertyOrder}
- GET /propertyGroups/{groupName}/resources
- PUT /propertyGroups/{groupName}/{groupOrder}

# GET /propertyGroups

This API is used to fetch all property groups.

#### Parameters

None

# Example to list all property groups

```
curl -X GET -u admin:admin
"https://localhost:9502/rest/v2/propertyGroups"
```

### Example to list all property groups as ldap user

```
curl -X GET -u user@ldapDomain:password
"https://localhost:9502/rest/v2/propertyGroups"
```

# Example to get count all property groups

```
curl -X GET -u admin:admin
"https://localhost:9502/rest/v2/propertyGroups?count"
```

### **POST / property Groups**

This API is used to create a new custom property group or groups.

#### **Parameters**

None

#### **Request Body**

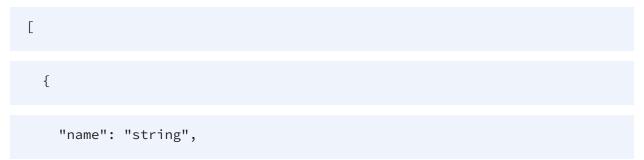

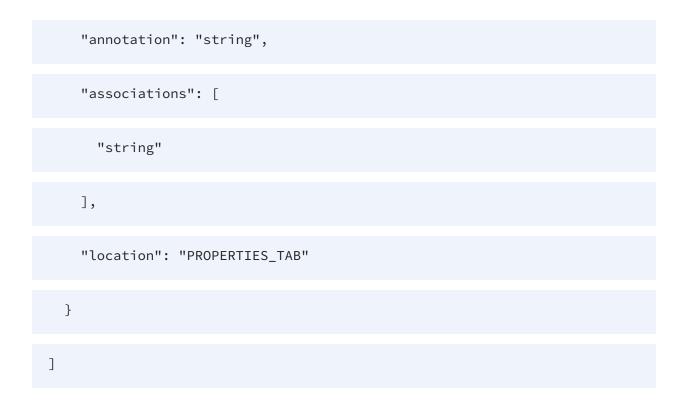

# Example to create a new custom property group named custom\_ propert\_group1

```
curl -X POST -u admin:admin
"https://localhost:9502/rest/v2/propertyGroups" -H "Content-
Type:application/json" -d "[{ \"name\" : \"custom_property_group1\" }]"
```

# Example to create a new custom property group named custom\_ propert\_group1 as ldap user

```
curl -X POST -u user@ldapDomain:password
"https://localhost:9502/rest/v2/propertyGroups" -H "Content-
Type:application/json" -d "[{ \"name\" : \"custom_property_group1\" }]"
```

Example to create a new custom property group named custom\_ property\_group2 with an association to /test\_site/services/databases/ds & /test\_site/services/databases/examples.

```
curl -X POST -u admin:admin
"https://localhost:9502/rest/v2/propertyGroups" -H "Content-
Type:application/json" -d "[{ \"name\" : \"custom_property_group2\",
\"associations\" : [ \"/test_site/services/databases/ds\", \"/test_
site/services/databases/examples\"] }]"
```

# POST /propertyGroups/properties

This API is used to create a new custom property by specifying its name, type, extended type, and default value(s).

#### Parameters

None

### **Request Body**

| ]                               |
|---------------------------------|
| {                               |
| "Property Name": "string",      |
| "Property Type": "STRING_TYPE", |
| "Property Extended Type": [     |
| "string"                        |
| ],                              |

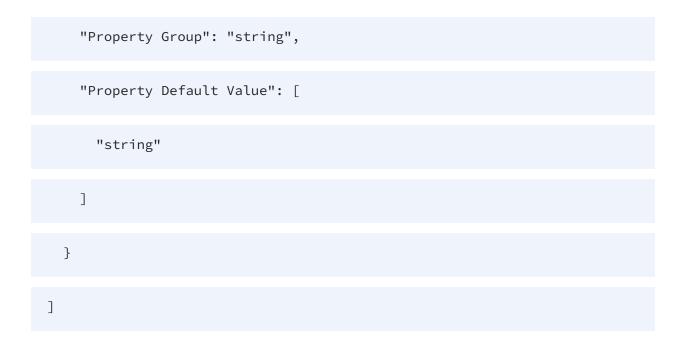

#### Example to create a new property for property group foo

```
curl -X POST -u admin:admin
"https://localhost:9502/rest/v2/propertyGroups/properties" -H "Content-
Type:application/json" -d "[{\"name\" : \"custom1\", \"propertyGroup\" :
\"foo\", \"type\" : \"STRING_TYPE\" }]"
```

#### Example to create a new SINGLE\_ENUMERATION\_TYPE property

```
curl -X POST -u admin:admin
"https://localhost:9502/rest/v2/propertyGroups/properties" -H "Content-
Type:application/json" -d "[{\"name\" : \"custom2\", \"propertyGroup\" :
    \"foo\", \"type\" : \"SINGLE_ENUMERATION_TYPE\", \"extendedType\" : [
    \"a\", \"b\", \"b2\" ], \"defaultValue\" : [ \"b2\" ] }]"
```

# Example to create a new MULTI\_ENUMERATION\_TYPE property with multiple default values

```
curl -X POST -u admin:admin
"https://localhost:9502/rest/v2/propertyGroups/properties" -H "Content-
Type:application/json" -d "[{\"name\" : \"custom3\", \"propertyGroup\" :
```

```
\"foo\", \"type\" : \"MULTI_ENUMERATION_TYPE\", \"extendedType\" : [
\"a\", \"b\", \"b2\" ], \"defaultValue\" : [ \"b\", \"b2\" ] }]"
```

#### Example to retrieve custom properties

```
curl -X POST -u admin:admin "https://localhost:9502/rest/v2/data/typed"
-H "Content-Type:application/json" -d "{ \"query\" : \"SELECT CUSTOM_
PROPERTY_ID, CUSTOM_PROPERTY_NAME, CUSTOM_PROPERTY_TYPE, CUSTOM_
PROPERTY_EXTENDED_TYPE, CUSTOM_PROPERTY_GROUP, CUSTOM_PROPERTY_DEFAULT_
VALUE FROM /services/databases/system/all_custom_properties\" }"
```

#### Example to retrieve custom properties as Idap user

```
curl -X POST -u user@ldapDomain:password
"https://localhost:9502/rest/v2/data/typed" -H "Content-
Type:application/json" -d "{ \"query\" : \"SELECT CUSTOM_PROPERTY_ID,
CUSTOM_PROPERTY_NAME, CUSTOM_PROPERTY_TYPE, CUSTOM_PROPERTY_EXTENDED_
TYPE, CUSTOM_PROPERTY_GROUP, CUSTOM_PROPERTY_DEFAULT_VALUE FROM
/services/databases/system/all_custom_properties\" }"
```

#### **DELETE** /propertyGroups/properties

This API is used to delete custom properties from the Business Directory.

#### **Parameters**

None

Ε

#### **Request Body**

{

"Property Name": "string",

| "Property Type": "STRING_TYPE", |
|---------------------------------|
| "Property Extended Type": [     |
| "string"                        |
| ],                              |
| "Property Group": "string",     |
| "Property Default Value": [     |
| "string"                        |
| ]                               |
| }                               |
| ]                               |

Example to delete a custom property named 'custom1' in custom property group 'foo'; also delete property named 'custom2' in group 'bar'

```
curl -X DELETE -u admin:admin
"https://localhost:9502/rest/v2/propertyGroups/properties" -H "Content-
Type:application/json" -d "[{ \"name\" : \"custom1\", \"propertyGroup\"
 : \"foo\" }, { \"name\" : \"custom2\", \"propertyGroup\" : \"bar\" }]"
```

Example to delete a custom property named 'custom1' in custom property group 'foo'; also delete property named 'custom2' in group 'bar' (as ldap user)

```
curl -X DELETE -u user@ldapDomain:password
"https://localhost:9502/rest/v2/propertyGroups/properties" -H "Content-
Type:application/json" -d "[{ \"name\" : \"custom1\", \"propertyGroup\"
 : \"foo\" }, { \"name\" : \"custom2\", \"propertyGroup\" : \"bar\" }]"
```

# GET /propertyGroups/properties/sorted

This API is used to get all sorted property ids.

# Parameters

None

# Example to get all sorted property ids in all groups

```
curl -X GET -u admin:admin
"https://localhost:9502/rest/v2/propertyGroups/properties/sorted"
```

# GET /propertyGroups/sorted

This API is used to get all sorted group ids.

### Parameters

None

# Example to get all sorted group ids

```
curl -X GET -u admin:admin
"https://localhost:9502/rest/v2/propertyGroups/sorted"
```

# GET /propertyGroups/{groupName}

This API is used to fetch a single property group.

### Parameters

| Name      | Description        | Parameter<br>Type | Data Type |
|-----------|--------------------|-------------------|-----------|
| groupName | The Property Group | path              | string    |

# Example to fetch 'custom\_property\_group1' property group

```
curl -X GET -u admin:admin
"https://localhost:9502/rest/v2/propertyGroups/custom_property_group1"
```

# Example to Fetch 'custom\_property\_group1' property group (as ldap user)

```
curl -X GET -u user@ldapDomain:password
"https://localhost:9502/rest/v2/propertyGroups/custom_property_group1"
```

# PUT /propertyGroups/{groupName}

This API is used to update a group's annotation and associations.

| Name      | Description        | Parameter<br>Type | Data Type |
|-----------|--------------------|-------------------|-----------|
| groupName | The Property Group | path              | string    |

# **Request Body**

```
{
    "name": "string",
    "annotation": "string",
    "associations": [
    "string"
    J,
    "location": "PROPERTIES_TAB"
}
```

Example to update a custom property group named custom\_property\_ group2 with an association to /test\_site/services/databases/ds & /test\_ site/services/databases/examples.

```
curl -X PUT -u admin:admin
"https://localhost:9502/rest/v2/propertyGroups/custom_property_group2" -
H "Content-Type:application/json" -d "{ \"name\" : \"custom_property_
group2\", \"associations\" : [ \"/test_site/services/databases/ds\",
\"/test_site/services/databases/examples\"] }"
```

Example to update a custom property group named custom\_property\_ group2 with an association to /test\_site/services/databases/ds & /test\_ site/services/databases/examples as ldap user

```
curl -X PUT -u user@ldapDomain:password
"https://localhost:9502/rest/v2/propertyGroups/custom_property_group2" -
H "Content-Type:application/json" -d "{ \"name\" : \"custom_property_
group2\", \"associations\" : [ \"/test_site/services/databases/ds\",
\"/test_site/services/databases/examples\"] }"
```

#### **DELETE** /propertyGroups/{groupName}

This API is used to remove a custom property group.

#### Parameters

| Name      | Description        | Parameter<br>Type | Data Type |
|-----------|--------------------|-------------------|-----------|
| groupName | The Property Group | path              | string    |

## Example to remove a custom property group named custom\_propert\_ group1

```
curl -X DELETE -u admin:admin
"https://localhost:9502/rest/v2/propertyGroups/custom_property_group1"
```

## Example to remove a custom property group named custom\_propert\_ group1 (as ldap user)

```
curl -X DELETE -u user@ldapDomain:password
"https://localhost:9502/rest/v2/propertyGroups/custom_property_group1"
```

## GET /propertyGroups/{groupName}/associations

This API is used to fetch resource path associations for a single property group.

#### Parameters

| Name      | Description        | Parameter<br>Type | Data Type |
|-----------|--------------------|-------------------|-----------|
| groupName | The Property Group | path              | string    |

# Example to fetch resource path associations for 'custom\_property\_ group1' property group

```
curl -X GET -u admin:admin
"https://localhost:9502/rest/v2/propertyGroups/custom_property_
group1/associations"
```

# Example to fetch resource path associations for 'custom\_property\_ group1' property group (as ldap user)

```
curl -X GET -u user@ldapDomain:password
"https://localhost:9502/rest/v2/propertyGroups/custom_property_
group1/associations"
```

### POST /propertyGroups/{groupName}/associations

This API is used to add an association to a custom property group.

| Name      | Description                                                   | Parameter<br>Type | Data Type |
|-----------|---------------------------------------------------------------|-------------------|-----------|
| groupName | The name of the property group to which to add an association | path              | string    |

#### **Request Body**

| [        |  |  |  |
|----------|--|--|--|
| "string" |  |  |  |
| ]        |  |  |  |

Example to update a custom property group named custom\_property\_ group2 with an association to /test\_site/services/databases/ds & /test\_ site/services/databases/examples.

```
curl -X POST -u admin:admin
"https://localhost:9502/rest/v2/propertyGroups/custom_property_
group2/associations" -H "Content-Type:application/json" -d "[\"/test_
site/services/databases/ds\", \"/test_site/services/databases/examples\"
]"
```

Example to update a custom property group named custom\_property\_ group2 with an association to /test\_site/services/databases/ds & /test\_ site/services/databases/examples as ldap user

```
curl -X POST -u user@ldapDomain:password
"https://localhost:9502/rest/v2/propertyGroups/custom_property_
group2/associations" -H "Content-Type:application/json" -d "[\"/test_
```

```
site/services/databases/ds\", \"/test_site/services/databases/examples\"
]"
```

ociations"

# DELETE /propertyGroups/{groupName}/associations/{association}

This API is used to remove an association from a custom property group.

#### Parameters

| Name        | Description                                                        | Parameter<br>Type | Data Type |
|-------------|--------------------------------------------------------------------|-------------------|-----------|
| groupName   | The name of the property group from which to remove an association | path              | string    |
| association | The association to remove.<br>URL encode the path                  | path              | string    |

Example to update a custom property group named custom\_property\_ group2 by removing its association with /test\_site/services/databases/ds

```
curl -X DELETE -u admin:admin
"https://localhost:9502/rest/v2/propertyGroups/custom_property_
group2/associations/%2Ftest_site%2Fservices%2Fdatabases%2Fds"
```

Example to update a custom property group named custom\_property\_ group2 by removing its association with /test\_site/services/databases/ds as ldap user

```
curl -X DELETE -u user@ldapDomain:password
"https://localhost:9502/rest/v2/propertyGroups/custom_property_
group2/associations/%2Ftest_site%2Fservices%2Fdatabases%2Fds"
```

## GET /propertyGroups/{groupName}/properties

This API is used to fetch all properties for a single property group.

#### Parameters

| Name      | Description        | Parameter<br>Type | Data Type |
|-----------|--------------------|-------------------|-----------|
| groupName | The Property Group | path              | string    |

# Example to fetch properties for 'custom\_property\_group1' property group

```
curl -X GET -u admin:admin
"https://localhost:9502/rest/v2/propertyGroups/custom_property_
group1/properties"
```

# Example to fetch count of all properties for 'custom\_property\_group1' property group

```
curl -X GET -u admin:admin
"https://localhost:9502/rest/v2/propertyGroups/custom_property_
group1/properties?count"
```

# Example to Fetch count of all properties for 'custom\_property\_group1' property group (as ldap user)

```
curl -X GET -u user@ldapDomain:password
"https://localhost:9502/rest/v2/propertyGroups/custom_property_
group1/properties?count"
```

# GET /propertyGroups/{groupName}/properties/sorted

This API is used to get all sorted property ids in a group.

| Name      | Description        | Parameter<br>Type | Data Type |
|-----------|--------------------|-------------------|-----------|
| groupName | The Property Group | path              | string    |

#### Example to get all sorted property ids in custom\_property\_group1

```
curl -X GET -u admin:admin
"https://localhost:9502/rest/v2/propertyGroups/custom_property_
group1/properties/sorted"
```

## GET /propertyGroups/{groupName}/properties/{propertyName}

This API is used to fetch a single custom property.

#### Parameters

| Name         | Description        | Parameter<br>Type | Data Type |
|--------------|--------------------|-------------------|-----------|
| groupName    | The Property Group | path              | string    |
| propertyName | The Property Name  | path              | string    |

# Example to fetch property 'custom1' for the 'custom\_property\_group1' property group

```
curl -X GET -u admin:admin
"https://localhost:9502/rest/v2/propertyGroups/custom_property_
group1/properties/custom1"
```

# Example to Fetch property 'custom1' for the 'custom\_property\_group1' property group (as ldap user)

```
curl -X GET -u user@ldapDomain:password
"https://localhost:9502/rest/v2/propertyGroups/custom_property_
group1/properties/custom1"
```

### PUT /propertyGroups/{groupName}/properties/{propertyName}

This API is used to update a custom property's type, extended type, and default value.

#### Parameters

| Name         | Description                                | Parameter<br>Type | Data Type |
|--------------|--------------------------------------------|-------------------|-----------|
| groupName    | group that contains the property           | path              | string    |
| propertyName | Name of the custom property to be updated. | path              | string    |

# Example to update custom property 'custom1' type, rename to 'custom1alpha', update enumeration, and set default value

```
curl -X PUT -u admin:admin
"https://localhost:9502/rest/v2/propertyGroups/foo/properties/custom1" -
H "Content-Type:application/json" -d "{\"name\" : \"custom1alpha\",
\"propertyGroup\" : \"foo\", \"type\" : \"MULTI_ENUMERATION_TYPE\",
\"extendedType\" : [ \"a\", \"b\", \"b2\" ], \"defaultValue\" : [ \"b\",
\"b2\" ] }"
```

Example to update custom property 'custom1' type, rename to 'custom1alpha', update enumeration, and set default value (as ldap user)

```
curl -X PUT -u user@ldapDomain:password
"https://localhost:9502/rest/v2/propertyGroups/foo/properties/custom1" -
H "Content-Type:application/json" -d "{\"name\" : \"custom1alpha\",
\"propertyGroup\" : \"foo\", \"type\" : \"MULTI_ENUMERATION_TYPE\",
\"extendedType\" : [ \"a\", \"b\", \"b2\" ], \"defaultValue\" : [ \"b\",
\"b2\" ] }"
```

## DELETE /propertyGroups/{groupName}/properties/{propertyName}

This API is used to delete a single custom property from the Business Directory.

#### Parameters

| Name         | Description                                | Parameter<br>Type | Data Type |
|--------------|--------------------------------------------|-------------------|-----------|
| groupName    | group that contains the property           | path              | string    |
| propertyName | Name of the custom property to be removed. | path              | string    |

# Example to delete a custom property named 'custom1' from custom property group 'foo'

curl -X DELETE -u admin:admin
"https://localhost:9502/rest/v2/propertyGroups/foo/properties/custom1"

# Example to delete a custom property named 'custom1' from custom property group 'foo' as ldap user

```
curl -X DELETE -u user@ldapDomain:password
"https://localhost:9502/rest/v2/propertyGroups/foo/properties/custom1"
```

#### GET /propertyGroups/{groupName}/properties/{propertyName}/resources

This API is used to Fetch recorded classifications for a single custom property. Note resources classified with the default value for a property may or may not appear in the results.

#### **Parameters**

| Name         | Description                      | Parameter<br>Type | Data Type |
|--------------|----------------------------------|-------------------|-----------|
| groupName    | group that contains the property | path              | string    |
| propertyName | Name of the property.            | path              | string    |

# Example to fetch classifications for the 'custom1' property in the 'custom\_property\_group1' property group

```
curl -X GET -u admin:admin
"https://localhost:9502/rest/v2/propertyGroups/custom_property_
group1/properties/custom1/resources"
```

# Example to fetch count of all classifications for the 'custom1' property in the 'custom\_property\_group1' property group

```
curl -X GET -u admin:admin
"https://localhost:9502/rest/v2/propertyGroups/custom_property_
group1/properties/custom1/resources?count"
```

# Example to fetch count of all classifications for the 'custom1' property in the 'custom\_property\_group1' property group (as ldap user)

```
curl -X GET -u user@ldapDomain:password
"https://localhost:9502/rest/v2/propertyGroups/custom_property_
group1/properties/custom1/resources?count"
```

# POST /propertyGroups/{groupName}/properties/ {propertyName}/resources

This API is used to apply a custom property onto a Business Directory Resource. Set the custom property value for a resource.

#### Parameters

| Name         | Description                                | Parameter<br>Type | Data Type |
|--------------|--------------------------------------------|-------------------|-----------|
| groupName    | group that contains the property           | path              | string    |
| propertyName | Name of the custom property to be applied. | path              | string    |

### **Request Body**

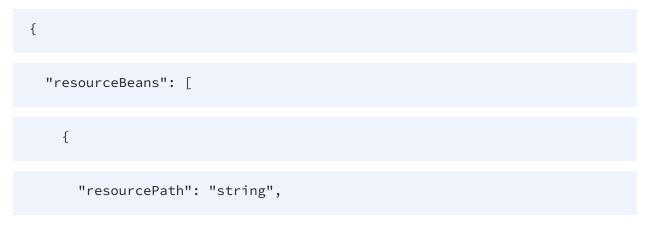

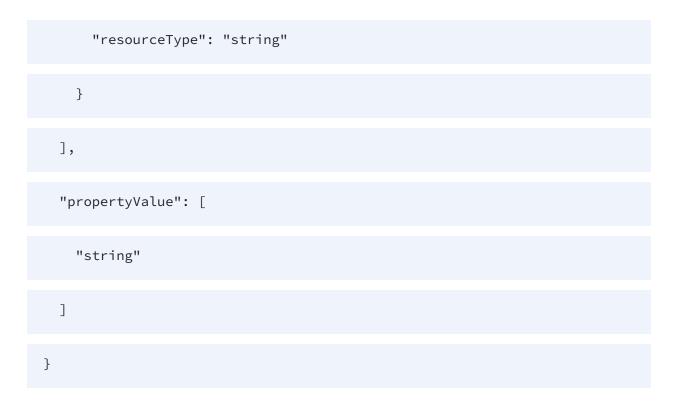

#### Example to set custom property 'custom1' to resource 'orders'

```
curl -X POST -u admin:admin
"https://localhost:9502/rest/v2/propertyGroups/foo/properties/custom1/re
sources" -H "Content-Type:application/json" -d "{ \"resourceBeans\" : [
{ \"resourcePath\" : \"/test_site/services/databases/tutorial/orders\",
\"resourceType\" : \"TABLE\" }], \"propertyValue\" : [ \"One\", \"Two\"
] }"
```

# Example to set custom property 'custom1' to resource 'orders' as ldap user

```
curl -X POST -u user@ldapDomain:password
"https://localhost:9502/rest/v2/propertyGroups/foo/properties/custom1/re
sources" -H "Content-Type:application/json" -d "{ \"resourceBeans\" : [
{ \"resourcePath\" : \"/test_site/services/databases/tutorial/orders\",
 \"resourceType\" : \"TABLE\" }], \"propertyValue\" : [ \"One\", \"Two\"
] }"
```

# DELETE /propertyGroups/{groupName}/properties/{propertyName}/ resources/{resourceType}/{resourcePath}

This API is used to remove a custom property value from a Business Directory Resource.

#### Parameters

| Name         | Description                                                                 | Parameter<br>Type | Data Type |
|--------------|-----------------------------------------------------------------------------|-------------------|-----------|
| groupName    | group that contains the property                                            | path              | string    |
| propertyName | Name of the custom property to be removed.                                  | path              | string    |
| resourceType | The resource type for the resource from which to remove the classification. | path              | string    |
| resourcePath | The resource path for the resource from which to remove the classification. | path              | string    |

## Example to clear custom property 'custom1' from resource 'orders'

```
curl -X DELETE -u admin:admin
"https://localhost:9502/rest/v2/propertyGroups/foo/properties/custom1/re
sources/TABLE/%2Ftest_site%2Fservices%2Fdatabases%2Ftutorial%2Forders"
```

# Example to clear custom property 'custom1' from resource 'orders' (as ldap user)

```
curl -X DELETE -u user@ldapDomain:password
"https://localhost:9502/rest/v2/propertyGroups/foo/properties/custom1/re
sources/TABLE/%2Ftest_site%2Fservices%2Fdatabases%2Ftutorial%2Forders"
```

# PUT /propertyGroups/{groupName}/properties/{propertyName}/ {propertyOrder}

This API is used to update a custom property's order within the group. The order numbers of properties start from 0.

### Parameters

| Name          | Description                                                             | Parameter<br>Type | Data Type |
|---------------|-------------------------------------------------------------------------|-------------------|-----------|
| groupName     | group that contains the property                                        | path              | string    |
| propertyName  | Name of the custom property to be updated.                              | path              | string    |
| propertyOrder | A new order number for<br>the existing custom<br>property in the group. | path              | integer   |

Example to update custom property 'custom1' within group 'foo', to set its ordinal number to 5.

```
curl -X PUT -u admin:admin
"https://localhost:9502/rest/v2/propertyGroups/foo/properties/custom1/5"
-H "Content-Type:application/json"
```

### GET /propertyGroups/{groupName}/resources

This API is used to fetch recorded classifications for a single custom property group. Please note resources classified with the default value for a property may or may not appear in the results.

| Name      | Description        | Parameter<br>Type | Data Type |
|-----------|--------------------|-------------------|-----------|
| groupName | The Property group | path              | string    |

# Example to fetch classifications for the 'custom\_property\_group1' property group

```
curl -X GET -u admin:admin
"https://localhost:9502/rest/v2/propertyGroups/custom_property_
group1/resources"
```

# Example to fetch count of all classifications for the 'custom\_property\_ group1' property group

```
curl -X GET -u admin:admin
"https://localhost:9502/rest/v2/propertyGroups/custom_property_
group1/resources?count"
```

# Example to fetch count of all classifications for the 'custom\_property\_ group1' property group (as ldap user)

```
curl -X GET -u user@ldapDomain:password
"https://localhost:9502/rest/v2/propertyGroups/custom_property_
group1/resources?count"
```

### PUT /propertyGroups/{groupName}/{groupOrder}

This API is used to update a group's ordinal number.

| Name       | Description                                                      | Parameter<br>Type | Data Type |
|------------|------------------------------------------------------------------|-------------------|-----------|
| groupName  | group that contains the property                                 | path              | string    |
| groupOrder | A new order number for<br>the existing custom<br>property group. | path              | integer   |

## Example to update a custom property group named custom\_property\_ group2 with a new order number

```
curl -X PUT -u admin:admin
"https://localhost:9502/rest/v2/propertyGroups/custom_property_group2/4"
-H "Content-Type:application/json"
```

# Resources

The different operations that can be performed on the Business Directory resources are:

- GET /resources
- GET /resources/{resourceType}/guid/{resourceGuid}
- GET /resources/{resourceType}/guid/{resourceGuid}/columns
- GET /resources/{resourceType}/guid/{resourceGuid}/columns/id/{columnId}
- GET /resources/{resourceType}/guid/{resourceGuid}/columns/ {columnName}
- GET /resources/{resourceType}/guid/{resourceGuid}
- GET /resources/{resourceType}/guid/{resourceGuid}/columns
- GET /resources/{resourceType}/guid/{resourceGuid}/columns/id/{columnId}
- GET /resources/{resourceType}/guid/{resourceGuid}/columns/ {columnName}
- GET /resources/{resourceType}/{resourcePath}

- GET /resources/{resourceType}/{resourcePath}/categories
- POST /resources/{resourceType}/{resourcePath}/categories
- DELETE /resources/{resourceType}/{resourcePath}/categories
- DELETE /resources/{resourceType}/{resourcePath}/categories/ {categoryName}/values/{valueName}
- GET /resources/{resourceType}/{resourcePath}/columns
- GET /resources/{resourceType}/{resourcePath}/columns/id/{columnId}
- GET /resources/{resourceType}/{resourcePath}/columns/{columnName}

#### **GET** /resources

This API is used to retrieve a resource by type and path, id, or guid. Execute a free-text search for resources. Returns a set of tuples in a 2-dimensional JSON array: [[row1col1value, row1col2value], [row2col1value, row2col2value]].If the 'includeFilterCounts' parameter is true and the 'q' parameter is included (even if empty), then the SearchCount procedure is used to fetch a list of valid filters for the search, and the result includes 'resources' and 'counts' objects.

| Name                  | Description                  | Parameter<br>Type | Data Type |
|-----------------------|------------------------------|-------------------|-----------|
| q                     | Free-text search criteria    | query             | string    |
| resourceTypeFilter    | Filter by resource types     | query             | string    |
| siteNameFilter        | filter by site names         | query             | string    |
| datasourceIdFilter    | Filter by datasource ids     | query             | string    |
| categoryValueIdFilter | Filter by category value ids | query             | string    |
| watchFilter           | Filter by user's watches     | query             | boolean   |

#### Parameters

| Name                | Description                                                                        | Parameter<br>Type | Data Type |
|---------------------|------------------------------------------------------------------------------------|-------------------|-----------|
| includeFilterCounts | Include filter counts                                                              | query             | boolean   |
| offset              | Offset of first result<br>entry to return. Default<br>= 0.                         | query             | integer   |
| limit               | Maximum number of<br>entries to return.<br>Default = 2147483647.                   | query             | integer   |
| type                | The type of the resource to retrieve                                               | query             | string    |
| path                | The path of the<br>resource to retrieve.<br>URL Encode any slashes<br>in the path. | query             | string    |
| id                  |                                                                                    | query             | integer   |
| guid                |                                                                                    | query             | string    |

#### Example to search for resources

```
curl -X GET -u admin:admin
"https://localhost:9502/rest/v2/resources/?q=foo&limit=10&offset=0"
```

#### Example to search for resources as ldap user

curl -X GET -u user@ldapDomain:password
"https://localhost:9502/rest/v2/resources/?q=foo&limit=10&offset=0"

#### Example to retrieve a resource

```
curl -X GET -u admin:admin
"https://localhost:9502/rest/v2/resources?type=database_table&id=410266"
```

```
curl -X GET -u admin:admin
"https://localhost:9502/rest/v2/resources?type=database_
table&path=%2Flocalhost_9400%2Fservices%2Fdatabases%2Fds%2Ffoo"
```

```
curl -X GET -u admin:admin
"https://localhost:9502/rest/v2/resources?type=database_
table&path=%2Flocalhost_9400%2Fservices%2Fdatabases%2Fds%2Ffoo"
```

#### Example to get a count of resources searched for

```
curl -X GET -u admin:admin
"https://localhost:9502/rest/v2/resources/?q=foo&count"
```

### GET /resources/{resourceType}/guid/{resourceGuid}

This API is used to retrieve a resource by guid.

#### Parameters

| Name         | Description                           | Parameter<br>Type | Data Type |
|--------------|---------------------------------------|-------------------|-----------|
| resourceType | The type of the resource to retrieve. | path              | string    |
| resourceGuid | The guid of the resource to retrieve. | path              | integer   |

#### Example to retrieve a resource

```
curl -X GET -u admin:admin
"https://localhost:9502/rest/v2/resources/database_table/guid/09c50755-
f0cb-46c3-83a0-b68d2d1c9cce"
```

#### Example to retrieve a resource as ldap user

```
curl -X GET -u user@ldapDomain:password
"https://localhost:9502/rest/v2/resources/database_table/guid/09c50755-
f0cb-46c3-83a0-b68d2d1c9cce"
```

#### GET /resources/{resourceType}/guid/{resourceGuid}/columns

This API is used to retrieve columns of a table by table type and guid.

| Name         | Description                                                  | Parameter<br>Type | Data Type |
|--------------|--------------------------------------------------------------|-------------------|-----------|
| resourceType | The type of the resource<br>for which to retrieve<br>columns | path              | string    |
| resourceGuid | The guid of the resource                                     | path              | string    |

#### Parameters

#### Example to retrieve a resource

```
curl -X GET -u admin:admin
"https://localhost:9502/rest/v2/resources/database_table/guid/09c50755-
f0cb-46c3-83a0-b68d2d1c9cce/columns"
```

#### Example to retrieve a resource as ldap user

```
curl -X GET -u user@ldapDomain:password
"https://localhost:9502/rest/v2/resources/database_table/guid/09c50755-
f0cb-46c3-83a0-b68d2d1c9cce/columns"
```

# GET /resources/{resourceType}/guid/{resourceGuid}/columns/id/ {columnId}

This API is used to retrieve a table column by table type and guid and column ID.

#### **Parameters**

| Name         | Description                                                  | Parameter<br>Type | Data Type |
|--------------|--------------------------------------------------------------|-------------------|-----------|
| resourceType | The type of the resource<br>for which to retrieve<br>columns | path              | string    |
| resourceGuid | The guid of the resource                                     | path              | string    |
| columnId     | The column ID                                                | path              | integer   |

#### Example to retrieve a resource

```
curl -X GET -u admin:admin
"https://localhost:9502/rest/v2/resources/database_table/guid/09c50755-
f0cb-46c3-83a0-b68d2d1c9cce/columns/id/11515"
```

#### Example to retrieve a resource as ldap user

```
curl -X GET -u user@ldapDomain:password
"https://localhost:9502/rest/v2/resources/database_table/guid/09c50755-
f0cb-46c3-83a0-b68d2d1c9cce/columns/id/11515"
```

# GET /resources/{resourceType}/guid/{resourceGuid}/columns/ {columnName}

This API is used to retrieve a table column by table type and guid and column name.

### Parameters

| Name         | Description                                                  | Parameter<br>Type | Data Type |
|--------------|--------------------------------------------------------------|-------------------|-----------|
| resourceType | The type of the resource<br>for which to retrieve<br>columns | path              | string    |
| resourceGuid | The guid of the resource                                     | path              | string    |
| columnName   | The column name                                              | path              | string    |

#### Example to retrieve a resource

```
curl -X GET -u admin:admin
"https://localhost:9502/rest/v2/resources/database_table/guid/09c50755-
f0cb-46c3-83a0-b68d2d1c9cce/columns/m_integer"
```

#### Example to retrieve a resource as ldap user

```
curl -X GET -u user@ldapDomain:password
"https://localhost:9502/rest/v2/resources/database_table/guid/09c50755-
f0cb-46c3-83a0-b68d2d1c9cce/columns/m_integer"
```

# GET /resources/{resourceType}/id/{resourceId}

This API is used to retrieve a Retrieve a resource by ID.

| Name         | Description                          | Parameter<br>Type | Data Type |
|--------------|--------------------------------------|-------------------|-----------|
| resourceType | The type of the resource to retrieve | path              | string    |
| resourceld   | The ID of the resource to retrieve.  | path              | integer   |

#### Example to retrieve a resource

```
curl -X GET -u admin:admin
"https://localhost:9502/rest/v2/resources/database_table/id/410266"
```

#### Example to retrieve a resource as ldap user

```
curl -X GET -u user@ldapDomain:password
"https://localhost:9502/rest/v2/resources/database_table/id/410266"
```

# GET /resources/{resourceType}/id/{resourceId}/columns

This API is used to retrieve columns of a table by table type and ID.

#### **Parameters**

| Name         | Description                          | Parameter<br>Type | Data Type |
|--------------|--------------------------------------|-------------------|-----------|
| resourceType | The type of the resource to retrieve | path              | string    |
| resourceld   | The ID of the resource to retrieve.  | path              | integer   |

#### Example to retrieve a resource

```
curl -X GET -u admin:admin
"https://localhost:9502/rest/v2/resources/database_
table/id/410266/columns"
```

#### Example to retrieve a resource as ldap user

```
curl -X GET -u user@ldapDomain:password
"https://localhost:9502/rest/v2/resources/database_
table/id/410266/columns"
```

#### GET /resources/{resourceType}/id/{resourceId}/columns/id/{columnId}

Retrieve a table column by table type and ID and column ID.

| Name         | Description                          | Parameter<br>Type | Data Type |
|--------------|--------------------------------------|-------------------|-----------|
| resourceType | The type of the resource to retrieve | path              | string    |
| resourceld   | The ID of the resource to retrieve.  | path              | integer   |
| columnId     | The column ID                        | path              | integer   |

#### Parameters

#### Example to retrieve a resource

```
curl -X GET -u admin:admin
"https://localhost:9502/rest/v2/resources/database_
table/id/410266/columns/id/11515"
```

#### Example to retrieve a resource as ldap user

```
curl -X GET -u user@ldapDomain:password
"https://localhost:9502/rest/v2/resources/database_
table/id/410266/columns/id/11515"
```

#### GET /resources/{resourceType}/id/{resourceId}/columns/{columnName}

Retrieve a table column by table type and id and column name.

#### **Parameters**

| Name         | Description                          | Parameter<br>Type | Data Type |
|--------------|--------------------------------------|-------------------|-----------|
| resourceType | The type of the resource to retrieve | path              | string    |
| resourceld   | The ID of the resource to retrieve.  | path              | integer   |
| columnName   | The column name                      | path              | string    |

#### Example to retrieve a resource

```
curl -X GET -u admin:admin
"https://localhost:9502/rest/v2/resources/database_
table/id/410266/columns/m_integer"
```

#### Example to retrieve a resource as ldap user

```
curl -X GET -u user@ldapDomain:password
"https://localhost:9502/rest/v2/resources/database_
table/id/410266/columns/m_integer"
```

# GET /resources/{resourceType}/{resourcePath}

This API is used to retrieve a resource by type and path.

#### Parameters

| Name         | Description                                                                     | Parameter<br>Type | Data Type |
|--------------|---------------------------------------------------------------------------------|-------------------|-----------|
| resourceType | The type of the resource to retrieve                                            | path              | string    |
| resourcePath | The path of the resource<br>to retrieve. URL Encode<br>any slashes in the path. | path              | string    |

#### Example to retrieve a resource

```
curl -X GET -u admin:admin
"https://localhost:9502/rest/v2/resources/database_table/%2Flocalhost_
9400%2Fservices%2Fdatabases%2Fds%2Ffoo"
```

#### Example to retrieve a resource as ldap user

```
curl -X GET -u user@ldapDomain:password
"https://localhost:9502/rest/v2/resources/database_table/%2Flocalhost_
9400%2Fservices%2Fdatabases%2Fds%2Ffoo"
```

#### GET /resources/{resourceType}/{resourcePath}/categories

This API is used to fetch category classifications for a particular resource.

| Name         | Description                                                                                                  | Parameter<br>Type | Data Type |
|--------------|----------------------------------------------------------------------------------------------------|-------------------|-----------|
| resourceType | The type of the resource<br>for which to retrieve<br>classifications                                         | path              | string    |
| resourcePath | The path of the resource<br>for which to retrieve<br>classifications. URL Encode<br>any slashes in the path. | path              | string    |

# Example to list classifications for the resource "/localhost\_9400/services/ databases/ ds/ foo"

```
curl -X GET -u admin:admin
"https://localhost:9502/rest/v2/resources/database_table/%2Flocalhost_
9400%2Fservices%2Fdatabases%2Fds%2Ffoo/categories"
```

## Example to list classifications for the resource "/localhost\_9400/services/ databases/ ds/ foo" as ldap user

```
curl -X GET -u user@ldapDomain:password
"https://localhost:9502/rest/v2/resources/database_table/%2Flocalhost_
9400%2Fservices%2Fdatabases%2Fds%2Ffoo/categories"
```

#### Equivalent system query

```
curl -X POST -u admin:admin "https://localhost:9502/rest/v2/data/typed"
-H "Content-Type:application/json" -d "{\"query\":\"select * from ALL_
CLASSIFICATIONS where RESOURCE_ID in (select RESOURCE_ID from ALL_BD_
RESOURCES where RESOURCE_TYPE = 'database_table' and PARENT_PATH || '/'
|| RESOURCE_NAME = '/localhost_9400/services/databases/ds/foo'
)\",\"standardSQL\":true}"
```

# Example to count of all classifications for the resource "/localhost\_9400/ services/ databases/ds/foo"

```
curl -X GET -u admin:admin
"https://localhost:9502/rest/v2/resources/database_table/%2Flocalhost_
9400%2Fservices%2Fdatabases%2Fds%2Ffoo/categories&count"
```

# POST /resources/{resourceType}/{resourcePath}/categories

This API is used to classify a resource by associating them with category/value pairs.

#### Parameters

| Name         | Description                                                                     | Parameter<br>Type | Data Type |
|--------------|---------------------------------------------------------------------------------|-------------------|-----------|
| resourceType | The type of the resource to classify                                            | path              | string    |
| resourcePath | The path of the resource<br>to classify. URL Encode<br>any slashes in the path. | path              | string    |

#### **Request Body**

| [                         |  |
|---------------------------|--|
| {                         |  |
| "categoryName": "string", |  |
| "categoryValues": [       |  |
| "string"                  |  |

| ] |  |  |  |
|---|--|--|--|
| } |  |  |  |
| ] |  |  |  |

# Example to classify a resource with the products/bestseller and products/favorite category/value pairs

```
curl -X POST -u admin:admin
"https://localhost:9502/rest/v2/resources/database_table/%2Flocalhost_
9400%2Fservices%2Fdatabases%2Fds%2Ffoo/categories" -H "Content-
Type:application/json" -d "[{\"categoryName\":\"products\",
\"categoryValues\": [\"bestseller\", \"favorite\"]}]"
```

# Example to classify a resource with the products/bestseller and products/favorite category/value pairs (as ldap user)

```
curl -X POST -u user@ldapDomain:password

"https://localhost:9502/rest/v2/resources/database_table/%2Flocalhost_

9400%2Fservices%2Fdatabases%2Fds%2Ffoo/categories" -H "Content-

Type:application/json" -d "[{\"categoryName\":\"products\", \"categoryValues\":

[\"bestseller\", \"favorite\"]}]"
```

### DELETE /resources/{resourceType}/{resourcePath}/categories

This API is used to remove resource classifications.

#### Parameters

| Name         | Description              | Parameter<br>Type | Data Type |
|--------------|--------------------------|-------------------|-----------|
| resourceType | The type of the resource | path              | string    |

| Name         | Description                                                                                                    | Parameter<br>Type | Data Type |
|--------------|----------------------------------------------------------------------------------------------------|-------------------|-----------|
|              | from which a classification is to be removed.                                                                         |                   |           |
| resourcePath | The path of the resource<br>from which a classification<br>is to be removed. URL<br>Encode any slashes in the<br>path | path              | string    |

# Example to remove the products/bestseller and products/favorite category/value pair classification from a resource

```
curl -X DELETE -u admin:admin
"https://localhost:9502/rest/v2/resources/database_table/%2Flocalhost_
9400%2Fservices%2Fdatabases%2Fds%2Ffoo/categories" -H "Content-
Type:application/json" -d "[{\"categoryName\":\"products\",
\"categoryValues\": [\"bestseller\", \"favorite\"]}]"
```

# Example to remove the products/bestseller and products/favorite category/value pair classification from a resource (as Idap user)

```
curl -X DELETE -u user@ldapDomain:password
"https://localhost:9502/rest/v2/resources/database_table/%2Flocalhost_
9400%2Fservices%2Fdatabases%2Fds%2Ffoo/categories" -H "Content-
Type:application/json" -d "[{\"categoryName\":\"products\",
\"categoryValues\": [\"bestseller\", \"favorite\"]}]"
```

# DELETE /resources/{resourceType}/{resourcePath}/categories/ {categoryName}/values/{valueName}

This API is used to remove a single resource classification.

| Name         | Description                                                                                                    | Parameter<br>Type | Data Type |
|--------------|----------------------------------------------------------------------------------------------------|-------------------|-----------|
| resourceType | The type of the resource from which a classification is to be removed.                                                 | path              | string    |
| resourcePath | The path of the resource<br>from which a classification<br>is to be removed. URL<br>Encode any slashes in the<br>path. | path              | string    |
| categoryName | The name of the category<br>associated with the<br>classification to remove.                                           | path              | string    |
| valueName    | The name of the category value associated with the classification to remove.                                           | path              | string    |

#### Example to remove a classification from a resource

```
curl -X DELETE -u admin:admin
"https://localhost:9502/rest/v2/resources/database_table/%2Flocalhost_
9400%2Fservices%2Fdatabases%2Fds%2Ffoo/categories/products/values/bestse
ller"
```

#### Example to remove a classification from a resource as ldap user

```
curl -X DELETE -u user@ldapDomain:password
"https://localhost:9502/rest/v2/resources/database_table/%2Flocalhost_
9400%2Fservices%2Fdatabases%2Fds%2Ffoo/categories/products/values/bestse
ller"
```

# GET /resources/{resourceType}/{resourcePath}/columns

This API is used to retrieve columns of a table by table type and path.

#### Parameters

| Name         | Description                                                         | Parameter<br>Type | Data Type |
|--------------|---------------------------------------------------------------------|-------------------|-----------|
| resourceType | The type of the resource<br>for which to retrieve<br>columns        | path              | string    |
| resourcePath | The path of the resource.<br>URL Encode any slashes in<br>the path. | path              | string    |

#### Example to retrieve a resource

```
curl -X GET -u admin:admin
"https://localhost:9502/rest/v2/resources/database_table/%2Flocalhost_
9400%2Fservices%2Fdatabases%2Fds%2Ffoo/columns"
```

#### Example to retrieve a resource as ldap user

```
curl -X GET -u user@ldapDomain:password
"https://localhost:9502/rest/v2/resources/database_table/%2Flocalhost_
9400%2Fservices%2Fdatabases%2Fds%2Ffoo/columns"
```

#### GET /resources/{resourceType}/{resourcePath}/columns/id/{columnId}

This API is used to retrieve a table column by table type and path and column ID.

| Name         | Description                                                         | Parameter<br>Type | Data Type |
|--------------|---------------------------------------------------------------------|-------------------|-----------|
| resourceType | The type of the resource<br>for which to retrieve<br>columns        | path              | string    |
| resourcePath | The path of the resource.<br>URL Encode any slashes in<br>the path. | path              | string    |
| columnId     | The column ID                                                       | path              | integer   |

#### Example to retrieve a resource

```
curl -X GET -u admin:admin
"https://localhost:9502/rest/v2/resources/database_table/%2Flocalhost_
9400%2Fservices%2Fdatabases%2Fds%2Ffoo/columns/id/11515"
```

#### Example to retrieve a resource as ldap user

```
curl -X GET -u user@ldapDomain:password
"https://localhost:9502/rest/v2/resources/database_table/%2Flocalhost_
9400%2Fservices%2Fdatabases%2Fds%2Ffoo/columns/id/11515"
```

#### GET /resources/{resourceType}/{resourcePath}/columns/{columnName}

This API is used to retrieve a table column by table type and path and column name.

| Name         | Description                                                         | Parameter<br>Type | Data Type |
|--------------|---------------------------------------------------------------------|-------------------|-----------|
| resourceType | The type of the resource<br>for which to retrieve<br>columns        | path              | string    |
| resourcePath | The path of the resource.<br>URL Encode any slashes in<br>the path. | path              | string    |
| columnName   | The column name                                                     | path              | string    |

#### Example to retrieve a resource

```
curl -X GET -u admin:admin
"https://localhost:9502/rest/v2/resources/database_table/%2Flocalhost_
9400%2Fservices%2Fdatabases%2Fds%2Ffoo/columns/m_integer"
```

#### Example to retrieve a resource as ldap user

```
curl -X GET -u user@ldapDomain:password
"https://localhost:9502/rest/v2/resources/database_table/%2Flocalhost_
9400%2Fservices%2Fdatabases%2Fds%2Ffoo/columns/m_integer"
```

# Security

The Security operations that can be performed on the Business Directory resources are:

- GET /security/backup\_encryption\_settings
- GET /security/generateUUID
- POST /security/import\_encryption\_settings
- GET /security/systemEncryption

• PUT /security/systemEncryption

#### GET /security/backup\_encryption\_settings

This API is used to backup the encryption settings to a password protected file for server recovery in case of emergency.

#### Parameters

| Name               | Description                             | Parameter<br>Type | Data Type |
|--------------------|-----------------------------------------|-------------------|-----------|
| encryptionPassword | Password used by the encryption utility | query             | string    |

#### Example to backup the encryption settings

```
curl -X GET -u admin:admin
"https://localhost:9502/rest/v2/security/backup_encryption_
settings?encryptionPassword=testPassword" -o backup_encryption_
settings.txt
```

### GET /security/generateUUID

This API is used to get the system randomly generated UUID.

#### **Parameters**

None

### Example to get the system randomly generated UUID.

```
curl -X GET -u admin:admin
"https://localhost:9502/rest/v2/security/generateUUID"
```

## POST /security/import\_encryption\_settings

This API is used to restore the encryption settings from the backup file. You must know the password that was used to protect the backup file.

#### Parameters

| Name               | Description | Parameter<br>Type | Data Type |
|--------------------|-------------|-------------------|-----------|
| file               |             |                   | object    |
| encryptionPassword |             | body              | string    |

#### Example to restore the encryption settings

```
curl -u "admin:admin" -i -F "encryptionPassword=testPassword" -F
"file=@backup_encryption_settings.txt" -X POST
"https://localhost:9502/rest/v2/security/import_encryption_settings"
```

### **GET** /security/systemEncryption

This API is used to get the system encryption settings.

#### Parameters

None

#### Example to get the system encryption settings.

```
curl -X GET -u admin:admin
"https://localhost:9502/rest/v2/security/systemEncryption"
```

### PUT /security/systemEncryption

This API is used to update the system encryption settings. Can take a long time in large database to re-encrypt data.

None

}

#### **Request Body**

```
{
    "algorithm": "string",
    "password": "string",
    "uuid": "string",
    "keySize": "string",
```

#### Example to update the system encryption settings

```
curl -X PUT -u admin:admin
"https://localhost:9502/rest/v2/security/systemEncryption" -H "Content-
Type:application/json" -d "
{\"password\":\"MyTestEncryptionPassword\",\"uuid\":\"0b352e1e-ab56-
4271-a813-31183df63788\"}"
```

# Session

The session operations that can be performed are:

- GET /session
- PUT /session
- DELETE /session

#### **GET** /session

This API is used to get information about the currently open session. This may include updates to a user's rights.

#### Parameters

None

#### Example to get session information

curl -X GET -u admin:admin "https://localhost:9502/rest/v2/session"

#### Example to get session information as ldap user

```
curl -X GET -u user@ldapDomain:password "https://localhost:9502/
rest/v2/session"
```

#### **PUT** /session

This API is used to initiate a long running session with the BD server. Returns information about the current session including a session token and the current user object. The session token should be used for all following Rest API calls and be placed within the session HTTP cookie.

#### Parameters

None

#### **Request Body**

{

"user": {

"name": "string",

182 | Business Directory REST API

"domainName": "string",

"id": 0,

"annotation": "string",

"memberReferences": [

{

"memberName": "string",

"domainName": "string"

}

],

"rights": 0,

"effectiveRights": 0,

"inheritedRights": 0,

"attributes": {

"empty": true

},

"locked": true

},

"sessionToken": "string",

"autoCloseMode": true

}

#### Example to begin a new session

curl -X PUT -u admin:admin "https://localhost:9502/rest/v2/session"

#### Example to begin a new session as ldap user

```
curl -X PUT -u user@ldapDomain:password "https://localhost:9502/
rest/v2/session"
```

#### **DELETE** /session

This API is used to end the current session and invalidates the session token that was previously returned when creating the session.

#### **Parameters**

None

#### Example to end new session

curl -X DELETE -u admin:admin "https://localhost:9502/rest/v2/session"

#### Example to end new session as ldap user

```
curl -X DELETE -u user@ldapDomain:password "https://localhost:9502/
rest/v2/session"
```

# Sites

The different REST API operations that can be performed on the Business Directory sites are:

- GET /sites
- POST /sites
- GET /sites/{siteName}
- PUT /sites/{siteName}
- DELETE /sites/{siteName}
- GET /sites/{siteName}/dataPreviewPermission
- POST /sites/{siteName}/dataPreviewPermission
- DELETE /sites/{siteName}/dataPreviewPermission
- POST /sites/{siteName}/refresh
- GET /sites/{siteName}/scheduledRefresh
- PUT /sites/{siteName}/scheduledRefresh
- DELETE /sites/{siteName}/scheduledRefresh

### **GET** /sites

This API is used to fetch all sites.

### Parameters

None

#### Example to list all sites

curl -X GET -u admin:admin "https://localhost:9502/rest/v2/sites/"

#### Example to list all sites as Idap user

```
curl -X GET -u user@ldapDomain:password "https://localhost:9502/
rest/v2/sites/"
```

#### Equivalent system query

```
curl -X GET -u admin:admin "https://localhost:9502/rest/v2/data/query" -
H "query:select * from SYS_SITES" -H "standardSQL:true" -H "system:true"
```

#### Example to retrieve count of all sites.

curl -X GET -u admin:admin "https://localhost:9502/rest/v2/sites?count"

#### **POST** /sites

This API is used to add a site or sites.

#### **Parameters**

None

#### **Request Body**

{

Γ

"siteName": "string",

"uri": "string",

"domain": "string",

"userName": "string",

"password": "string",

"annotation": "string",

"status": "string",

"modifyTime": 0,

"taskId": "string",

"async": true,

"dataPreviewEnabled": true

}

]

#### Example to create a new site

```
curl -X POST -u admin:admin "https://localhost:9502/rest/v2/sites" -H
"Content-Type:application/json" -d "[{\"siteName\" : \"test_site\",
\"uri\" : \"http://admin@localhost:9400\", \"domain\" : \"composite\",
\"password\" : \"admin\", \"annotation\" : \"test site\",
\"dataPreviewEnabled\" : false }]"
```

#### Example to create a new site as Idap user with BD\_ADMIN rights

```
curl -X POST -u user@ldapDomain:password
"https://localhost:9502/rest/v2/sites" -H "Content-
Type:application/json" -d "[{\"siteName\" : \"test_site\", \"uri\" :
\"http://admin@localhost:9400\", \"domain\" : \"composite\",
\"password\" : \"admin\", \"annotation\" : \"test site\",
\"dataPreviewEnabled\" : false }]"
```

### GET /sites/{siteName}

This API is used to fetch a single site.

#### Parameters

| Name     | Description | Parameter<br>Type | Data Type |
|----------|-------------|-------------------|-----------|
| siteName |             | path              | string    |

### Example to list a single site

```
curl -X GET -u admin:admin "https://localhost:9502/rest/v2/sites/test_
site/"
```

### Example to list a single site as ldap user

```
curl -X GET -u user@ldapDomain:password "https://localhost:9502/
rest/v2/sites/test_site/"
```

### Equivalent system query

```
curl -X GET -u admin:admin "https://localhost:9502/rest/v2/data/query" -
H "query:select * from SYS_SITES where SITE_NAME = 'test_site'" -H
"standardSQL:true" -H "system:true"
```

## PUT /sites/{siteName}

This API is update connection information for a site.

#### Parameters

| Name     | Description | Parameter<br>Type | Data Type |
|----------|-------------|-------------------|-----------|
| siteName |             | path              | string    |

## **Request Body**

| {                       |
|-------------------------|
| "siteName": "string",   |
| "uri": "string",        |
| "domain": "string",     |
| "userName": "string",   |
| "password": "string",   |
| "annotation": "string", |
| "status": "string",     |
| "modifyTime": 0,        |
| "taskId": "string",     |

"async": true,

"dataPreviewEnabled": true

}

#### Example to Update a site

```
curl -X PUT -u admin:admin "https://localhost:9502/rest/v2/sites/test_
site" -H "Content-Type:application/json" -d "{\"siteName\" : \"test_
site\", \"uri\" : \"http://admin@localhost:9400\", \"domain\" :
\"composite\", \"password\" : \"admin\", \"annotation\" : \"new
annotation (updated)\", \"dataPreviewEnabled\" : false }"
```

#### Example to Update a site as Idap user with BD\_ADMIN rights

```
curl -X PUT -u user@ldapDomain:password
"https://localhost:9502/rest/v2/sites/test_site" -H "Content-
Type:application/json" -d "{\"siteName\" : \"test_site\", \"uri\" :
\"http://admin@localhost:9400\", \"domain\" : \"composite\",
\"password\" : \"admin\", \"annotation\" : \"new annotation (updated)\",
\"dataPreviewEnabled\" : false }"
```

#### Example to Update a site (X-HTTP-Method-Override)

```
curl -X POST -u admin:admin "https://localhost:9502/rest/v2/sites/test_
site" -H "X-HTTP-Method-Override:PUT" -H "Content-Type:application/json"
-d "{\"siteName\" : \"test_site\", \"uri\" :
\"http://admin@localhost:9400\", \"domain\" : \"composite\",
\"password\" : \"admin\", \"annotation\" : \"new annotation (updated)\",
\"dataPreviewEnabled\" : false }"
```

#### DELETE /sites/{siteName}

This API is delete a site from Business Directory.

#### Parameters

| Name     | Description | Parameter<br>Type | Data Type |
|----------|-------------|-------------------|-----------|
| siteName |             | path              | string    |

#### Example to delete site 'test\_site'

```
curl -X DELETE -u admin:admin
"https://localhost:9502/rest/v2/sites/test_site"
```

#### Example to delete site 'test\_site' (as Idap user with BD\_ADMIN rights)

```
curl -X DELETE -u user@ldapDomain:password
"https://localhost:9502/rest/v2/sites/test_site"
```

#### Example to delete site 'test\_site' (X-HTTP-Method-Override)

```
curl -X POST -u admin:admin "https://localhost:9502/rest/v2/sites/test_
site" -H "X-HTTP-Method-Override:DELETE"
```

#### GET /sites/{siteName}/dataPreviewPermission

This API is get data preview enabled setting for a site.

#### Parameters

| Name     | Description | Parameter<br>Type | Data Type |
|----------|-------------|-------------------|-----------|
| siteName |             | path              | string    |

#### Example to get data preview enabled setting for a site

```
curl -X GET -u admin:admin "https://localhost:9502/rest/v2/sites/test_
site/dataPreviewPermission"
```

# Example to get data preview enabled setting for a site as ldap user with BD\_ADMIN rights

```
curl -X GET -u user@ldapDomain:password
"https://localhost:9502/rest/v2/sites/test_site/dataPreviewPermission"
```

#### POST /sites/{siteName}/dataPreviewPermission

This API is enable data preview for a site.

#### Parameters

| Name     | Description | Parameter<br>Type | Data Type |
|----------|-------------|-------------------|-----------|
| siteName |             | path              | string    |
| async    |             | query             | string    |

#### Example to enable data preview for a site

```
curl -X POST -u admin:admin "https://localhost:9502/rest/v2/sites/test_
site/dataPreviewPermission"
```

# Example to enable data preview for a site as ldap user with BD\_ADMIN rights

```
curl -X POST -u user@ldapDomain:password
"https://localhost:9502/rest/v2/sites/test_site/dataPreviewPermission"
```

### DELETE /sites/{siteName}/dataPreviewPermission

This API is disable data preview for a site.

#### Parameters

| Name     | Description | Parameter<br>Type | Data Type |
|----------|-------------|-------------------|-----------|
| siteName |             | path              | string    |
| async    |             | query             | string    |

#### Example to disable data preview for a site

```
curl -X DELETE -u admin:admin
"https://localhost:9502/rest/v2/sites/test_site/dataPreviewPermission"
```

# Example to disable data preview for a site as ldap user with BD\_ADMIN rights

```
curl -X DELETE -u user@ldapDomain:password
"https://localhost:9502/rest/v2/sites/test_site/dataPreviewPermission"
```

#### Example to Disable data preview for a site (X-HTTP-Method-Override)

```
curl -X POST -u admin:admin "https://localhost:9502/rest/v2/sites/test_
site/dataPreviewPermission" -H "X-HTTP-Method-Override:DELETE"
```

#### POST /sites/{siteName}/refresh

This API is refresh a site by contacting the site.

#### Parameters

| Name     | Description | Parameter<br>Type | Data Type |
|----------|-------------|-------------------|-----------|
| siteName |             | path              | string    |
| async    |             | query             | string    |

#### Example to refresh site 'test\_site'

```
curl -X POST -u admin:admin "https://localhost:9502/rest/v2/sites/test_
site/refresh"
```

#### Example to Refresh site 'test\_site' (as ldap user with BD\_ADMIN rights)

```
curl -X POST -u user@ldapDomain:password
"https://localhost:9502/rest/v2/sites/test_site/refresh"
```

#### GET /sites/{siteName}/scheduledRefresh

This API is get the refresh schedule settings of a site from Business Directory.

#### Parameters

| Name     | Description | Parameter<br>Type | Data Type |
|----------|-------------|-------------------|-----------|
| siteName |             | path              | string    |

#### Example to get refresh schedule info for site 'test\_site'

```
curl -X GET -u admin:admin "https://localhost:9502/rest/v2/sites/test_
site/scheduledRefresh"
```

# Example to get refresh schedule info for site 'test\_site' (as ldap user with BD\_ADMIN rights)

```
curl -X GET -u user@ldapDomain:password
"https://localhost:9502/rest/v2/sites/test_site/scheduledRefresh"
```

#### PUT /sites/{siteName}/scheduledRefresh

This API is set the refresh schedule settings of a site from Business Directory.

#### Parameters

| Name     | Description | Parameter<br>Type | Data Type |
|----------|-------------|-------------------|-----------|
| siteName |             | path              | string    |

#### **Request Body**

| {                      |  |
|------------------------|--|
| "enabled": true,       |  |
| "clusterAware": true,  |  |
| "startTime": "string", |  |
| "endTime": "string",   |  |
| "interval": "string"   |  |
| }                      |  |

#### Example to set refresh schedule info for site 'test\_site'.

```
curl -X PUT -u admin:admin "https://localhost:9502/rest/v2/sites/test_
site/scheduledRefresh" -H "Content-Type:application/json" -d "
{\"enabled\" : \"true\", \"clusterAware\" : \"false\", \"startTime\" :
\"2014-06-20 12:00:00\", \"endTime\" : \"2014-06-21 12:00:00\",
\"interval\" : \"1d\" }"
```

# Example to set refresh schedule info for site 'test\_site' as ldap user with BD\_ADMIN rights

```
curl -X PUT -u user@ldapDomain:password
"https://localhost:9502/rest/v2/sites/test_site/scheduledRefresh" -H
"Content-Type:application/json" -d "{\"enabled\" : \"true\",
\"clusterAware\" : \"false\", \"startTime\" : \"2014-06-20 12:00:00\",
\"endTime\" : \"2014-06-21 12:00:00\", \"interval\" : \"1d\" }"
```

### Example to Set refresh schedule info for site 'test\_site' (X-HTTP-Method-Override):

```
curl -X POST -u admin:admin "https://localhost:9502/rest/v2/sites/test_
site/scheduledRefresh" -H "X-HTTP-Method-Override:PUT" -H "Content-
Type:application/json" -d "{\"enabled\" : \"true\", \"clusterAware\" :
\"false\", \"startTime\" : \"2014-06-20 12:00:00\", \"endTime\" :
\"2014-06-21 12:00:00\", \"interval\" : \"1d\" }"
```

#### DELETE /sites/{siteName}/scheduledRefresh

This API is used to delete a site schedule refresh from Business Directory.

#### Parameters

| Name     | Description | Parameter<br>Type | Data Type |
|----------|-------------|-------------------|-----------|
| siteName |             | path              | string    |

#### Example to delete a site refresh schedule for 'test\_site'

```
curl -X DELETE -u admin:admin
"https://localhost:9502/rest/v2/sites/test_site/scheduledRefresh"
```

# Example to delete a site refresh schedule for 'test\_site' as ldap user with BD\_ADMIN rights

```
curl -X DELETE -u user@ldapDomain:password
"https://localhost:9502/rest/v2/sites/test_site/scheduledRefresh"
```

## Example to Delete a site refresh schedule for 'test\_site' (X-HTTP-Method-Override)

```
curl -X POST -u admin:admin "https://localhost:9502/rest/v2/sites/test_
site/scheduledRefresh" -H "X-HTTP-Method-Override:DELETE"
```

# userProfiles

The following operations can be performed on the userProfiles:

- GET /userProfiles
- PUT /userProfiles
- DELETE /userProfiles
- GET /userProfiles/locale
- GET /userProfiles/{userParam}

#### **GET** /userProfiles

This API is used to Fetch all user profiles.

#### Parameters

None

### Example to list all profiles

curl -X GET -u admin:admin "https://localhost:9502/rest/v2/userProfiles"

#### Example to list all profiles as Idap user

```
curl -X GET -u user@ldapDomain:password "https://localhost:9502/rest/v2/
userProfiles"
```

#### Equivalent system query

```
curl -X GET -u admin:admin "https://localhost:9502/rest/v2/data/query" -
H "query:select * from ALL_USER_PROFILES" -H "standardSQL:true" -H
"system:true"
```

#### Example to retrieve count of all profiles

```
curl -X GET -u admin:admin "https://localhost:9502/rest v2/
userProfiles?count"
```

#### **PUT** /userProfiles

This API is used to create or update a user profile for a user. The provided JSON should be a UserProfileBean containing firstName, lastName and email.Special characters must be escaped where required.

#### **Parameters**

None

#### **Request Body**

{

"firstName": "string",

"lastName": "string",

"email": "string",

"locale": "string",

"profileEmpty": true

}

#### Example to create a user profile

```
curl -X PUT -u user:password
"https://localhost:9502/rest/v2/userProfiles" -H "Content-
Type:application/json" -d "{\"firstName\":\"myFirstName\",
\"lastName\":\"myLastName\", \"email\":\"myemail@gmail.com\"}"
```

#### Example to update user profile with a different email

```
curl -X PUT -u user:password
"https://localhost:9502/rest/v2/userProfiles" -H "Content-
Type:application/json" -d "{\"firstName\":\"myFirstName\",
\"lastName\":\"myLastName\", \"email\":\"differentemail@gmail.com\"}"
```

#### Example to update user profile with a different email as ldap user

```
curl -X PUT -u user@ldapDomain:password
"https://localhost:9502/rest/v2/userProfiles" -H "Content-
Type:application/json" -d "{\"firstName\":\"myFirstName\",
\"lastName\":\"myLastName\", \"email\":\"differentemail@gmail.com\"}"
```

## Example to update user profile with a different email (X-HTTP-Method-Override)

```
curl -X POST -u user:password
"https://localhost:9502/rest/v2/userProfiles" -H "X-HTTP-Method-
Override:PUT" -H "Content-Type:application/json" -d "
{\"firstName\":\"myFirstName\", \"lastName\":\"myLastName\",
\"email\":\"differentemail@gmail.com\"}"
```

### **DELETE** /userProfiles

This API is used to delete the caller's user profile, if it exists.

#### Parameters

None

#### Example to delete User profile

```
curl -X DELETE -u admin:admin
"https://localhost:9502/rest/v2/userProfiles" -H "Content-
Type:application/json"
```

#### Example to delete User profile as Idap user

```
curl -X DELETE -u user@ldapDomain:password "https://localhost:9502/rest/
v2/ userProfiles" -H "Content-Type:application/json"
```

#### Example to delete User profile (X-HTTP-Method-Override)

```
curl -X POST -u admin:admin
"https://localhost:9502/rest/v2/userProfiles" -H "X-HTTP-Method-
Override:DELETE" -H "Content-Type:application/json"
```

#### GET /userProfiles/locale

This API is used to get the caller's locale from user profile, if it exists.

#### **Parameters**

None

#### Example to get User Locale

```
curl -X GET -u admin:admin "https://localhost:9502/rest/v1/userProfiles/
locale"
```

#### Example to get User Locale as Idap user

```
curl -X GET -u user@ldapDomain:password
"https://localhost:9502/rest/v1/userProfiles/locale"
```

#### GET /userProfiles/{userParam}

This API is used to fetch a user profile by name and domain or by id.

#### Parameters

| Name      | Description                                                                                                    | Parameter Type | Data Type |
|-----------|----------------------------------------------------------------------------------------------------|----------------|-----------|
| userParam | A string<br>representing the<br>user name and<br>domain in<br>user@domain<br>format or a string<br>representing the<br>user's id. | path           | string    |

#### Example to fetch one user profile by user name and domain

```
curl -X GET -u admin:admin
"https://localhost:9502/rest/v2/userProfiles/admin@composite"
```

#### Example to fetch one user profile by id

```
curl -X GET -u admin:admin "https://localhost:9502/rest/v2/
userProfiles/-1973"
```

Equivalent system query (by name and domain)

```
curl -X GET -u admin:admin "https://localhost:9502/rest/v2/data/query" -
H "query:select * from ALL_USER_PROFILES WHERE USER_ID = (SELECT USER_ID
FROM ALL_USERS WHERE USERNAME='admin' AND DOMAIN_NAME='composite')" -H
"standardSQL:true" -H "system:true"
```

#### Equivalent system query (by ID)

curl -X GET -u admin:admin "https://localhost:9502/rest/v2/data/query" H "query:select \* from ALL\_USER\_PROFILES WHERE USER\_ID = -1973" -H
"standardSQL:true" -H "system:true"

Equivalent system query (as Idap user)

```
curl -X GET -u user@ldapDomain:password
"https://localhost:9502/rest/v2/data/query" -H "query:select * from ALL_
USER_PROFILES WHERE USER_ID = -1973" -H "standardSQL:true" -H
"system:true"
```

## Users

The following operations can be performed on the users of the Business Directory:

- GET /users
- GET /users/{userParam}
- PUT /users/{userParam}
- PUT /users/{userParam}/password

- POST /users/{userParam}/roles
- DELETE /users/{userParam}/roles
- DELETE /users/{userParam}/roles/{role}

#### **GET** /users

This API is used to get BD users.

#### Parameters

| Name       | Description                                          | Parameter Type | Data Type     |
|------------|------------------------------------------------------|----------------|---------------|
| domain     | Filter by domain.                                    | query          | string        |
| userName   | Filter by this user name.                            | query          | string        |
| roleFilter | Optional. Filter<br>users by the<br>specified roles. | query          | Array[string] |

#### Example to get all users

curl -X GET -u admin:admin "https://localhost:9502/rest/v2/users"

#### Example to get all users as Idap user with BD\_ADMIN rights

```
curl -X GET -u user@ldapDomain:password "https://localhost:9502/rest/
v2/users"
```

## Example to return users that only have BD\_ADMIN & MANAGE\_CUSTOM\_ PROPERTIES right

```
curl -X GET -u admin:admin
"https://localhost:9502/rest/v2/users?site=test1& roleFilter=BD_
ADMIN&role_filter=MANAGE_CUSTOM_PROPERTIES"
```

#### Example to return user information for all users in remote site 'test1'

```
curl -X GET -u admin:admin "https://localhost:9502/rest/v2/users?domain=
test1"
```

#### Example to return user information for ldap domains 'ad2003'

```
curl -X GET -u admin:admin
"https://localhost:9502/rest/v2/users?domain=ad2003"
```

### GET /users/{userParam}

This API is used to get a BD user.

#### Parameters

| Name      | Description                       | Parameter Type | Data Type |
|-----------|-----------------------------------|----------------|-----------|
| userParam | User in<br>user@domain<br>format. | path           | string    |

#### Example to get all users

```
curl -X GET -u admin:admin
"https://localhost:9502/rest/v2/users/admin@composite"
```

## Example to get all users as Idap user with BD\_ADMIN rights

```
curl -X GET -u user@ldapDomain:password
"https://localhost:9502/rest/v2/users/admin@ldapDomain"
```

### PUT /users/{userParam}

This API is used to update roles or annotation for a BD user. Only the BD Admin can invoke this.

#### Parameters

| Name      | Description                       | Parameter Type | Data Type |
|-----------|-----------------------------------|----------------|-----------|
| userParam | User in<br>user@domain<br>format. | path           | string    |

#### **Request Body**

| {                       |  |
|-------------------------|--|
| "userName": "string",   |  |
| "domain": "string",     |  |
| "annotation": "string", |  |
| "roles": [              |  |
| "string"                |  |
| ]                       |  |

}

# Example to set ldap user 'adenisof' to only have BD\_ADMIN and MANAGE\_CUSTOM\_PROPERTY roles

```
curl -X PUT -u admin:admin
"https://localhost:9502/rest/v2/users/adenisof@ldapDomain" -H "Content-
Type:application/json" -d "{ \"roles\" : [ \"BD_ADMIN\", \"MANAGE_
CUSTOM_PROPERTIES\" ]}"
```

# Example to remove all roles from Idap user 'adenisof' and update the annotation (as Idap user with BD\_ADMIN rights)

```
curl -X PUT -u user@ldapDomain:password
"https://localhost:9502/rest/v2/users/adenisof@ldapDomain" -H "Content-
Type:application/json" -d "{ \"annotation\" : \"test new annotation\" }"
```

# Example to remove all roles from Idap user 'adenisof' and update the annotation (X-HTTP-Method-Override)

```
curl -X POST -u admin:admin
"https://localhost:9502/rest/v2/users/adenisof@ldapDomain" -H "X-HTTP-
Method-Override:PUT" -H "Content-Type:application/json" -d "{
   \"annotation\" : \"test new annotation\" }"
```

#### PUT /users/{userParam}/password

This API is used to change the password for a BD user. Only the BD Admin can invoke this

#### Parameters

| Name      | Description                       | Parameter Type | Data Type |
|-----------|-----------------------------------|----------------|-----------|
| userParam | User in<br>user@domain<br>format. | path           | string    |

#### **Request Body**

#### Example to update password for user 'admin'

```
curl -X PUT -u admin:admin
"https://localhost:9502/rest/v2/users/admin@composite/password" -H
"Content-Type:application/json" -d "{ \"oldPassword\" : \"admin\",
\"newPassword\" : \"admin2\" }"
```

### Example to update password for user 'admin' (X-HTTP-Method-Override)

```
curl -X POST -u admin:admin
"https://localhost:9502/rest/v2/users/admin@composite/password" -H "X-
HTTP-Method-Override:PUT" -H "Content-Type:application/json" -d "{
   \"oldPassword\" : \"admin\", \"newPassword\" : \"admin2\" }"
```

### POST /users/{userParam}/roles

This API is used to add roles to a BD user. Only the BD Admin can invoke this

#### Parameters

| Name      | Description                       | Parameter Type | Data Type |
|-----------|-----------------------------------|----------------|-----------|
| userParam | User in<br>user@domain<br>format. | path           | string    |

#### **Request Body**

| {          |  |
|------------|--|
| "Roles": [ |  |
| "string"   |  |
| ]          |  |
| }          |  |

# Example to add BD\_ADMIN and MANAGE\_CUSTOM\_PROPERTY to ldap user 'adenisof'

```
curl -X POST -u admin:admin
"https://localhost:9502/rest/v2/users/adenisof@ldapDomain/roles" -H
"Content-Type:application/json" -d "{ \"roles\" : [ \"BD_ADMIN\",
\"MANAGE_CUSTOM_PROPERTIES\" ]}"
```

# Example to add BD\_ADMIN and MANAGE\_CUSTOM\_PROPERTY to ldap user 'adenisof' (as ldap user with BD\_ADMIN rights)

```
curl -X POST -u user@ldapDomain:password
"https://localhost:9502/rest/v2/users/adenisof@ldapDomain/roles" -H
```

```
"Content-Type:application/json" -d "{ \"roles\" : [ \"BD_ADMIN\",
\"MANAGE_CUSTOM_PROPERTIES\" ]}"
```

#### DELETE /users/{userParam}/roles

This API is used to remove all roles from a BD user. Only the BD Admin can invoke this

#### Parameters

| Name      | Description                       | Parameter Type | Data Type |
|-----------|-----------------------------------|----------------|-----------|
| userParam | User in<br>user@domain<br>format. | path           | string    |

#### Example to remove all roles from Idap user 'adenisof'

```
curl -X DELETE -u admin:admin
"https://localhost:9502/rest/v2/users/adenisof@ldapDomain/roles"
```

# Example to remove all roles from ldap user 'adenisof' (as ldap user with BD\_ADMIN rights)

```
curl -X DELETE -u user@ldapDomain:password
"https://localhost:9502/rest/v2/users/adenisof@ldapDomain/roles"
```

### Example to remove all roles from Idap user 'adenisof' (X-HTTP-Method-Override)

```
curl -X POST -u admin:admin
"https://localhost:9502/rest/v2/users/adenisof@my_bd_ldap_domain/roles"
-H "X-HTTP-Method-Override:DELETE"
```

### DELETE /users/{userParam}/roles/{role}

This API is used to remove a role from a BD user. Only the BD Admin can invoke this

#### Parameters

| Name      | Description                       | Parameter Type | Data Type |
|-----------|-----------------------------------|----------------|-----------|
| userParam | User in<br>user@domain<br>format. | path           | string    |
| role      | Role to remove.                   | path           | string    |

#### Example to remove all roles from Idap user 'adenisof'

```
curl -X DELETE -u admin:admin
"https://localhost:9502/rest/v2/users/adenisof@ldapDomain/roles/BD_
ADMIN"
```

# Example to remove BD\_ADMIN role from ldap user 'adenisof' (as ldap user with BD\_ADMIN rights)

```
curl -X DELETE -u user@ldapDomain:password
"https://localhost:9502/rest/v2/users/adenisof@ldapDomain/roles/BD_
ADMIN"
```

## Example to remove BD\_ADMIN role from ldap user 'adenisof' (X-HTTP-Method-Override)

```
curl -X POST -u admin:admin
"https://localhost:9502/rest/v2/users/adenisof@ldapDomain/roles/BD_
ADMIN" -H "X-HTTP-Method-Override:DELETE"
```

# Watches

Following are the operations that can be performed on the watches set up in Business Directory:

- GET /watches
- POST /watches
- DELETE /watches
- PATCH /watches
- DELETE /watches/users
- GET /watches/users/{ownerId}
- GET /watches/{watchId}

#### **GET** /watches

This API is used to fetch all watches.

#### Parameters

None

### Example to list all watches

curl -X GET -u admin:admin "https://localhost:9502/rest/v2/watches"

### Example to list all watches as ldap user

```
curl -X GET -u user@ldapDomain:password "https://localhost:9502/rest/v2/
watches"
```

Equivalent system query

```
curl -X GET -u admin:admin "https://localhost:9502/rest/v2/data/query" -
H "query:select * from ALL_WATCHES" -H "standardSQL:true" -H
"system:true"
```

Example to retrieve count of all watches.

```
curl -X GET -u admin:admin
"https://localhost:9502/rest/v2/watches?count"
```

#### **POST** /watches

This API is used to add a new watch for a resource. The provided JSON should be a list of map entries whose keys are resourcePath, resourceType and includeChildren. The values of the map are values associated with the keys.

#### Parameters

None

#### **Request Body**

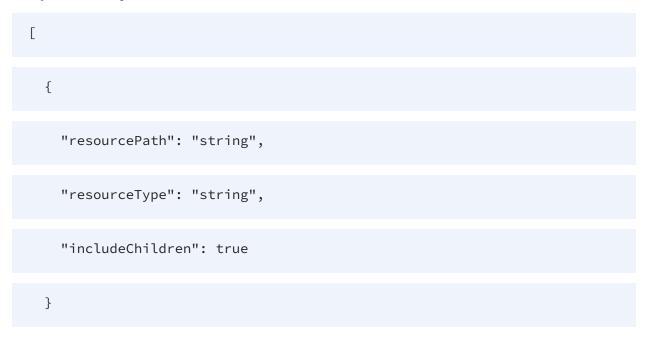

]

#### Example to create a new watch on a published resource

```
curl -X POST -u admin:admin "https://localhost:9502/rest/v2/watches" -H
"Content-Type:application/json" -d "[{\"resourcePath\":\"/localhost_
9400/services/databases/sources/Categories\",
\"resourceType\":\"TABLE\", \"includeChildren\":false}]"
```

#### Example to create watches for multiple published resources

```
curl -X POST -u admin:admin "https://localhost:9502/rest/v2/watches" -H
"Content-Type:application/json" -d "[{\"resourcePath\":\"/localhost_
9400/services/databases/sources/Customers\", \"resourceType\":\"TABLE\",
\"includeChildren\":false},{\"resourcePath\":\"/localhost_
9400/services/databases/ds\", \"resourceType\":\"DATABASE\",
\"includeChildren\":true}]"
```

#### Example to create watches for multiple published resources as ldap user

```
curl -X POST -u user@ldapDomain:password
"https://localhost:9502/rest/v2/watches" -H "Content-
Type:application/json" -d "[{\"resourcePath\":\"/localhost_
9400/services/databases/sources/ Customers\",
\"resourceType\":\"TABLE\", \"includeChildren\":false},
{\"resourcePath\":\"/localhost_9400/services/databases/ds\",
\"resourceType\":\"DATABASE\", \"includeChildren\":true}]"
```

#### **DELETE** /watches

This API is used to delete a watch on a resource. The provided JSON should be a list of watch IDs that are to be deleted.

#### Parameters

None

#### **Request Body**

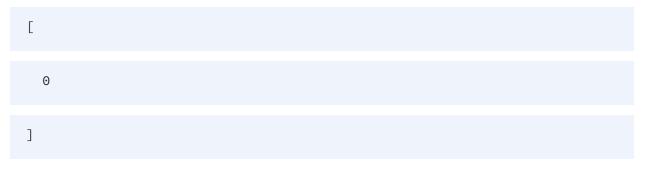

#### Example to delete a watch on a resource

```
curl -X DELETE -u admin:admin "https://localhost:9502/rest/v2/watches" -
H "Content-Type:application/json" -d "[1001]"
```

#### Example to delete a watch on a resource as ldap user

```
curl -X DELETE -u user@ldapDomain:password
"https://localhost:9502/rest/v2/watches" -H "Content-
Type:application/json" -d "[1001]"
```

#### Example to delete a watch on a resource (X-HTTP-Method-Override):

```
curl -X POST -u admin:admin "https://localhost:9502/rest/v2/watches" -H
"X-HTTP-Method-Override:DELETE" -H "Content-Type:application/json" -d "
[1001]"
```

#### **PATCH** /watches

This API is used to update watches. The provided JSON should be a map whose keys are the watch IDs for which includeChildren parameter needs to be updated. The corresponding values of the map should contain the updated includeChildren boolean value.

#### Parameters

None

#### **Request Body**

```
"additionalProp1": true,
```

```
"additionalProp2": true,
```

"additionalProp3": true

}

{

#### Example to update includeChildren on a specific watch ID

```
curl -X PATCH -u admin:admin "https://localhost:9502/rest/v2/watches" -H
"Content-Type:application/json" -d "{\"1001\":\"true\"}"
```

#### Example to update includeChildren on a specific watch ID as Idap user

```
curl -X PATCH -u user@ldapDomain:password
"https://localhost:9502/rest/v2/watches" -H "Content-
Type:application/json" -d "{\"1001\":\"true\"}"
```

### Example to update includeChildren on a specific watch ID (X-HTTP-Method-Override):

```
curl -X POST -u admin:admin "https://localhost:9502/rest/v2/watches" -H
"X-HTTP-Method-Override:PATCH" -H "Content-Type:application/json" -d "
{\"1001\":\"true\"}"
```

#### **DELETE** /watches/users

This API is used to delete all watches based on user IDs. A BD admin provided JSON should be a list of user IDs whose watches are to be deleted. Any user executed JSON should be a

list of size 1 containing user ID for whom watches are to be deleted.

#### Parameters

None

#### **Request Body**

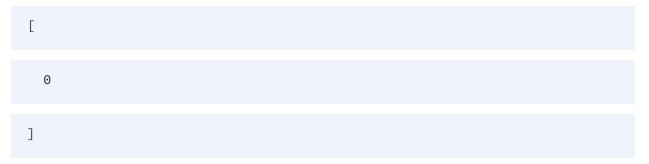

#### Example for a user deleting his own watches

```
curl -X DELETE -u user:password "https://localhost:9502/rest/v2/watches/
users" -H "Content-Type:application/json" -d "[300]"
```

#### Example for a user deleting his own watches as ldap user

```
curl -X DELETE -u user@ldapDomain:password
"https://localhost:9502/rest/v2/watches/users" -H "Content-
Type:application/json" -d "[300]"
```

#### Example of BD admin deleting other users watches

```
curl -X DELETE -u admin:admin
"https://localhost:9502/rest/v2/watches/users" -H "Content-
Type:application/ json" -d "[300,400]"
```

#### Example for a user deleting his own watches (X-HTTP-Method-Override):

```
curl -X POST -u admin:admin
"https://localhost:9502/rest/v2/watches/users" -H "X-HTTP-Method-
Override:DELETE" -H "Content-Type:application/json" -d "[300,400]"
```

#### GET /watches/users/{ownerId}

This API is used to fetch watches for a user.

#### Parameters

| Name    | Description         | Parameter Type | Data Type |
|---------|---------------------|----------------|-----------|
| ownerld | The owner's user id | path           | integer   |

#### Example to retrieve a watch

```
curl -X GET -u admin:admin "https://localhost:9502/rest/v2/watches/
users/-1973"
```

#### Example to retrieve a watch as ldap user

```
curl -X GET -u user@ldapDomain:password "https://localhost:9502/rest/v2/
watches/ users/-1973"
```

#### Equivalent system query

```
curl -X GET -u admin:admin "https://localhost:9502/rest/v2/data/query" -
H "query:select * from ALL_WATCHES where OWNER_ID = -1973" -H
"standardSQL:true" -H "system:true"
```

Example to retrieve count of a watches for a user.

```
curl -X GET -u admin:admin "https://localhost:9502/rest/v2/watches/
users/-1973?count"
```

### GET /watches/{watchId}

This API is used to fetch a specific watch.

#### Parameters

| Name    | Description         | Parameter Type | Data Type |
|---------|---------------------|----------------|-----------|
| watchId | The watch id or ids | path           | integer   |

#### Example to retrieve a watch

curl -X GET -u admin:admin "https://localhost:9502/rest/v2/watches/1234"

#### Example to retrieve a watch as ldap user

```
curl -X GET -u user@ldapDomain:password "https://localhost:9502/rest/v2/
watches/1234"
```

#### Equivalent system query

```
curl -X GET -u admin:admin "https://localhost:9502/rest/v2/data/query" -
H "query:select * from ALL_WATCHES where WATCH_ID = 1234" -H
"standardSQL:true" -H "system:true"
```

# **TIBCO Documentation and Support Services**

For information about this product, you can read the documentation, contact TIBCO Support, and join TIBCO Community.

#### How to Access TIBCO Documentation

Documentation for TIBCO products is available on the Product Documentation website, mainly in HTML and PDF formats.

The Product Documentation website is updated frequently and is more current than any other documentation included with the product.

#### **Product-Specific Documentation**

The following documentation for this product is available on the TIBCO<sup>®</sup> Data Virtualization page.

#### Users

- TDV Getting Started Guide TDV User Guide TDV Web UI User Guide TDV Client Interfaces Guide TDV Tutorial Guide TDV Northbay Example Administration
  - TDV Installation and Upgrade Guide
  - TDV Administration Guide
  - **TDV Active Cluster Guide**
  - **TDV Security Features Guide**

#### **Data Sources**

**TDV Adapter Guides** 

TDV Data Source Toolkit Guide (Formerly Extensibility Guide)

#### References

**TDV Reference Guide** 

TDV Application Programming Interface Guide

#### Other

TDV Business Directory Guide

TDV Discovery Guide

*TDV and Business Directory Release Notes* - Read the release notes for a list of new and changed features. This document also contains lists of known issues and closed issues for this release.

#### **Release Version Support**

TDV 8.5 and 8.8 are designated as Long Term Support (LTS) versions. Some release versions of TIBCO<sup>®</sup> Data Virtualization products are selected to be long-term support (LTS) versions. Defect corrections will typically be delivered in a new release version and as hotfixes or service packs to one or more LTS versions. See also Long Term Support.

### How to Contact Support for TIBCO Products

You can contact the Support team in the following ways:

- To access the Support Knowledge Base and getting personalized content about products you are interested in, visit our product Support website.
- To create a Support case, you must have a valid maintenance or support contract with a Cloud Software Group entity. You also need a username and password to log in to the our product Support website. If you do not have a username, you can request one by clicking **Register** on the website.

#### How to Join TIBCO Community

TIBCO Community is the official channel for TIBCO customers, partners, and employee subject matter experts to share and access their collective experience. TIBCO Community offers access to Q&A forums, product wikis, and best practices. It also offers access to extensions, adapters, solution accelerators, and tools that extend and enable customers to gain full value from TIBCO products. In addition, users can submit and vote on feature requests from within the TIBCO Ideas Portal. For a free registration, go to TIBCO Community.

# Legal and Third-Party Notices

SOME CLOUD SOFTWARE GROUP, INC. ("CLOUD SG") SOFTWARE AND CLOUD SERVICES EMBED, BUNDLE, OR OTHERWISE INCLUDE OTHER SOFTWARE, INCLUDING OTHER CLOUD SG SOFTWARE (COLLECTIVELY, "INCLUDED SOFTWARE"). USE OF INCLUDED SOFTWARE IS SOLELY TO ENABLE THE FUNCTIONALITY (OR PROVIDE LIMITED ADD-ON FUNCTIONALITY) OF THE LICENSED CLOUD SG SOFTWARE AND/OR CLOUD SERVICES. THE INCLUDED SOFTWARE IS NOT LICENSED TO BE USED OR ACCESSED BY ANY OTHER CLOUD SG SOFTWARE AND/OR CLOUD SERVICES OR FOR ANY OTHER PURPOSE.

USE OF CLOUD SG SOFTWARE AND CLOUD SERVICES IS SUBJECT TO THE TERMS AND CONDITIONS OF AN AGREEMENT FOUND IN EITHER A SEPARATELY EXECUTED AGREEMENT, OR, IF THERE IS NO SUCH SEPARATE AGREEMENT, THE CLICKWRAP END USER AGREEMENT WHICH IS DISPLAYED WHEN ACCESSING, DOWNLOADING, OR INSTALLING THE SOFTWARE OR CLOUD SERVICES (AND WHICH IS DUPLICATED IN THE LICENSE FILE) OR IF THERE IS NO SUCH LICENSE AGREEMENT OR CLICKWRAP END USER AGREEMENT, THE LICENSE(S) LOCATED IN THE "LICENSE" FILE(S) OF THE SOFTWARE. USE OF THIS DOCUMENT IS SUBJECT TO THOSE SAME TERMS AND CONDITIONS, AND YOUR USE HEREOF SHALL CONSTITUTE ACCEPTANCE OF AND AN AGREEMENT TO BE BOUND BY THE SAME.

This document is subject to U.S. and international copyright laws and treaties. No part of this document may be reproduced in any form without the written authorization of Cloud Software Group, Inc.

TIBCO, TIBCO logo, TIBCO O logo, ActiveSpaces, Enterprise Messaging Service, Spotfire, TERR, S-PLUS, and S+ are either registered trademarks or trademarks of TIBCO Software Inc. in the United States and/or other countries.

Java and all Java based trademarks and logos are trademarks or registered trademarks of Oracle and/or its affiliates.

All other product and company names and marks mentioned in this document are the property of their respective owners and are mentioned for identification purposes only. You acknowledge that all rights to these third party marks are the exclusive property of their respective owners. Please refer to Cloud SG's Third Party Trademark Notices (https://www.cloud.com/legal) for more information.

This document includes fonts that are licensed under the SIL Open Font License, Version 1.1, which is available at: https://scripts.sil.org/OFL

Copyright (c) Paul D. Hunt, with Reserved Font Name Source Sans Pro and Source Code Pro.

Cloud SG software may be available on multiple operating systems. However, not all operating system platforms for a specific software version are released at the same time. See the "readme" file

for the availability of a specific version of Cloud SG software on a specific operating system platform.

THIS DOCUMENT IS PROVIDED "AS IS" WITHOUT WARRANTY OF ANY KIND, EITHER EXPRESS OR IMPLIED, INCLUDING, BUT NOT LIMITED TO, THE IMPLIED WARRANTIES OF MERCHANTABILITY, FITNESS FOR A PARTICULAR PURPOSE, OR NON-INFRINGEMENT.

THIS DOCUMENT COULD INCLUDE TECHNICAL INACCURACIES OR TYPOGRAPHICAL ERRORS. CHANGES ARE PERIODICALLY ADDED TO THE INFORMATION HEREIN; THESE CHANGES WILL BE INCORPORATED IN NEW EDITIONS OF THIS DOCUMENT. CLOUD SG MAY MAKE IMPROVEMENTS AND/OR CHANGES IN THE PRODUCT(S), THE PROGRAM(S), AND/OR THE SERVICES DESCRIBED IN THIS DOCUMENT AT ANY TIME WITHOUT NOTICE.

THE CONTENTS OF THIS DOCUMENT MAY BE MODIFIED AND/OR QUALIFIED, DIRECTLY OR INDIRECTLY, BY OTHER DOCUMENTATION WHICH ACCOMPANIES THIS SOFTWARE, INCLUDING BUT NOT LIMITED TO ANY RELEASE NOTES AND "README" FILES.

This and other products of Cloud SG may be covered by registered patents. For details, please refer to the Virtual Patent Marking document located at https://www.tibco.com/patents.

Copyright © 2002-2023. Cloud Software Group, Inc. All Rights Reserved.